# **YAYASAN LEMBAGA PENDIDIKAN ISLAM RIAU UNIVERSITAS ISLAM RIAU FAKULTAS TEKNIK**

# **SISTEM MONITORING PELANGGARAN SISWA PADA SMPN 5 KERITANG BERBASIS WEB**

# **SKRIPSI**

*Diajukan Untuk Memenuhi Salah SatuSyarat Guna Memperoleh Gelar Sarjana Stara Satu Pada Fakultas Teknik Universitas Islam Riau*

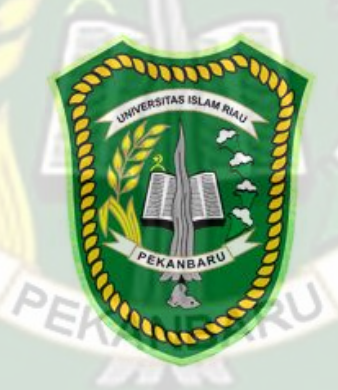

**CHELBA POLANDA NPM : 143510505**

**PROGRAM STUDI TEKNIK INFORMATIKA FAKULTAS TEKNIK UNIVERSITAS ISLAM RIAU PEKANBARU TAHUN 2021**

#### **LEMBAR PENGESAHAN SKRIPSI**

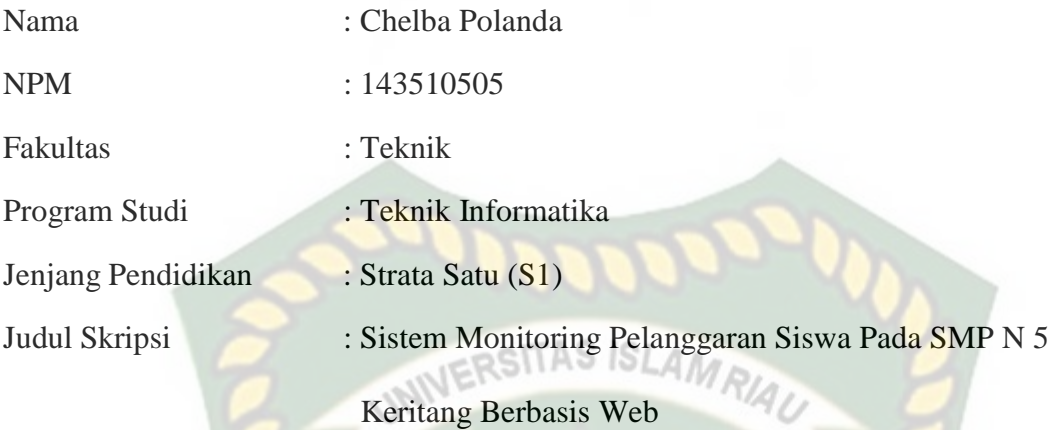

Format sistimatika dan pembahasan materi pada masing-masing bab dan sub bab dalam skripsi ini, telah dipelajari dan dinilai relatif telah memenuhi ketentuan ketentuan dan kriteria-kriteria dalam metode penelitian ilmiah. Oleh karena itu, skripsi ini dinilai layak serta dapat disetujui untuk disidangkan dalam ujian seminar komprehensif.

EKANBAR

Pekanbaru, 19 Desember 2021

**Disahkan Oleh : Disetujui Oleh :** Ketua Program Studi Teknik Informatika Dosen Pembimbing

 $\mathcal{A}_{\mathbf{k}_{\bullet}}$ .

Dr. Apri Siswanto, S.Kom., M.Kom Ir. Des Suryani, M.Sc

Nama : Chelba Polanda NPM : 143510505 Jurusan : Teknik Program Studi : Teknik Informatika Jenjang Pendidikan : S1 Judul Skripsi : Sistem Monitoring Pelanggaran Siswa Pada SMP N 5 Keritang Berbasis Web

Skripsi ini secara keseluruhan dinilai telah memenuhi ketentuan-ketentuan dan kaidahkaidah dalam penulisan penelitian ilmiah serta telah diuji dan dapat dipertahankan dihadapan tim penguji. Oleh karena itu, Tim Penguji Ujian Skripsi Fakultas Teknik Universitas Islam Riau menyatakan bahwa mahasiswa yang bersangkutan dinyatakan **Telah Lulus Mengikuti Ujian Komprehensif pada tanggal 18 Desember 2021** dan disetujui serta diterima untuk memenuhi salah satu syarat guna memperoleh gelar Sarjana Strata Satu Bidang Ilmu **Teknik Informatika**.

Pekanbaru, 18 Desember 2021

**Tim Penguji :**

1. Ause Labellapansa, S.T., M.Cs., M.Kom. Sebagai Tim Penguji I

2. Ana Yulianti, S.T., M.Kom. Sebagai Tim Penguji II

 $(\ldots, \ldots, \ldots)$  $(...|N\rangle$ .....)

**Disahkan Oleh**

Ketua Prodi Teknik Informatika Dosen Pembimbing

**Dr. Apri Siswanto, S.Kom., M.Kom Ir. Des Suryani, M.Sc**

#### **LEMBAR PERNYATAAN BEBAS PLAGIARISME**

Saya yang bertanda tangan dibawah ini:

Nama

#### **CHELBA POLANDA**

**NPM** 

### 143510505

Adalah mahasiswa Universitas Islam Riau yang terdaftar pada:

Teknik

Fakultas Jurusan Program Studi Jenjang Pendidikan

: Teknik Informatika : Teknik Informatika

: Strata-1 $(S1)$ 

Dengan ini menyatakan dengan sesungguhnya bahwa skripsi yang saya tulis adalah benar dan asli hasil dari penelitian yang telah saya lakukan dengan judul "SISTEM MONITORING PELANGGARAN SISWA PADA SMPN 5 KERITANG BERBASIS WEB". Apabila dikemudian hari ada yang merasa dirugikan dan atau menuntut karena penelitian ini menggunakan sebagian hasil tulisan atau karya orang lain tanpa mencantumkan nama penulis yang bersangkutan, atau terbukti karya ilmiah ini bukan karya saya sendiri atau plagiat hasil karya orang lain, maka saya bersedia menerima sanksi sesuai dengan peraturan perundangan yang berlaku.

Demikian surat pernyataan ini saya buat dengan sesungguhnya untuk dapat digunakan sebagaimana mestinya.

> Pekanbaru, 18 Desember 2021 Yang membuat pernyataan,

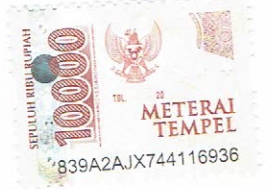

**CHELBA POLANDA** 

#### **KATA PENGANTAR**

<span id="page-4-0"></span>وَلَلْذَالَتَهَنِ الْيَعَمَ

*Assalaamu'alaikum Wr.Wb.*

Puji syukur penulis panjatkan kehadirat *Allah SWT,* yang telah memberikan rahmat dan hidayah-NYA kepada kita sekalian, *serta shalawat dan salam dipersembahan kepada Nabi besar Nabi agung Muhammad SAW, seraya mengucapkan "Allohumma solli 'alaa muhammad, wa 'alaa aali muhammad"* sebagai ungkapan rasa syukur, sehingga penulis dapat menyelesaikan proposal skripsi ini dengan judul **"Sistem Monitoring Pelanggaran Siswa Pada SMP N 5 Keritang Berbasis Web***"* Sebagai salah satu syarat penyusunan laporan skripsi pada Fakultas Teknik Prodi Teknik Informatika PEKANBAR Universitas Islam Riau.

Penulis juga mengucapkan Terima Kasih kepada semua pihak yang telah berkontribusi dalam penyelesaian Tugas Akhir ini, karena dorongan motivasi dari mereka, penulis mampu menyelesaikan Tugas Akhir ini. Ucapan Terima kasih ini penulis tujukan kepada :

- 1. Tafsirudin (Ayah), Herawati (Ibu), Rosa Amelia (Adik), Diki Noverizal (Adik), dimana penulis tidak dapat mampu membalas jasa mereka sampai kapanpun, dengan kesabaran membesarkan dan mendidik penulis dengan penuh cinta selama ini, semoga rahmat Allah SWT selalumenyertaimu.
- 2. Bapak Dr.Eng Muslim selaku Dekan Fakultas Teknik Universitas Islam Riau.
- 3. Ibu Ir. Des Suryani, M.Sc selaku Pembimbing yang telah memberikan pengajaran, arahan dan telah sabar dalam memberikan bimbingan.
- 4. Bapak Dr. Apri Siswanto, S.Kom., M.Kom, selaku Ketua Program Studi Teknik Informatika Universitas Islam Riau.
- 5. Bapak Dr. Ir. Evizal Abdul Kadir, M.Eng dan Bapak Rizdqi Akbar Ramadhan, S.Kom., M.Kom., CHFI. AMRA
- 6. Seluruh Dosen Prodi Teknik Informatika yang mendidik serta memberikan arahan selama perkuliahan dari semester 1 hingga menyelesaikan Strata 1.
- 7. Staff Program Studi Teknik Informatika dan Staff TU Teknik Universitas Islam Riau atas pelayanan administrasi penyelesaian Tugas Akhir ini.
- 8. Seluruh teman-teman baik di dalam kelas maupun di luar kelas, khususnya teman Teknik Informatika seperjuangan angkatan 2014 kususnya kelas C.

Akhir kata, semoga SKRIPSI ini dapat menambah pengetahuan dan bermanfaat bagi semua orang yang membacanya.

Wassalamu'alaikum Wr. Wb.

Pekanbaru, 18 Desember 2021

Chelba Polanda

# **ABSTRAK**

<span id="page-6-0"></span>Maraknya kasus kenakalan remaja yang terjadi di lingkup sekolah menjadi kekhawatiran tersendiri bagi pihak sekolah dan orangtua siswa, untuk mengantisipasi hal tersebut dibutuhkan sebuah sistem monitoring yang efektif dan memilki keamanan data yang cukup baik yaitu dengan sistem yang bersifat multi user, sehingga pihak sekolah dapat memonitor siswa dan secara online melalui website sistem monitoring pelanggaran siswa yang dapat diakses menggunakan komputer maupun smartphone.

Penelitian ini menggunakan metode responsive web design yang bertujuan untuk menghasilkan sistem monitoring pelanggaran siswa di SMP N 5 Keritang. Kelebihan sistem ini yaitu memiliki fitur yang sudah disesuaikan dengan hak akses masing-masing pengguna. Sistem ini masih memiliki kekurangan yaitu belum terintegrasikan dengan sistem yang ada di SMP N 5 Keritang.

**Kata Kuci : Pelanggaran Siswa, Sistem** *Monitoring***, PHP** 

# **ABSTRACT**

*The rise of juvenile delinquency cases that occur within schools is a concern for the school and parents, to anticipate this, an effective monitoring system is needed and has good data security, namely a multi-user system, so that the school can monitor students and online through the student violation*  2SITAS ISLAN *monitoring system website that can be accessed using a computer or smartphone.*

*This study uses a responsive web design method that aims to produce a student violation monitoring system at SMP N 5 Keritang. The advantage of this system is that it has features that have been adjusted to the access rights of each user. This system still has drawbacks, namely it has not been integrated with the existing system at SMP N 5 Keritang.*

*Keyword : Student Violation, Monitoring System, PHP*

# **DAFTAR ISI**

<span id="page-8-0"></span>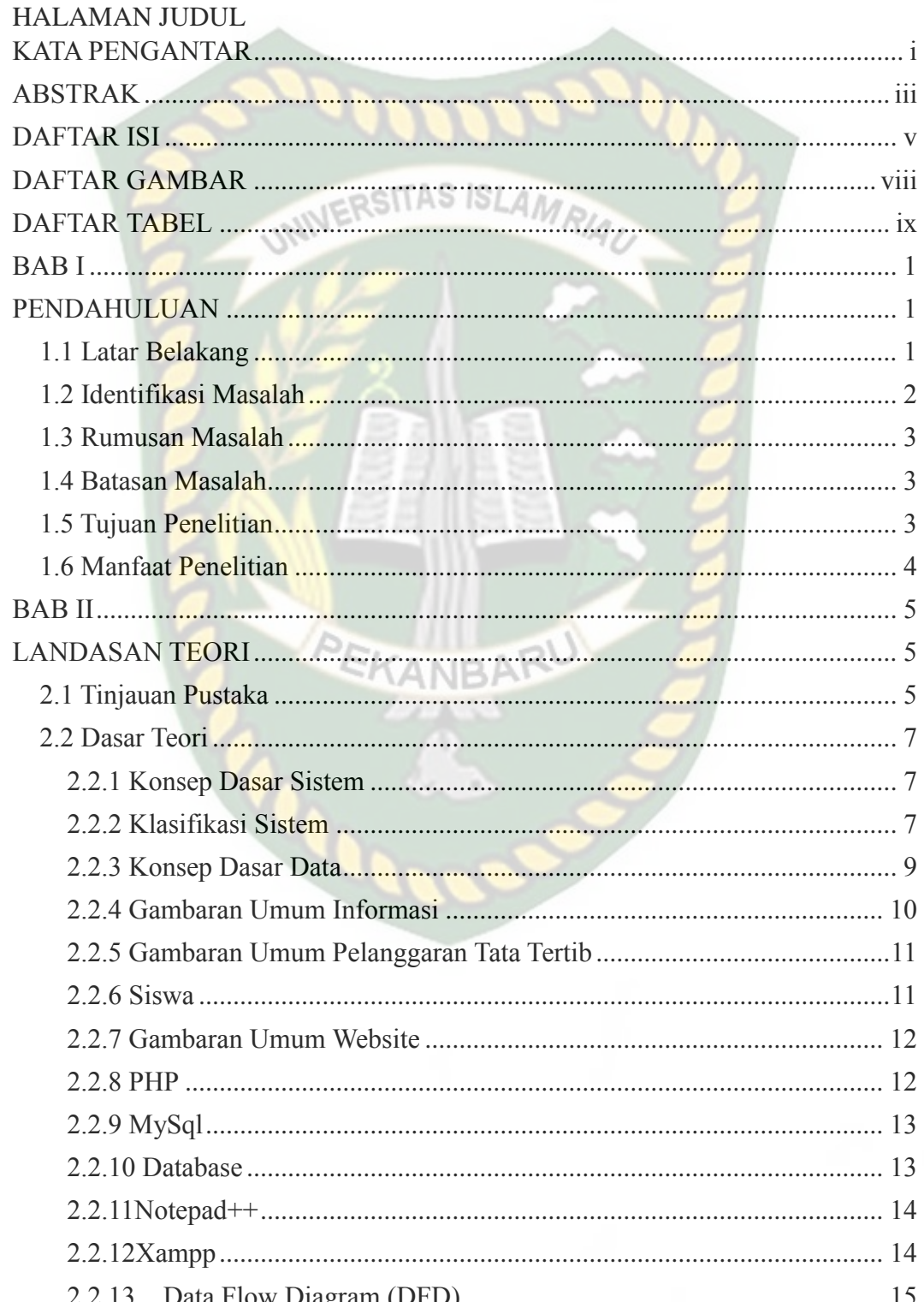

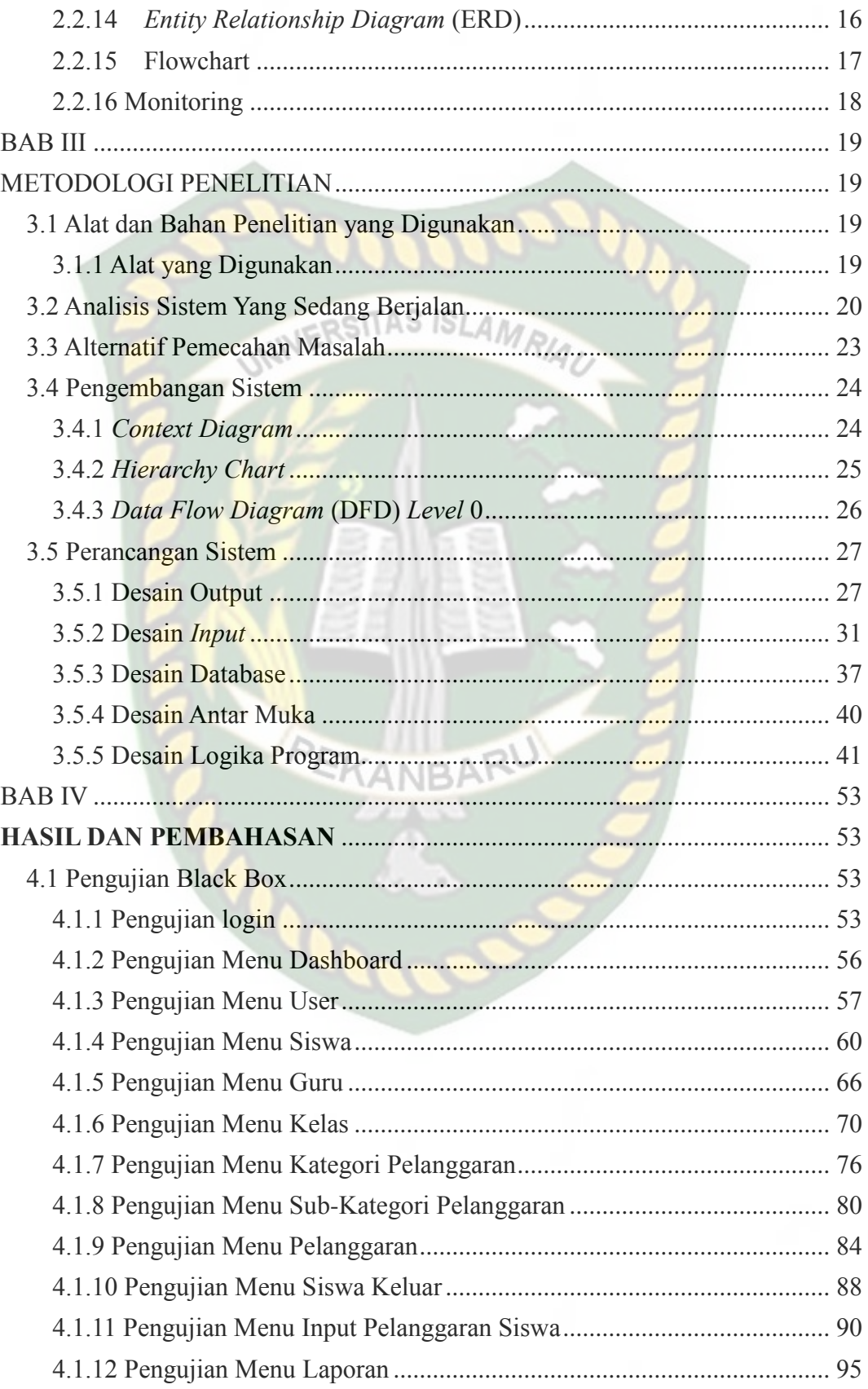

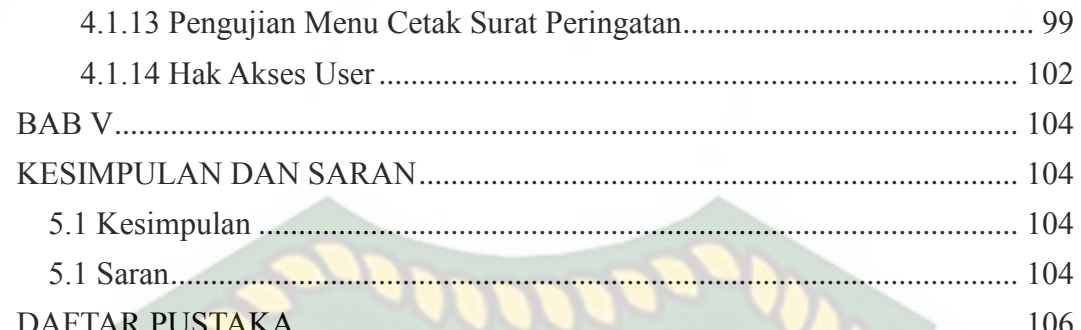

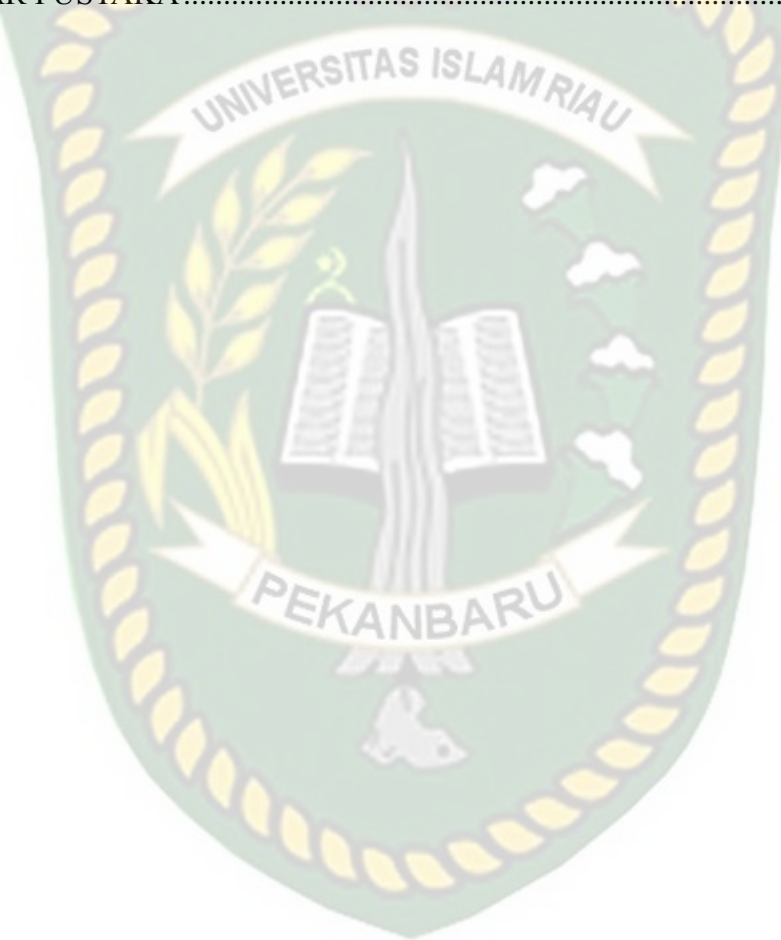

# **DAFTAR GAMBAR**

Hal

<span id="page-11-0"></span>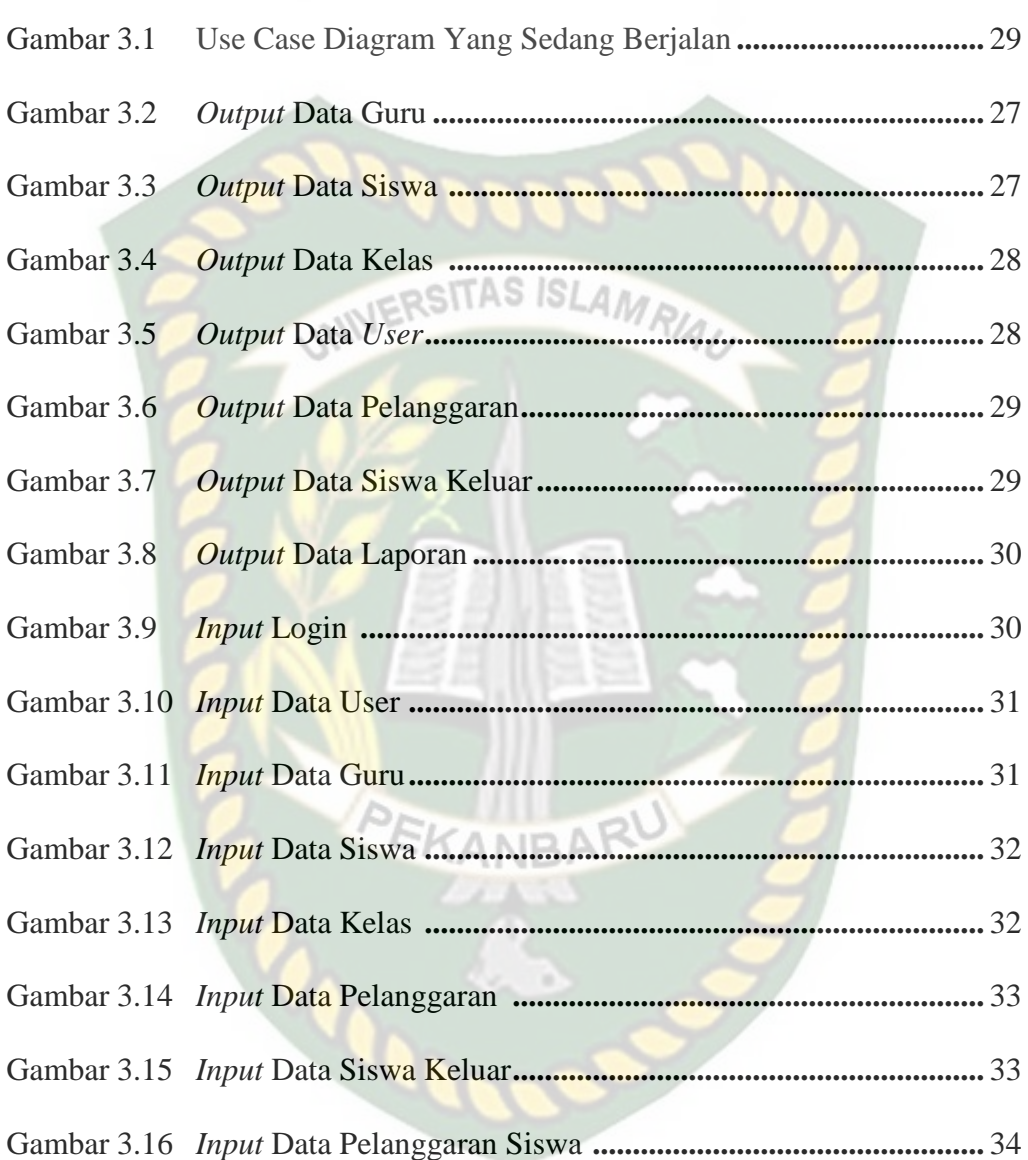

# **DAFTAR TABEL**

Hal

<span id="page-12-0"></span>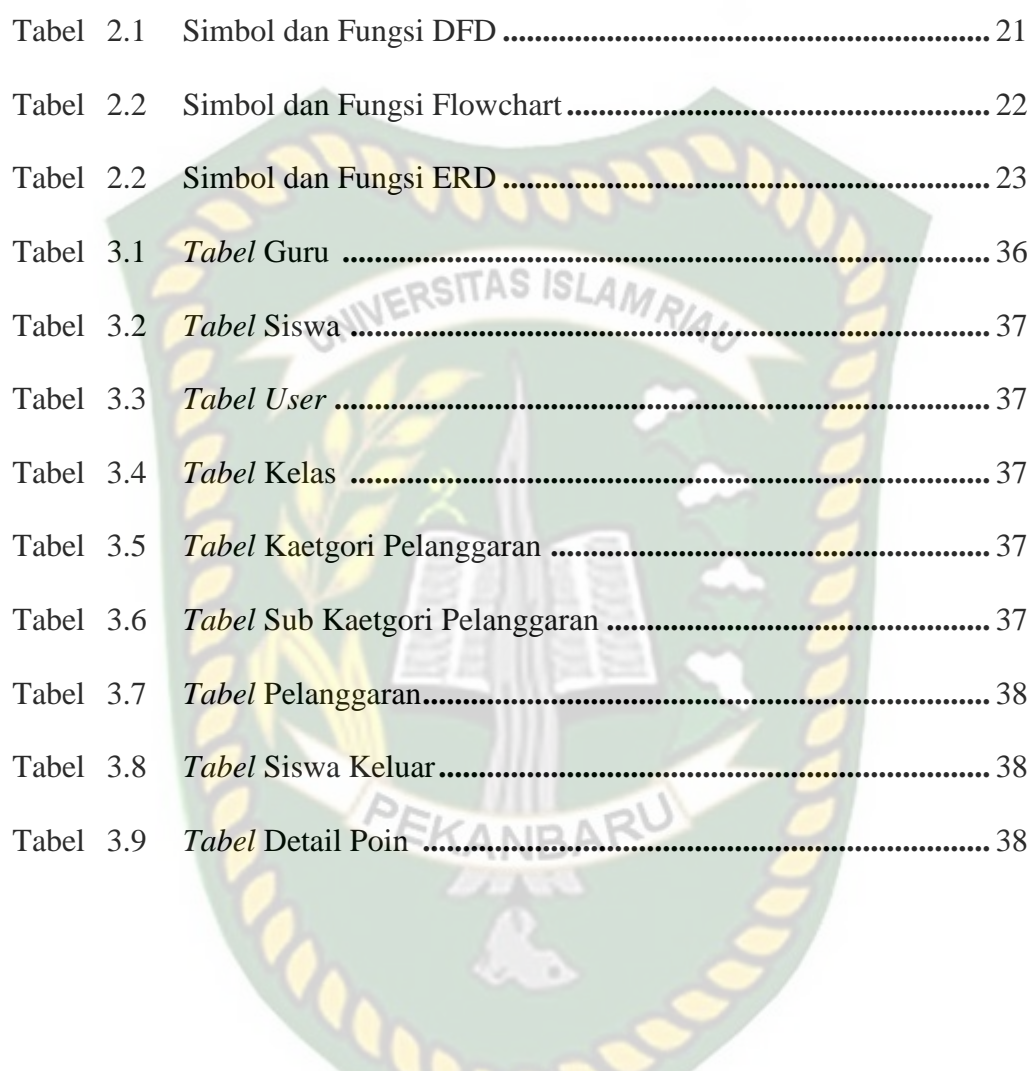

Perpustakaan Universitas Islam Riau Dokumen ini adalah Arsip Milik:

# **BAB I**

# **PENDAHULUAN**

#### <span id="page-13-2"></span><span id="page-13-1"></span><span id="page-13-0"></span>**1.1 Latar Belakang**

Pendidikan mempunyai peranan yang sangat penting dalam kehidupan manusia. Semakin tinggi pendidikan seseorang maka akan semakin tinggi wawasan dan pengetahuannya. Sekolah merupakan salah satu lembaga pendidikan formal tempat dimana anak dapat menggali dan mengembangkan potensi yang ada pada dirinya. Dengan adanya pendidikan di sekolah diharapkan siswa tidak hanya menguasai materi pelajaran tetapi sekolah juga dituntut untuk dapat membentuk dan membina kepribadian siswa agar sesuai dengan nilai-nilai dan norma-norma yang berlaku dalam masyarakat. Dalam upaya mengoptimalkan pembentukan kepribadian peserta didik, maka sekolah perlu menanamkan tata tertib terhadap siswa. Keberadaan tata tertib sekolah berfungsi sebagai pedoman bagi siswa dalam berperilaku di lingkungan sekolah.

Seiring dengan berkembangnya pola perilaku siswa khususnya di SMPN 5 Keritang, maka tidak mengherankan jika sering dijumpai siswa yang melanggar aturan dan tata tertib sekolah. Pelanggaran-pelanggaran yang biasa dijumpai di sekolah pada umumnya cukup beragam, diantaranya pelanggaran yang termasuk kedalam kategori ringan seperti datang terlambat, tidak mengerjakan pekerjaan rumah (PR), tidak mengikuti upacara, dan lain-lain, pelanggaran yang termasuk kategori sedang seperti membolos, merokok, berkelahi, dan pelanggaran yang termasuk kategori berat seperti terlibat tindakan kriminal, Membawa atau memakai atau mengedarkan miras dan narkoba serta masih banyak lagi

pelanggaran-pelanggaran lainnya. Tentunya telah menjadi tugas dan kewajiban guru, khususnya guru bimbingan konseling (BK) untuk memberikan pembinaan dan sanksi bagi siswa-siswa yang bermasalah.

Namun di beberapa sekolah khususnya di SMPN 5Keritang, perhitungan terhadap nilai poin pelanggaran siswa masih menggunakan sistem konvensional dimana guru BK harus mencatat setiap pelanggaran siswa dalam sebuah buku besar dan mengitung nilai poin pelanggaran setiap siswa untuk diberikan sanksi sesuai tata tertib yang berlaku. Hal ini tentunya mengakibatkan sering terlambatnya proses penindaklanjutan terhadap siswa yang bermasalah, selain itu sering terjadi kesalahan dalam merekapitulasi poin pelanggaran siswa sehingga sanksi yang diberikanpun tidak sesuai dengan jumlah poin pelanggarannya.

Berdasarkan masalah tersebut, untuk membantu kinerja guru BK dalam menangani siswa bermasalah, maka penulis tertarik untuk menganalisis dan merancang suatu sistem dan menjadikan SMPN 5 Keritang sebagai objek penelitian dengan judul **"Perancangan Sistem Monitoring Pelanggaran Siswa Berbasis Web Pada SMPN 5 Keritang".**

#### <span id="page-14-0"></span>**1.2 Identifikasi Masalah**

Berdasarkan latar belakang yang telah diuraikan dan dijelaskan sebelumnya maka dapat diidentifikasi masalah sebagai berikut :

1. Pencatatan poin pelanggaran siswa masih menggunakan buku besar, seringkali guru BK terlambat dalam memberikan sanksi yang sesuai atas pelanggaran siswa.

- 2. Sering terjadi kesalahan dalam penghitungan poin pelanggaran, hal ini disebabkan oleh guru BK yang masih menggunakan pencatatan poin menggunakan sistem catat manual.
- 3. Sulit memonitor pelanggaran yang dilakukan siswa karena harus dicek ke buku besar.

ERSITAS ISLAMRIA

# <span id="page-15-0"></span>**1.3 Rumusan Masalah**

Berdasarkan latar belakang yang telah diuraikan pada latar belakang maka dapat dirumuskan masalah dalam penelitian ini, yaitu:

- 1. Bagaimana merancang sistem monitoring yang mudah dipahami oleh user dan dapat memberikan sanksi yang sesuai untuk siswa bermasalah?
- 2. Bagaimana membuat sebuah aplikasi yang memudahkan pihak SMPN 5 Keritang dalam memonitor pelanggaran siswa?

#### <span id="page-15-1"></span>**1.4 Batasan Masalah**

Agar tujuan dari penelitian ini dapat dilakukan secara terarah dan tercapai sesuai dengan yang diharapkan maka penelitian ini perlu diberikan batasan,yaitu:

- 1. Sistem yang dibuat akan memonitor pelanggaran siswa pada SMPN 5 Keritang.
- 2. Aplikasi ini dibuat untuk pengguna Komputer atau Laptop yang menggunakan Web Browser sebagai pengoperasiannya.

#### <span id="page-15-2"></span>**1.5 Tujuan Penelitian**

Adapun tujuan dari penelitian yang dilakukan adalah sebagai berikut :

- 1. Menganalisa dan mengetahui kendala-kendala yang dihadapi pada sistem berjalan sehingga dapat menjadi acuan dalam merancang sistem yang terkomputerisasi.
- 2. Merancang suatu sistem pelanggaran-pelanggaran siswa pada SMPN 5 Keritang sehingga membantu guru BK dalam memberikan pembinaan dan sanksi secara cepat dan akurat SLAMRIA

#### <span id="page-16-0"></span>**1.6 Manfaat Penelitian**

Adapun tujuan dari penelitian yang dilakukan adalah sebagai berikut :

- 1. Sebagai alat bantu bagi guru BK untuk menunjang kecepatan proses pembinaan dan pemberian sanksi pada siswa yang melanggar tata tertib sekolah.
- 2. Meningkatkan keakuratan data pelanggaran siswa sehingga dapat memberikan laporan yang rinci dan akurat kepada kepala sekolah mengenai tingkat kedisiplinan siswa.
- 3. Sebagai bahan acuan untuk masalah-masalah yang serupa guna meningkatkan kenyaman khususnya yang berhubungan dengan perhitungan nilai poin pelanggaran tata tertib sekolah.

# **BAB II**

## **LANDASAN TEORI**

#### <span id="page-17-2"></span><span id="page-17-1"></span><span id="page-17-0"></span>**2.1 Tinjauan Pustaka**

Dalam penelitian ini diuraikan beberapa hasil penelitian sebelumnya dan teori yang terkait dengan penelitian untuk mendapatkan pengetahuan dan rujukan bagi penulis dalam menyelesaikan penelitian.

Penelitian pertama yaitu penelitian yang dilakukan Patmi Kasih dan Yuni Lestari (2015), membahas mengenai aplikasi penghitung poin kesalahan yang dirancang dengan menggunakan sistem berbasis web dengan harapan dapat mempermudah hak akses yang dituju. Aplikasi ini dirancang sebagai sistem pendukung keputusan bagi guru dan badan bimbingan konseling sekolah dengan tujuan untuk mempermudah Guru Bimbingan *Konseling* dalam penanganan siswa bermasalah guna menentukan poin kesalahan dan memperoleh data-data yang valid dengan menerapkan *Fuzzy Multi Attribute Decision Making (FMADM),* dan metode *Simple Additive Weighting (SAW).*(Kasih & Yuni, 2015)

Berdasarkan uraian diatas dapat disimpulkan bahwa perbedaan penelitian yang akan dilakukan terletak pada penggunan Metode yang berbeda.

Penelitian kedua yang dilakukan oleh Ellen Ershinta Putri dan Azis Ahmadi (2015).Penelitian ini menjelaskan bahwa sistem pencatatan poin pelanggaran siswa masih menggunakan sistem yang konvensional sehingga membutuhkan waktu dan ketelitian dan mengakibatkan tindakan pelanggaran yang di ambil sering terlambat dan tidak sesuai dengan buku tata tertib siswa, kesalahan dalam rekapitulasi poin dan menimbulkan masalah baru yang akan

memperlambat pembuatan laporan untuk pihak sekolah maupun orangtua siswa. sehingga untuk mengatasi berbagai permasalahan tersebut maka dirancang sebuah sistem informasi poin pelanggaran dan prestasi siswa berbasis sms gateway pada Sekolah Menengah Kejuruan Negeri 3 Pacitan yang diharapkan dapat mempermudah orang tua mengetahui pelanggaran-pelanggaran anaknya secara cepat sehingga dapat memperkecil tingkat kenakalan siswa disekolah.(Ershinta & Aziz, 2015)

Dari uraian diatas dapat disimpulkan bahwa perbedaan penelitian yang akan dilakukan terletak pada hasil keluaran atau *Output* yang berbeda yaitu Berupa SMS.

Penelitian yang dijalankan Rizi Wahyudi dan Aprilita Dwi Aristia (2017). Penelitian ini bertujuan untuk mempermudah penanganan ketidakdisiplinan siswa dalam lingkungan sekolah dengan membangun aplikasi yang mempermudah perhitungan point pelanggaran tata tertib siswa sehingga pihak sekolah dapat melakukan tindakan dan kebijakan-kebijakan yang berkaitan dengan peningkatan kepribadian siswa serta dengan di integrasikannya aplikasi dengan sms *gateway* yang secara otomatis mengirimkan laporan tentang ketidakdisiplinan siswa langsung kepada wali murid. Metode pengembangan sistem yang digunakan adalah metode *waterfall.* Perancangan sistem menggunakan *Data Flow Diagram (DFD),* implementasi program menggunakan bahasa *Visual Studio* 2012 dan *database MySQL* dan pengujian dilakukan menggunakan metode *blackbox* yang hasilnya fungsional sistem bekerja menghasilkan *output* yang

#### diharapkan.(Wahyudi & Aristia, 2017)

Dari uraian diatas dapat disimpulkan bahwa perbedaan penelitian yang akan dilakukan terletak pada bahasa pemrograman dan hasil keluaran atau *Output*  yang berbeda yaitu berupa SMS.

**JERSITAS ISLAMRIA** 

#### <span id="page-19-0"></span>**2.2 Dasar Teori**

## <span id="page-19-1"></span>**2.2.1 Konsep Dasar Sistem**

Secara sederhana sistem dapat diartikan sebagai suatu kumpulan atau himpunan dari unsur, komponen, atau variabel yang terorganisasi, saling berinteraksi, saling bergantung satu sama lain dan terpadu (Bahtiar et al., 2015). Sistem juga merupakan suatu jaringan prosedur yang dibuat menurut pola yang terpadu untuk melaksanakan kegiatan pokok (Mulyadi, 2016). Di samping itu ada yang mengatakan sistem adalah suatu jaringan kerja dari prosedur-prosedur yang saling berhubungan berkumpul bersama-sama untuk melakukan suatu kegiatan atau untuk menyelesaikan suatu sasaran atau tujuan tertentu(Refika & Ageng, 2015).

Dari berbagai definisi sistem di atas, dapat disimpulkan bahwa sistem adalah sekumpulan unsur, elemen atau komponen yang saling berinteraksi, saling berkaitan dan saling mempengaruhi untuk mencapai suatu tujuan tertentu.

#### <span id="page-19-2"></span>**2.2.2 Klasifikasi Sistem**

Sistem merupakan suatu bentuk integrasi antara satu komponen dan komponen lain karena sistem memiliki sasaran yang berbeda untuk setiap kasus yang terjadi di dalam sistem tersebut (Hutahaean, 2015). Oleh karena itu sistem dapat diklasifikasikan dari beberapa sudut pandang. Adapun klasifikasi sistem dapat diuraikan sebagai berikut :

1. Sistem Abstrak dan Sistem Fisik

Sistem abstrak merupakan sistem yang berupa pemikiran atau ideide yang tidak tampak secara fisik, misalnya sistem telogi. Sedangkan sistem fisik diartikan sebagai sistem yang nampak secara fisik sehingga setiap mahluk dapat melihatnya, misalnya sistem komputer

2. Sistem Alamiah dan Sistem Buatan Manusia

Sistem alamiah merupakan sistem yang terjadi melalui proses alam, tidak dibuat oleh manusia, misalnya sistem tata surya, sistem galaksi, sistem reproduksi dan lain-lain. Sedangkan sistem buatan manusia merupakan sistem yang dirancang oleh manusia. Sistem buatan yang melibatkan interaksi manusia, misalnya sistem akuntansi, sistem informasi, dan lain-lain.

#### 3. Sistem *Deterministik* dan Sistem *Probabilistik*

Sistem deterministik merupakan sistem yang beroperasi dengan tingkah laku yang sudah dapat diprediksi. Interaksi bagian-bagiannya dapat dideteksi dengan pasti sehingga keluaran dari sistem dapat diramalkan, misalnya sistem komputer, adalah contoh sistem yang tingkah lakunya dapat dipastikan berdasarkan program-program komputer yang dijalankan. Sedangkan sistem robabilistik merupakan sistem yang kondisi masa depanya tidak dapat diprediksi karena mengandung unsur probabilitas, misalnya sistem manusia.

#### 4. Sistem Terbuka dan Sistem Tertutup

Sistem terbuka merupakan sistem yang berhubungan dan terpengaruh dengan lingkungan luarnya. Lebih sepesifik dikenal juga yang disebut dengan sistem terotomasi, yang merupakan bagian dari sistem buatan manusia dan beriteraksi dengan kontrol oleh satu atau lebih komputer sebagai bagian dari sistem yang digunakan dalam masyarakat modern. Sistem ini menerima masukan dan menghasilkan keluaran untuk subsistem lainnya, misalnya sistem kebudayaan manusia. Sedangkan sistem tertutup merupakan sistem yang tidak berhubungan dan tidak terpengaruh dengan lingkungan luarnya. Sistem ini bekerja secara otomatis tanpa danya campur tangan dari pihak luar. Secara teoritis sistem tersebut ada, tetapi kenyataannya tidak ada sistem yang benar- benar tertutup, yang ada hanyalah *relatively closed system* (secara relatif tertutup, tidak benar-benar tertutup).

#### <span id="page-21-0"></span>**2.2.3 Konsep Dasar Data**

Sumber informasi adalah data. Data merupakan bentuk jamak dari bentuk tunggal data atau data item. Adapun beberapa definisi data menurut para ahli sebagai berikut :

Data adalah segala sesuatu yang diketahui yang merupakan hasil pengukuran yang memberikan gambaran tentang suatu keadaan atau persoalan (Wardani & Sari, 2015). Data merupakan fakta yang mewakili suatu objek seperti manusia, barang, hewan, peristiwa, keadaan dan sebagainya yang direkam dalam bentuk angka, simbol, huruf, teks, gambar, bunyi atau kombinasinya.(Yanto & Roby, 2016). Pendapat yang lain mengatakan bahwa data adalah deskripsi tentang benda, kejadian, aktivitas dan transaksi, yang tidak mempunyai makna atau tidak berpengaruh secara langsung kepada pemakai (Martono et al., 2017).

Berdasarkan definisi diatas, maka dapat disimpulkan data adalah bahan mentah yang perlu diolah sehingga menghasilkan informasi yang menunjukkan fakta sehingga menjadi sesuatu yang lebih berguna dan bermanfaat. Proses pengolahan data yang disebut siklus pengolahan data (*Data Processing Cycle*) terdiri dari tiga proses yaitu:

- 1. Tahapan Input. Dilakukan dengan pemasukan data ke dalam proses komputer lewat alat masukan (*input device*).
- 2. Tahapan Proses. Dilakukan proses (*process device*) yang dapat berupa proses perhitungan, pengendalian, atau pencarian pada storage.
- 3. Tahapan Output. Dilakukan dengan mengeluarkan atau menampilkan data yang telah diproses melalui alat keluaran (*Output* device).

#### <span id="page-22-0"></span>**2.2.4 Gambaran Umum Informasi**

Sistem informasi adalah sebuah sistem yang mempunyai fungsi mengumpulkan, memproses, menyimpan, menganalisis, dan menyebarkan informasi untuk tujuan yang spesifik(Khanna, 2015). Informasi adalah Data yang diolah melalui suatu model menjadi informasi, penerima kemudian menerima informasi tersebut, melakukan keputusan berdasarkan informasi tersebut dan melakukan tindakan, yang berarti menghasilkan suatu tindakan yang lain yang akan membuat sejumlah data kembali (Palit et al., 2015). Informasi adalah data yang diolah menjadi bentuk yang lebih berguna dan lebih berarti bagi yang menerimanya, informasi disebut juga data yang diproses atau data yang memiliki

arti(Hidayat et al., 2016).

Berdasarkan pendapat yang dikemukakan diatas, maka dapat disimpulkan bahwa "Informasi adalah suatu data atau objek yang telah diolah menjadi sebuah bentuk yang memiliki arti bagi penerimanya, yang bermanfaat dan dapat membantu dalam pengampilan keputusan".

# <span id="page-23-0"></span>**2.2.5 Gambaran Umum Pelanggaran Tata Tertib**

Sistem poin merupakan pemberian sejumlah poin kepada siswa yang melanggar tata tertib. Jumlah poin yang diberikan berbeda-beda sesuai jenis pelanggaran yang dilakukan dengan range poin antara dua sampai 100 poin.(Apriyani, 2015). Tata tertib sekolah, baik yang berlaku umum maupun khusus, meliputi tiga unsur sebagai berikut:

- 1. Perbuatan atau tingkah laku yang diharuskan dan dilarang.
- 2. Akibat atau sanksi yang menjadi tanggung jawab pelaku atau pelanggar peraturan.
- 3. Cara atau prosedur untuk menyampaikan peraturan kepada subjek yang dikenai tata tertib sekolah tersebut.(Rifa'i & Muhammad, 2016)

#### <span id="page-23-1"></span>**2.2.6 Siswa**

Siswa adalah setiap orang yang secara resmi terdaftar untuk mengikuti pelajaran di dunia pendidikan (Martono et al., 2016). Siswa, murid atau peserta didik adalah orang (anak yang sedang berguru, belajar atau bersekolah) (Dzulhaq et al., 2017).

Dari dua definisi tersebut peneliti menyimpulkan bahwa siswa adalah setiap orang yang secara resmi terdaftar untuk mengikuti kegiatan belajar atau

bersekolah di dunia pendidikan.

#### <span id="page-24-0"></span>**2.2.7 Gambaran Umum Website**

*Website* adalah kumpulan halaman web yang saling terhubung (Sutrisno & Rohmawati, 2018). Web merupakan halaman yang terdapat pada internet dan saling berhubungan serta terdapat informasi baik berupa individu, kelompok, bahkan instansi (Utomo et al., 2017). "*Website is a location on the internet which presents a collection of information with respect to the profile of the site owner*" (*Website* adalah lokasi di *internet* yang menyajikan kumpulan informasi berkenaan dengan profil pemilik situs).(Palit et al., 2015).

Definisi lain *website*adalah*World Wide Web* dapat diartikan sebagai kumpulan halaman yang menampilkan informasi data teks, data gambar diam atau bergerak data animasi suara, video dam atau gabungan dari semuanya, baik yang bersifat statis ataupun dinamis yang berbentuk rangkaian bangunan yang saling terkait dimana masing-masing dihubungkan dengan jaringan-jaringan halamanhalaman situs yang tersimpan dalam sebuah *server/hosting*, dan teridentifikasi melalui sebuah nama yang disebuat juga sebagai *domain* atau *sub domain*(Maulani et al., 2016).

Dari keempat definisi para ahli, peneliti menyimpulkan *Website* adalah halaman yang digunakan untuk menampilkan halaman berupa informasi yang terdapat pada internet.

#### <span id="page-24-1"></span>**2.2.8 PHP**

PHP *hypertext preprocessor*atau*disingkat* denganPHP ini adalah suatu Bahasa *scripting* khususnya digunakan untuk *web development*. Karena sifatnya yang*server side scripting*, maka untuk menjalankan PHP harus menggunakan *web server*. PHP juga dapat diintegrasikan dengan *HTML, JavaScript, JQuery, Ajax*. Namun, pada umumnya PHP lebih banyak digunakan bersamaan dengan *file* bertipe HTML(Hidayatullah & Jauhari, 2014).

Sementara itu, ada yang mengungkapkan bahwa PHP (*Hypertext Preprocessing*) adalah bahasa *server–side scripting* yang menyatu pada HTML untuk membuat halaman *web* yang dinamis (Sri et al., 2017).

Berdasarkan pendapat dari berbagai sumber yang dikemukakan di atas dapat ditarik kesimpulan bahwa PHP (*Hypertext Preprocessing*) adalah bahasa script yang dapat di sisipkan ke dalam dokumen HTML.

#### <span id="page-25-0"></span>**2.2.9 MySql**

MySQL adalah sistem manajemen*database* SQL yang bersifat *Open Source* dan paling populer saat ini. Sistem*Database* MySQL mendukung beberapa fitur seperti *multithreaded*, *multi-user* dan SQL *Database Managemen System (DBMS)*. *Database* ini dibuat untuk keperluan sistem *database* yang cepat, handal dan mudah digunakan (Madcoms, 2016).

#### <span id="page-25-1"></span>**2.2.10 Database**

*Database* adalah kumpulan data yang disimpan dalam media elektronik, saling berhubungan, diorganisasikan dengan baik agar tidak terjadi redudansi/ pengulangan dan inkonsistensi, serta nantinya dapat dimanfaatkan kembali (Kusumo, 2016). *"Database an organised or systematic collection of data. A database can have a number of Tabel or relations to store the data. This data can be retrieved, modified or deleted as per the user requirement"*(Arshi, 2017). Di samping itu ada yang mengemukakan database adalah struktur penyimpanan data. Untuk menambah, mengakses dan memproses data yang disimpan dalam sebuah database komputer, diperlukan sistem manajemen database seperti MYSQL Server(Warsito et al., 2015).

Dari beberapa definisi di atas, maka dapat disimpulkan *database* adalah sekumpulan data informasi yang saling berhubungan yang digunakan untuk prosedur seperti mengakses informasi, menarik kesimpulan dan membuat keputusan.

#### <span id="page-26-0"></span>**2.2.11Notepad++**

*Notepad++* adalah program aplikasi pengembangan yang berguna untuk mengedit teks dan skrip kode pemrograman (Agustian, 2016). "*Notepad++ is a*  text editor and source code editor for use with Microsoft Windows. It support tabbed editing, which allows working with multiple open files in a single *windows"*(Nampally et al., 2017). Selain itu, ada yang mengemukakan bahwa Notepad++ adalah program penyunting teks dan penyunting kode sumber yang berjalan di sistem operasi windows (Sidik et al., 2017).

#### <span id="page-26-1"></span>**2.2.12Xampp**

*XAMPP* merupakan web server yang mudah digunakan yang dapat melayani tampilan halaman web yang dinamis dan dapat diakses secara lokal menggunakan *web server local (localhost)*(Hidayat et al., 2016). Sedangkan *"XAMPP stands for Cross-Platform (X), Apache (A), MySQL (M), PHP (P), and Perl (P). It is a simple, lightweight Apache distribution that makes it extremely easy for developers to create a local web server for testing purposes*". Yang artinya adalah *XAMPP* adalah singkatan dari *Cross-Platform (X), Apache (A), MySQL (M), PHP (P),* dan *Perl (P).* Ini adalah distribusi *Apache* sederhana dan ringan yang membuatnya sangat mudah bagi pengembang untuk membuat *server web* lokal untuk tujuan pengujian.(Walia et al., 2014)

#### <span id="page-27-0"></span>**2.2.13 Data Flow Diagram (DFD)**

DFD adalah suatu diagram yang menggunakan symbol untuk menggambarkan arus dari data sistem untuk membantu memahami sistem secara logika, terstruktur dan jelas. DFD merupakan alat bantu dalam menggambarkan atau menjelaskan proses kerja suatu sistem. Symbol DFD dan fungsinya dapat dilihat pada tabel 2.1.

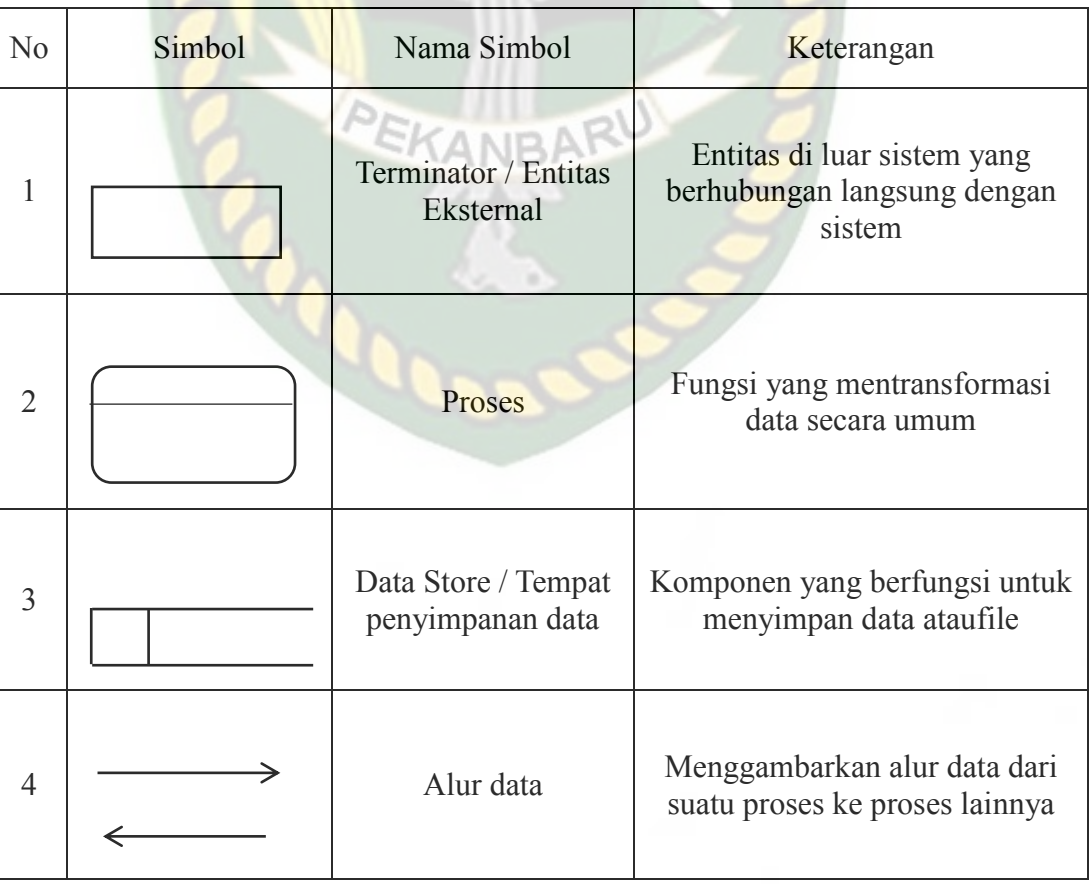

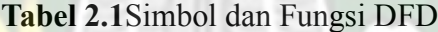

#### <span id="page-28-0"></span>**2.2.14** *Entity Relationship Diagram* **(ERD)**

ERD dikembangkan berdasarkan teori himpunan dalam bidang matematika.ERD digunakan untuk pemodelan basis data relasional sehingga jika penyimpanan basis data menggunakan OODBMS maka perancangan basis data tidak perlu menggunakan ERD. Symbol ERD dan fungsinya dapat dilihat pada tabel 2.2.

# **Tabel 2.2**Simbol dan Fungsi ERD

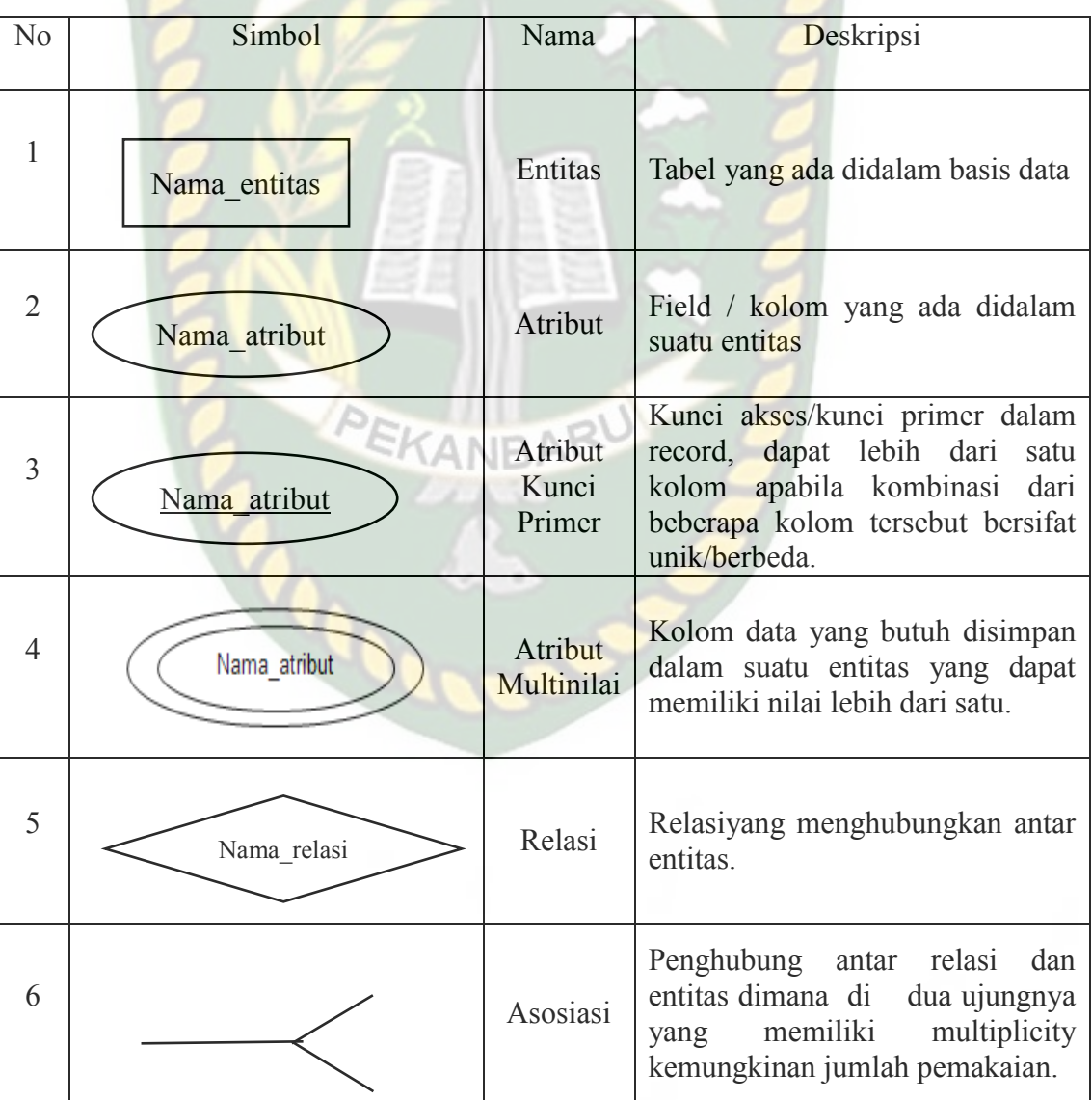

## <span id="page-29-0"></span>**2.2.15 Flowchart**

Flowchart adalah bagan-bagan yang mempunyai arus yang menggambarkan langkah-langkah suatu masalah. Flowchart merupakan cara penyajian dari suatu algoritma. Symbol flowchart dan fungsinya dapat dilihat pada tabel 2.3. (Martono et al., 2016)

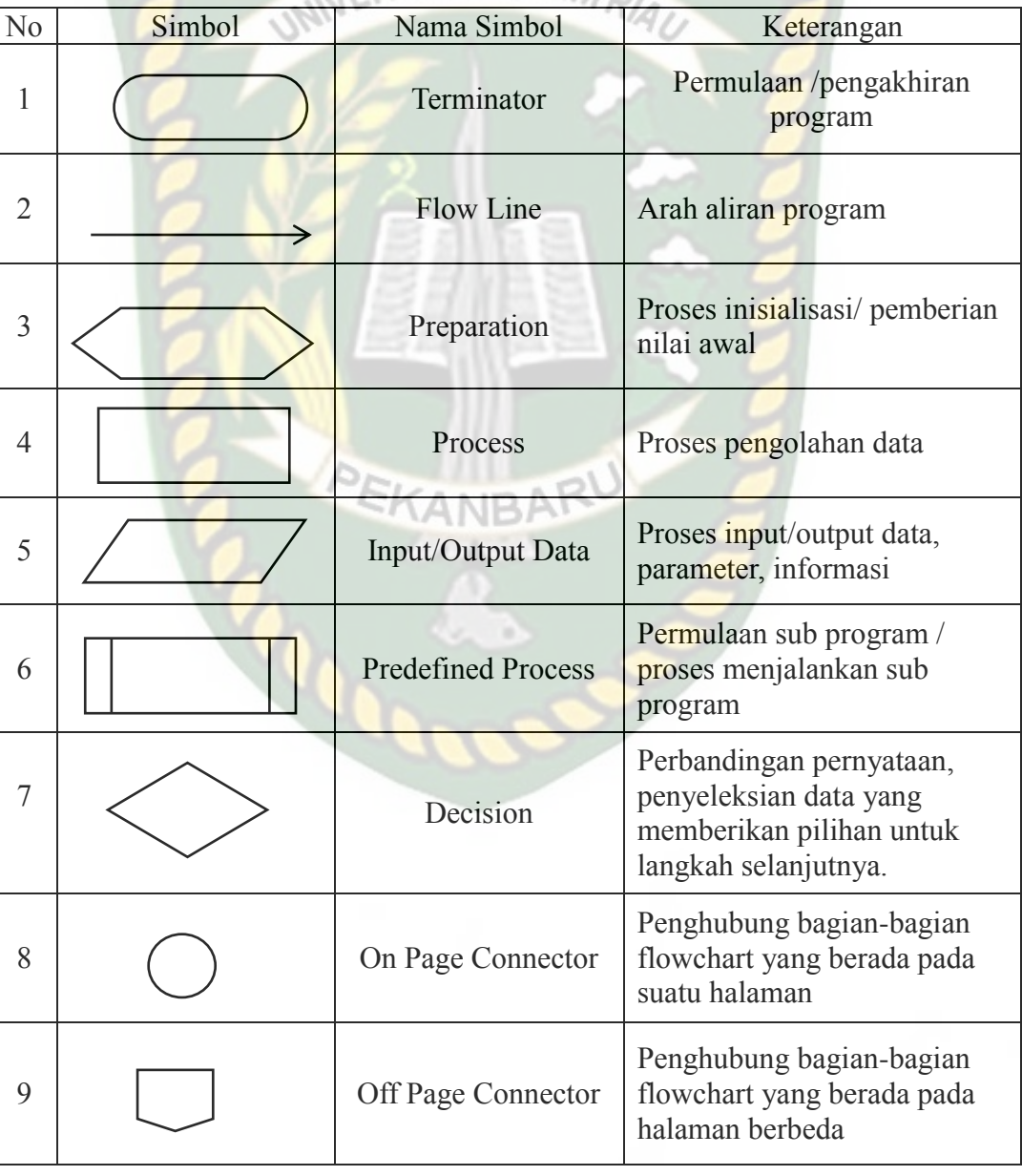

**Tabel 2.3**Simbol dan Fungsi Flowchart

#### <span id="page-30-0"></span>**2.2.16 Monitoring**

Monitoring merupakan sekumpulan elemen yang saling berinteraksi menjadi satu kesatuan untuk melakukan fungsi pengawasan dengan tujuan agar setiap proses yang diawasi berjalan sesuai dengan prosedur yang ditetapkan (Maya, 2016). Monitoring juga merupakan aktifitas yang diajukan untuk memberikan informasi mengenai sebab dan akibat dari suatu kebijakan yang sedang dilaksanakan. Monitoring dilakukan ketika sebuah kebijakan sedang diimplementasikan(Maulani et al., 2018).

Berdasarkan beberapa pendapat yang dikemukakan oleh para ahli, bahwa Monitoring adalah proses pengumpulan elemen yang saling berinteraksi menjadi satu kesatuan dengan tujuan agar setiap proses yang diawasi dapat berjalan sesuai dengan prosedur yang ada.

# **BAB III**

# **METODOLOGI PENELITIAN**

#### <span id="page-31-2"></span><span id="page-31-1"></span><span id="page-31-0"></span>**3.1 Alat dan Bahan Penelitian yang Digunakan**

#### <span id="page-31-3"></span>**3.1.1 Alat yang Digunakan**

Alat yang digunakan untuk mendukung proses pembangunan sistem dalam penelitian terdiri dari dua jenis alat, perangkat keras (*hardware*)dan perangkat lunak (*software*)*.*

#### 1. Perangkat Keras (*Hardware*)

Perangkat keras *(Hardware)* yang digunakan dalam pembangunan sistem adalah komputer dengan spesifikasi sebagai berikut:

- a) Processor Intel Core 5200U
- b) Harddisk 500GB
- c) Memori RAM 4GB
- 2. Perangkat Lunak (*Software*)

Perangkat lunak *(Software)* dan bahasa pemrograman yang digunakan dalam proses pembangunan sistem dalam penelitian ini adalah:

- a) Sistem operasi Windows 10 *(Ten)* 64-bit
- b) *Hypertext Prepocessor* (PHP)
- c) *HyperText Mark up Language* (HTML)
- d) *Cascading Style Sheet* (CSS)
- e) Notepad++
- f) XAMPP Server

<span id="page-32-0"></span>Analaisis sistem yang sedang berjalan dapat diuraikan sebagai berikut :

1. Analisis Pelanggaran yang dilakukan Siswa

Berikut adalah *use case diagram* pelanggaran murid yang berjalan pada

SMPN 5 Keritang.

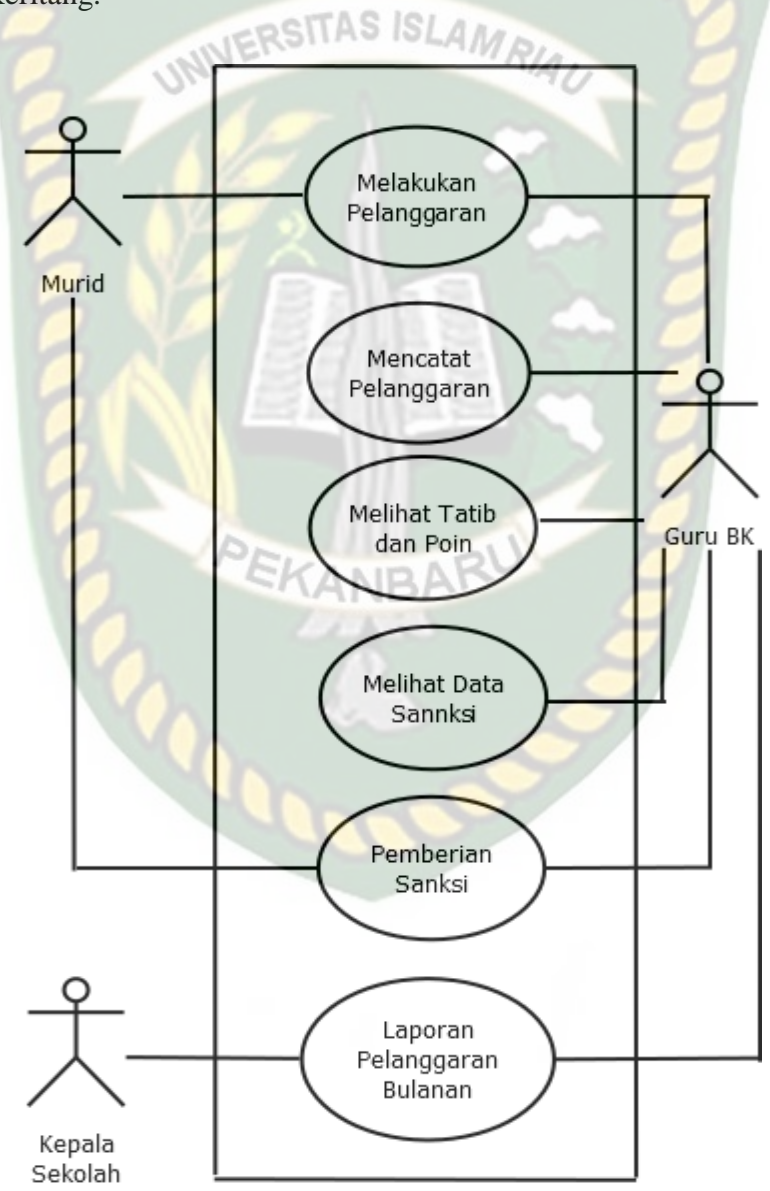

**Gambar 3.1** Use Case Diagram Pelanggaran Siswa

- a) 3 (tiga) *actor* yang melakukan kegiatan yaitu guru BK, murid dan kepala sekolah.
- b) 6 (enam) *use case* yang biasa dilakukan oleh *actor-actor* tersebut, diantaranya : Melakukan Pelanggaran, mencatat pelanggaran, Melihat data tat tertib dan poin, Melihat data sanksi, Pemberian sanksi, laporan perbulan.
- c) 9 ( Sembilan ) *association* antara *actor* dengan *use case.*
- 2. Analisis Masukan

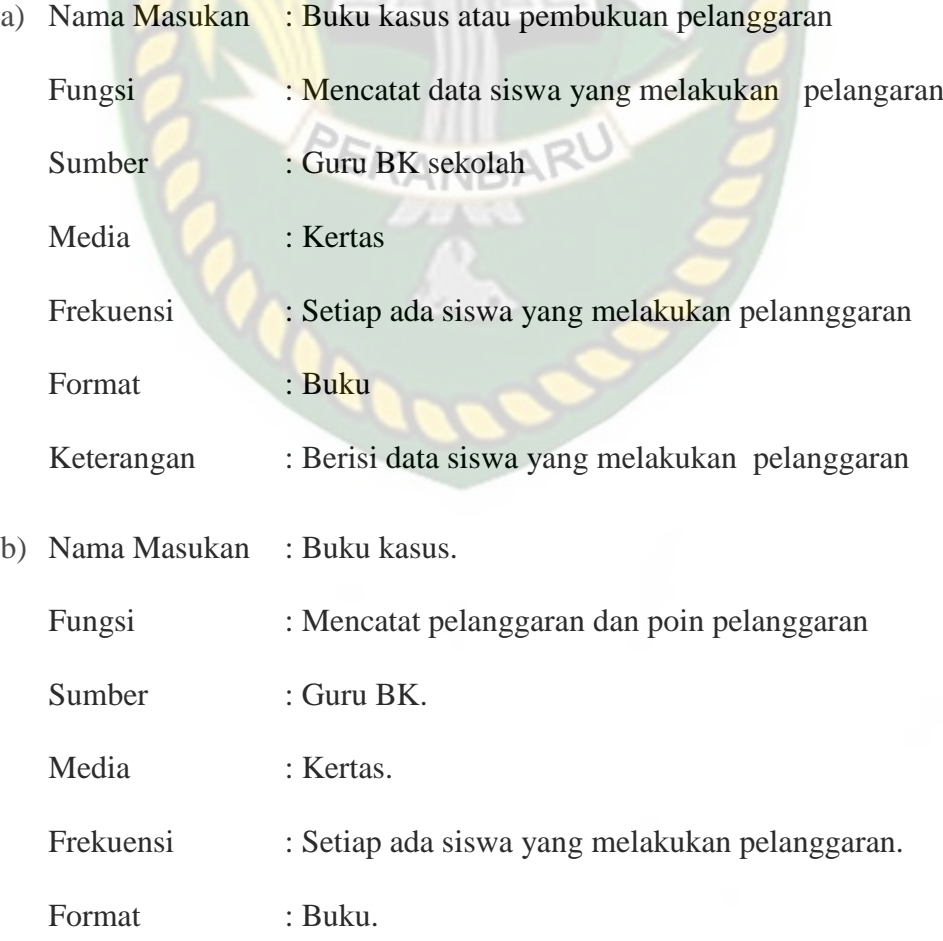

# 3. Analisis Proses

a) Masukan : Data siswa yang melakukan pelanggaran Keluaran : Data – data siswa yang melakukan pelanggaran. TAS ISI Ringkasan proses : Pada proses ini guru BK akan mencatat data – data siswa yang meakukan pelanggaran.

b) Masukan : Perhitungan poin pelanggaran Keluaran : Sanksi yang akan diberikan kepada murid sesuai

dengan jumlah poin pelanggaran.

Ringkasan Proses : Pada proses ini guru BK akan menghitung poin pelanggaran yang dilakukan oleh murid dan memberi sanksi sesuai dengan jumah poin pelanggaran.

#### 4. Analisis Keluaran

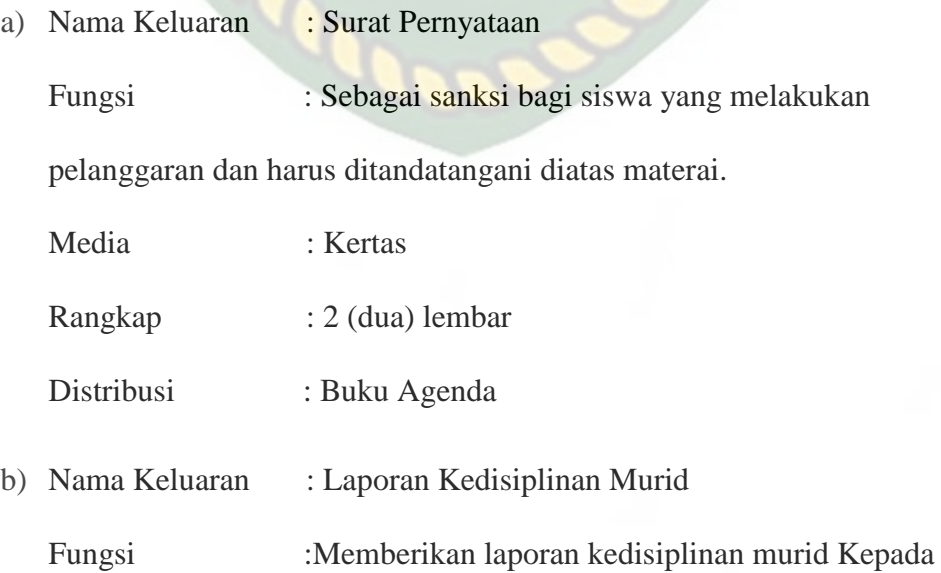

kepala sekolah

Media : Kertas

Rangkap : 2 (dua) lembar

#### Distribusi : Buku Agenda

#### <span id="page-35-0"></span>**3.3 Alternatif Pemecahan Masalah**

Penggunaan sistem yang masih konvensional dalam melakukan Pencatatan dan perhitungan nilai poin pelanggaran tata tertib yang dilakukan oleh siswa di sekolah memang cukup merepotkan guru bimbingan konseling (BK). Hampir setiap hari guru BK harus menangani siswa yang melakukan berbagai jenis pelanggaran mulai dari pelanggaran dengan kategori kecil, sedang, sampai kepada pelanggaran besar yang harus ditangani secara cepat dan diberikan sanksi sesuai dengan pelanggaran yang dilakukan.

Setiap pelanggaran tata tertib di sekolah memiliki poin-poin tersendiri sesuai dengan jenis pelanggarannya. Untuk memberikan pembinaan sanksi kepada siswa yang melanggar maka guru BK harus mencatat terlebih dahulu setiap pelanggaran siswa ke dalam sebuah buku besar kemudian menghitung nilai poin pelanggaran setiap siswa. Setelah nilai poin pelanggaran diketahui, maka guru BK baru dapat memberikan tindakan kepada siswa yang melanggar dan memberikan sanksi sesuai dengan nilai poin pelanggarannya mulai dari diberikan peringatan oleh wali kelas dan guru Bimbingan *Konseling* (BK), membuat surat perjanjian yang dibubuhi tanda tangan diatas materai sampai pada tingkat yang paling tinggi dengan bobot atau nilai poin pelanggaran paling besar yaitu dikembalikan kepada orang tua atau wali.
Tentunya hal tersebut membutuhkan waktu yang lama karena harus membuat beberapa arsip pembukuan pelanggaran dan mengisi buku pelanggaran tersebut secara manual sehingga hasil penanganannya pun sering tidak *valid.*

Setelah meneliti dan mengamati beberapa permasalahan yang terjadi di dalam sistem perhitungan poin pelanggaran tata tertib di SMPN 5Keritang, penulis memberikan beberapa alternatif pemecahan masalahan yang dihadapi sistem yang berjalan yaitu :

- 1. Membuat sebuah sistem yang dapat mempercepat proses pencatatan dan perhitungan poin pelanggaran siswa sehingga dapat mempermudah kinerja guru BK dalam menangani siswa-siswa bermasalah.
- 2. Sistem tersebut dapat memberikan laporan yang akurat kepada sekolah mengenai tingkat kedisiplinan siswa di sekolah.

#### **3.4 Pengembangan Sistem**

#### **3.4.1** *Context Diagram*

*Context Diagram* adalah suatu diagram yang digunakan untuk mendesain sistem yang memberikan gambaran umum mengenai semua sistem informasi yang diterima maupun dihasilkan dari suatu aktivitas. Diagram ini menggambarkan sebuah sistem pada bagian tengah tanpa informasi internal tentang sistem tersebut, dan dikelilingi oleh semua proses yang terkait. Berikut ini *Context Diagram* pada sistem monitoring pelanggaran siswa.

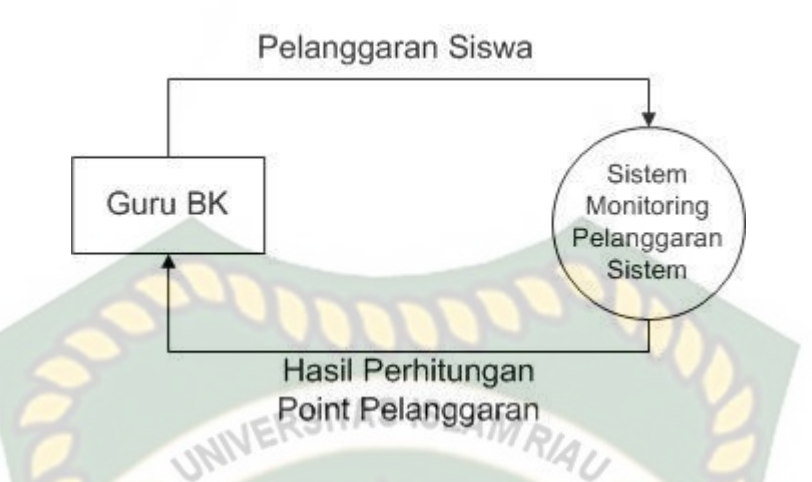

**Gambar 3.2** *Context Diagram* Sistem monitoring pelanggaran siswa

## **3.4.2** *Hierarchy Chart*

*Hierarchy Chart* digunakan untuk memperlihatkan jenjang atau hirarki dari program yang akan dikembangkan. Dengan demikian dapat dijabarkan urutan kerja dari tiap program.

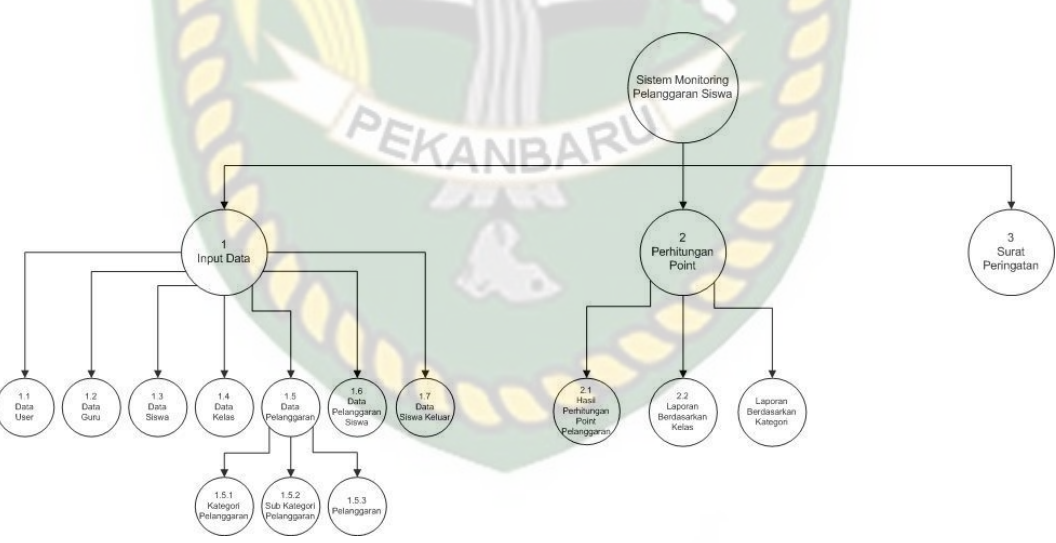

**Gambar 3.3** *Hierarchy Chart* Sistem monitoring pelanggaran siswa

Berdasarkan gambar 3.3 diatas menjelaskan sistem monitoring pelanggaran siswa yang dibangun terdiri dari tiga proses. Proses tersebut yaitu input data, perhitungan poin dan surat peringatan. Pada proses mempunyai sub proses antara lain :

- a. Input data terdapat sub proses data *user*, data guru, data siswa, data kelas, data pelanggaran, pelanggaaran siswa dan data siswa keluar.
- b. Perhitungan poin terdapat sub proses hasil perhitungan poin pelanggaran siswa, laporan berdasarkan kelas dan laporan berdasarkan kategori.

# **3.4.3** *Data Flow Diagram* **(DFD)** *Level* **0**

Data *Flow Diagram* (DFD) *level* 0 berfungsi untuk menggambarkan suatu sistem yang telah ada atau sistem baru yang akan dikembangkan secara logika tanpa memperhatikan lingkungan fisik dimana data tersebut mengalir.

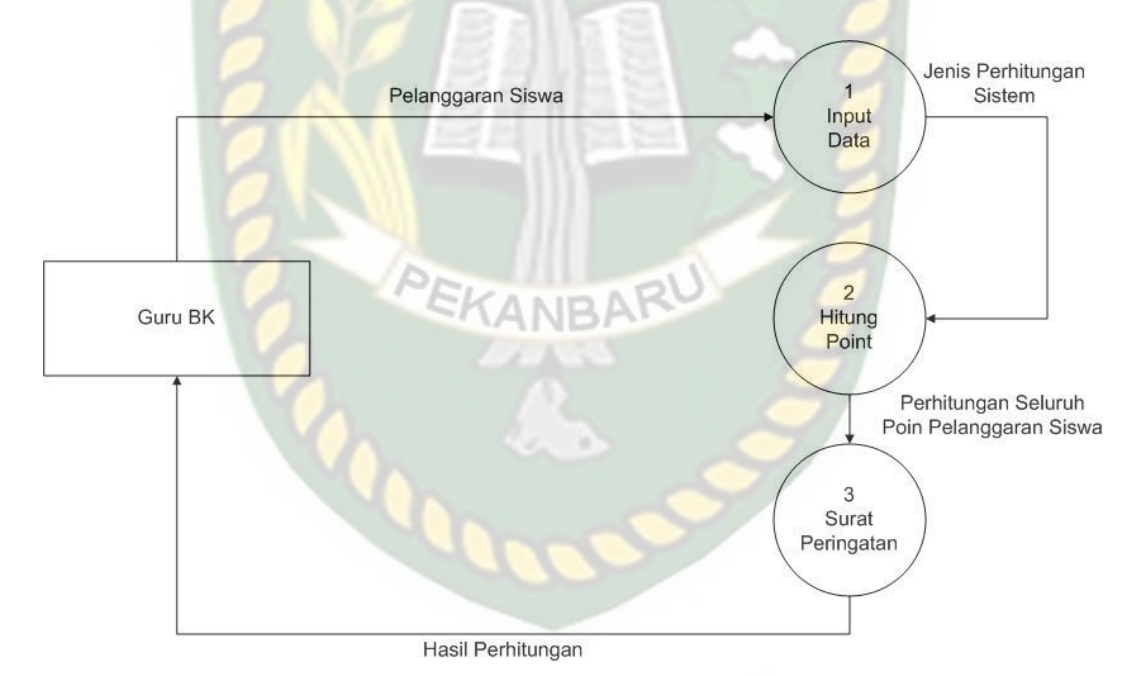

**Gambar 3.4** DFD Level 0 Sistem monitoring pelanggaran siswa

Berdasarkan Gambar 3.4 *DFD level 0* dapat dilihat aliran data pada sistem yang akan dibangun. Proses pertama yang dilakukan adalah proses input data. Adapun data yang diproses yaitu data *user*, data guru, data siswa, data kelas, data pelanggaran, pelanggaaran siswa dan data siswa keluar. Kemudian hitung poin pelanggaran siswa menggunakan data pelanggaran akan di proses.

#### **3.5 Perancangan Sistem**

#### **3.5.1 Desain Output**

Desain *output* merupakan bentuk sebuah hasil dari pemrosesan data yang telah di inputkan dalam suatu sistem yang berupa sebuah laporan. Dalam aplikasi ini terdapat beberapa output yaitu : TAS ISLAMA

1. Desain *Output* data guru

*Output* data guru merupakan laporan yang menampilkan data guru yang terdapat pada SMP N 5 Keritang. Untuk lebih jelasnya bisa dilihat pada gambar 3.6.

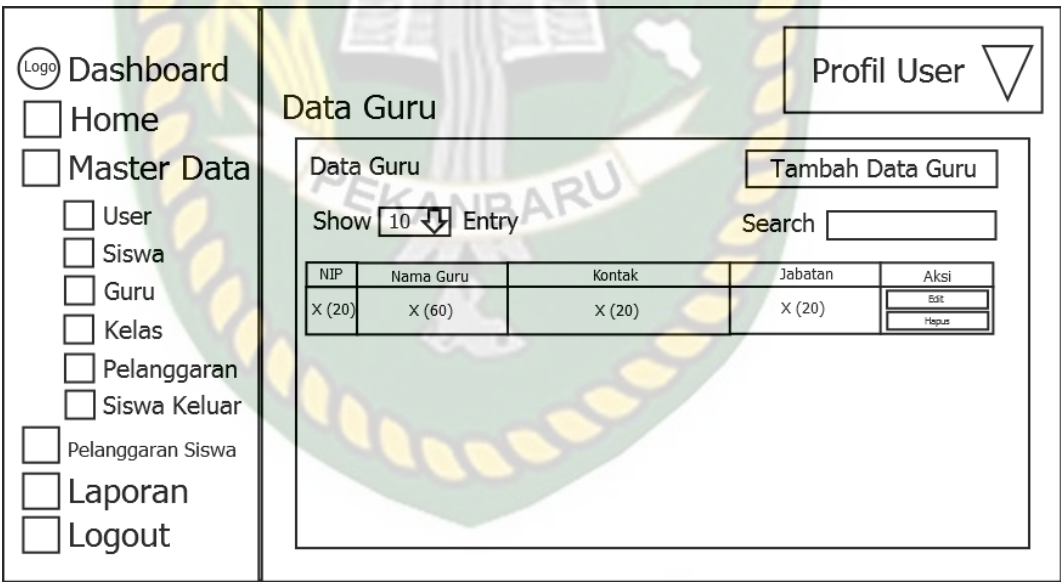

#### **Gambar 3.6** Desain *Output* data guru

#### 2. Desain *Output* data siswa

*Output* data siswa merupakan laporan yang menampilkan data siswa yang bersekolah pada SMP N 5 Keritang. Untuk lebih jelasnya bisa dilihat pada

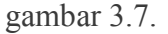

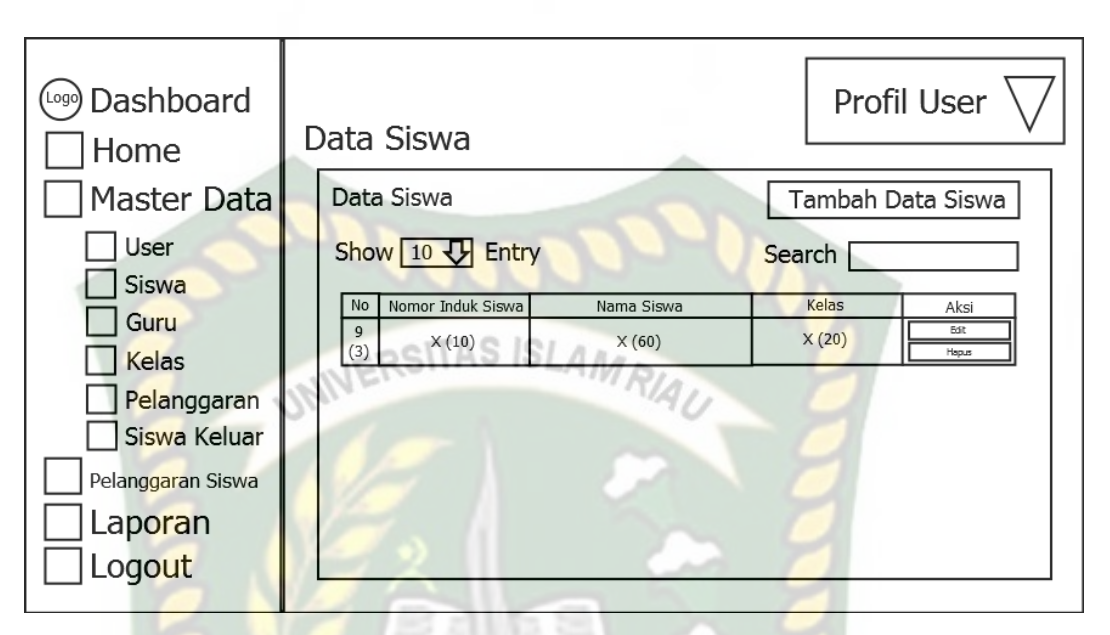

- **Gambar 3.7** Desain *Output* data siswa
- 3. Desain *Output* data kelas

*Output* data kelas merupakan laporan yang menampilkan data kelas yang terdapat pada SMP N 5 Keritang. Untuk lebih jelasnya bisa dilihat pada gambar 3.8.

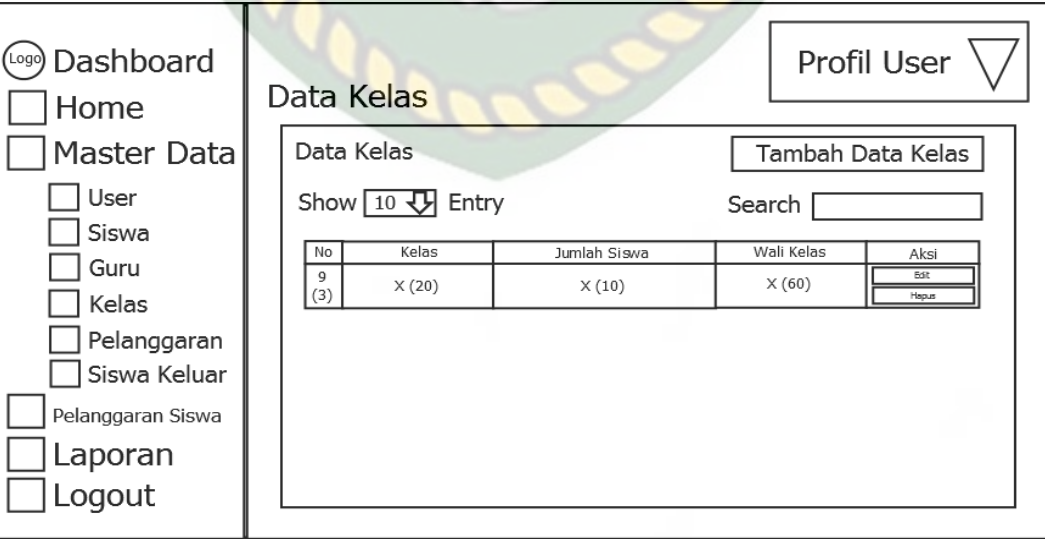

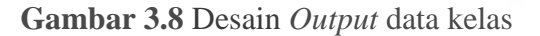

#### 4. Desain *Output* data *user*

*Output* data *user* merupakan laporan yang menampilkan data *user* yang bisa mengakses aplikasi monitoring siswa pada SMP N 5 Keritang. Untuk lebih jelasnya bisa dilihat pada gambar 3.9.

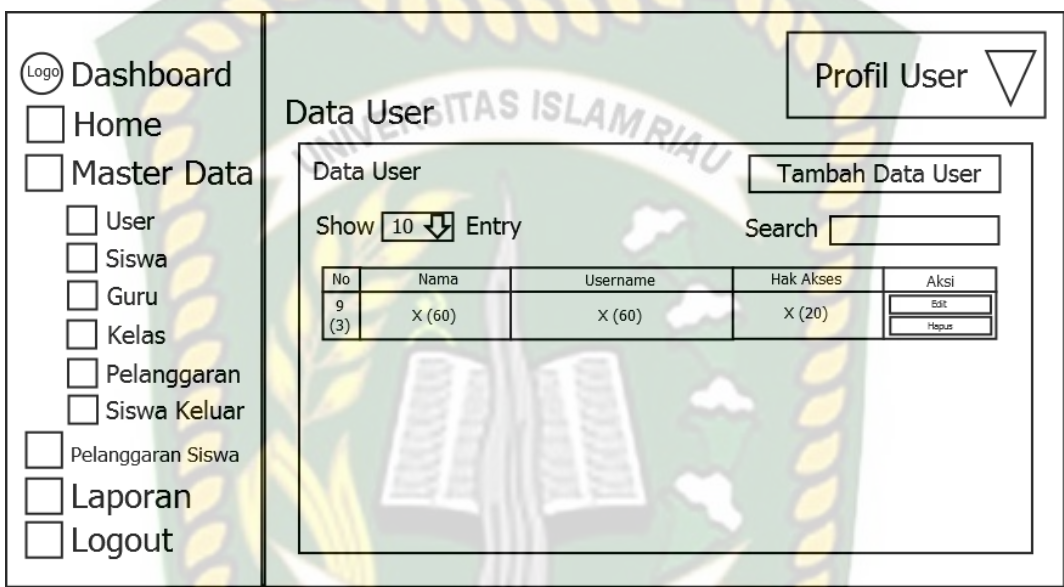

**Gambar 3.9** Desain *Output* data *user*

## 5. Desain *Output* data pelanggaran

*Output* data pelanggaran merupakan laporan yang menampilkan data pelanggaran beserta poin yang akan menjadi acuan perhitungan pada apliakasi monitoring pelanggaran siswa SMP N 5 Keritang. Untuk lebih jelasnya bisa dilihat pada gambar 3.10.

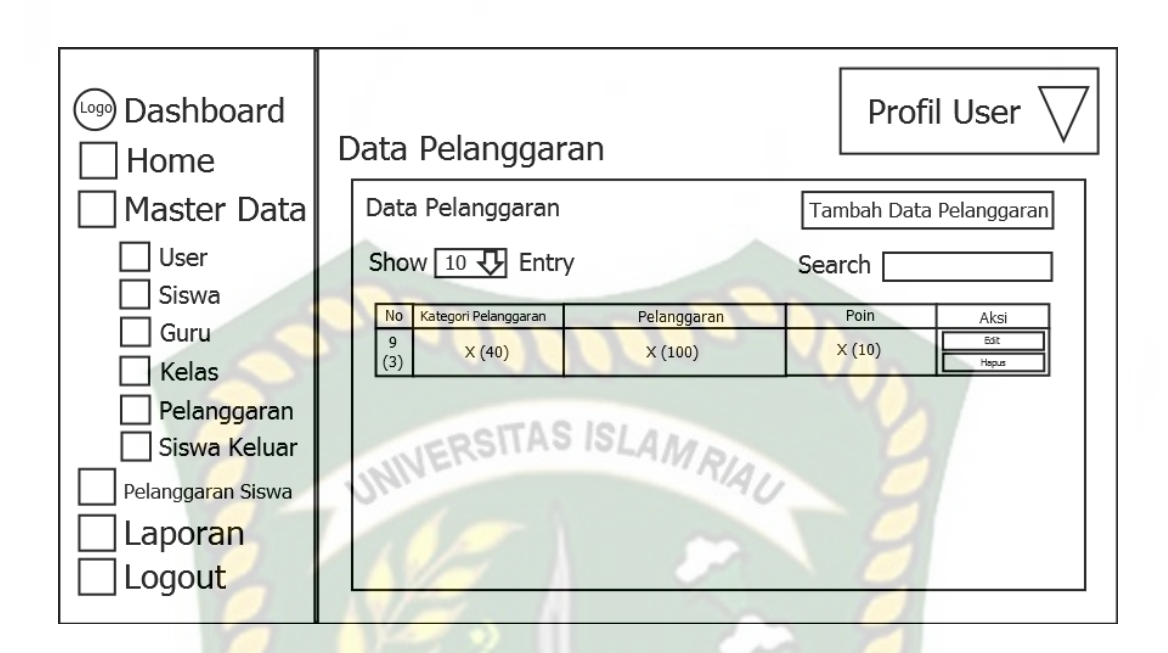

**Gambar 3.10** Desain *Output* data Pelanggaran

6. Desain *Output* data siswa yang keluar

*Output* data siswa yang keluar merupakan laporan yang menampilkan data yang telah keluar dari SMP N 5 Keritang. Untuk lebih jelasnya bisa dilihat pada

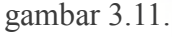

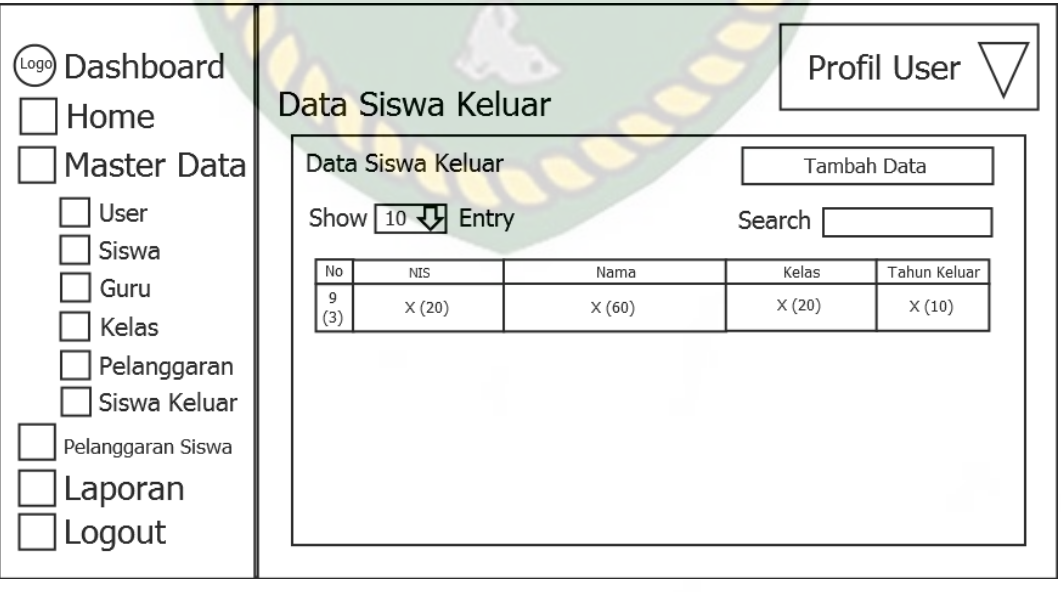

**Gambar 3.11** Desain *Output* data siswa yang keluar

#### 7. Desain *Output* data laporan

*Output* data laporan ialah laporan seluruh murid yang melakukan pelanggaran pada SMP N 5 Keritang. Untuk lebih jelasnya bisa dilihat pada gambar 3.12.

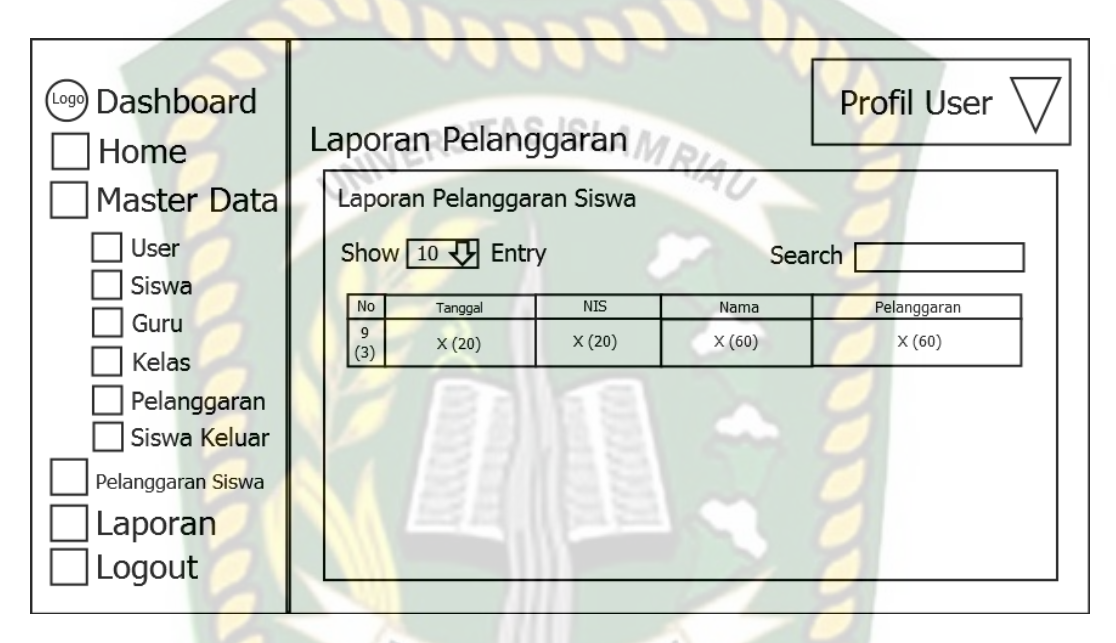

**Gambar 3.12** Desain *Output* data laporan

#### **3.5.2 Desain** *Input*

Desain *input* merupakan bentuk dari sebuah masukan pada suatu sistem yang nantinya akan diolah menjadi sebuah informasi. Pada aplikasi ini terdapat beberapa desain *input* yaitu adalah sebagai berikut :

*1.* Desain *Input login*

*Input login* merupakan sebuah inputan untuk dapat masuk dan mengakses aplikasi ini. Adapun bentuk dari *input login* ini dapat dilihat pada gambar 3.13.

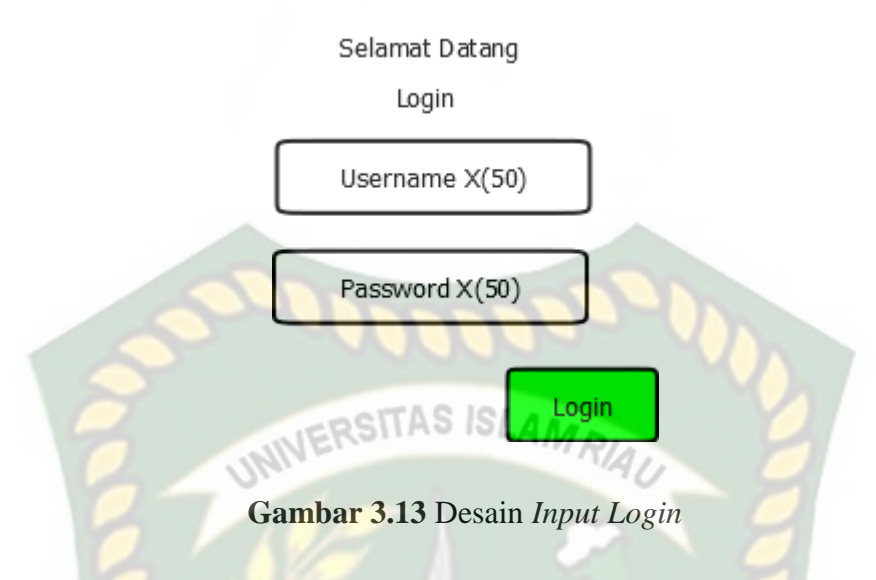

2. Desain *Input* data *user*

*Input* data *user* merupakan sebuah inputan untuk memasukkan atau mendafatarkan sebuah akun yang nantinya bisa digunakan untuk login. Adapun bentuk dari *input* data *user* dapat dilihat pada gambar 3.14.

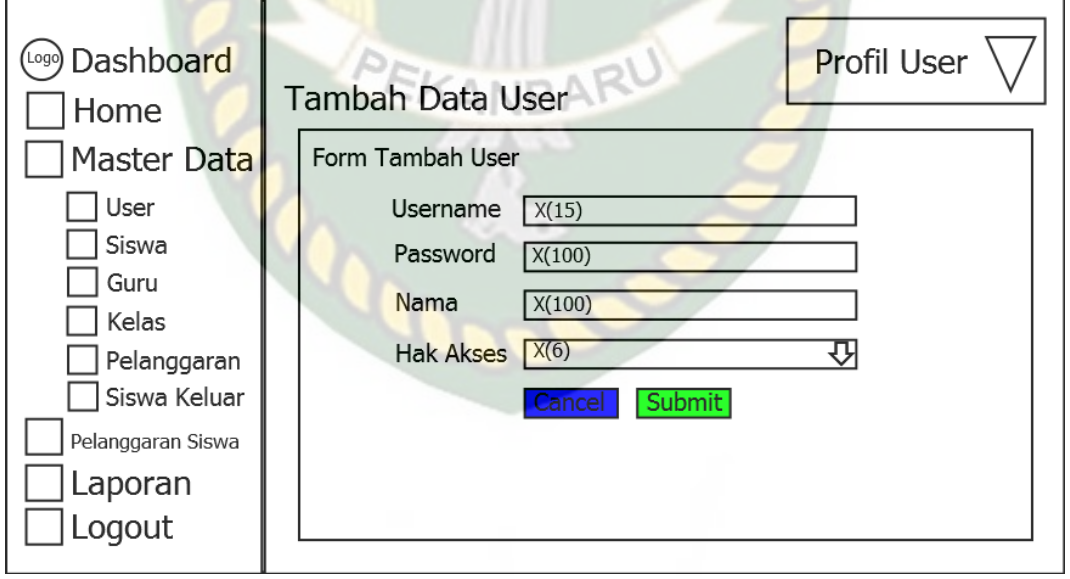

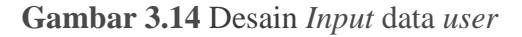

3. Desain *Input* data guru

*Input* data guru merupakan sebuah inputan untuk memasukkan data guru

yang mengajar pada SMP N 5 Keritang. Adapun bentuk dari *input* data gur dapat dilihat pada gambar 3.15.

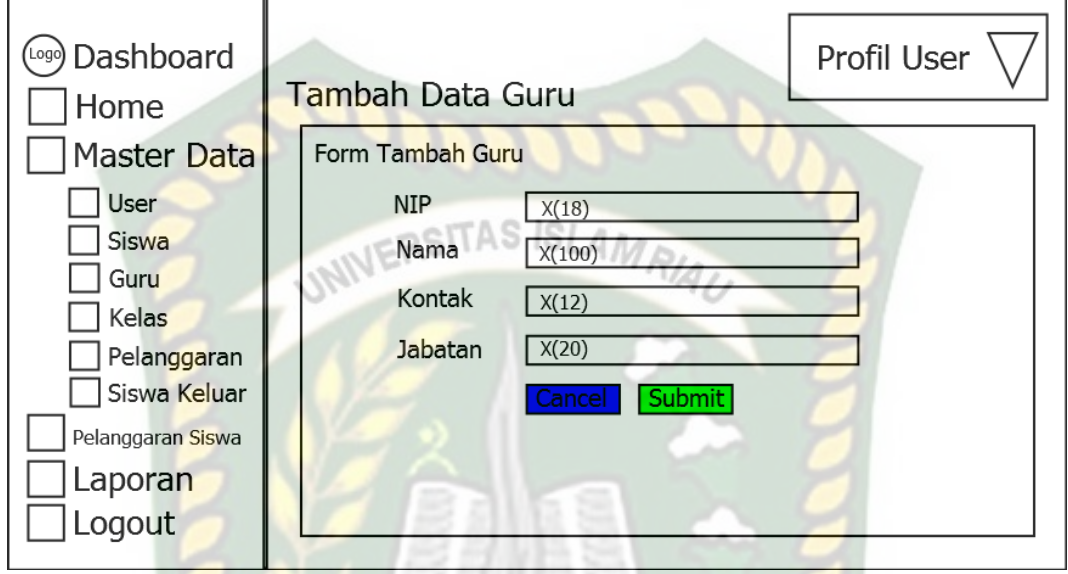

**Gambar 3.15** Desain *Input* data guru

4. Desain *Input* data siswa

*Input* data siswa merupakan sebuah inputan untuk memasukkan data siswa yang bersekolah pada SMP N 5 Keritang. Adapun bentuk dari *input* data siswa dapat dilihat pada gambar 3.16.

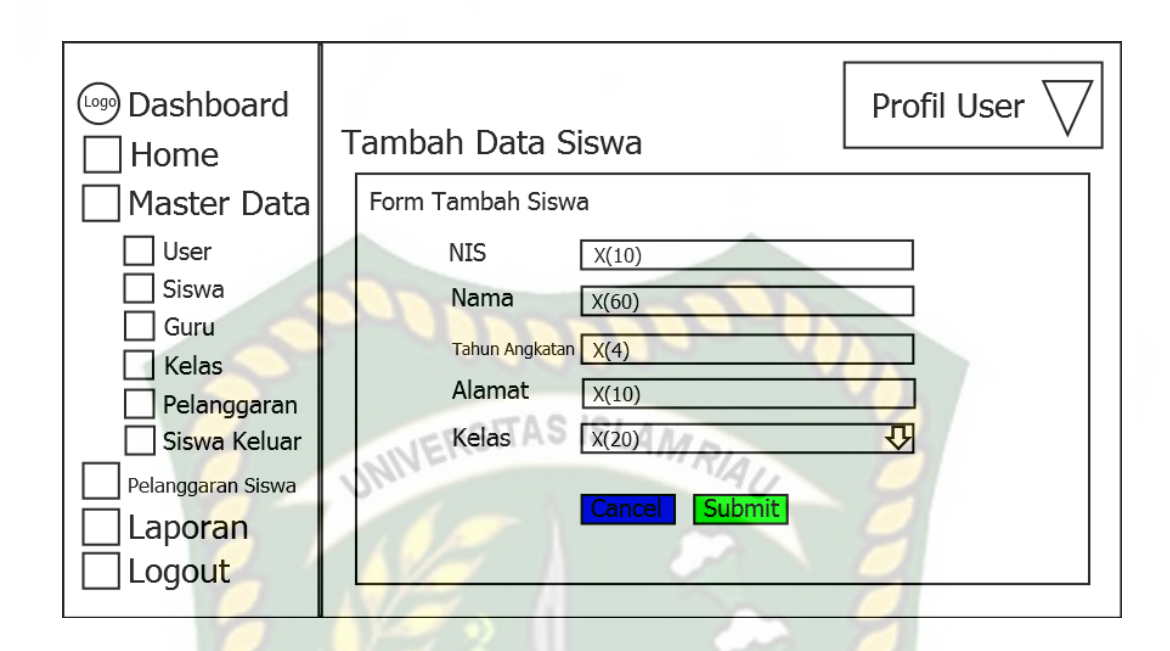

**Gambar 3.16** Desain *Input* data siswa

5. Desain *Input* data kelas

*Input* data kelas merupakan sebuah inputan untuk memasukkan data kelas yang terdapat pada SMP N 5 Keritang. Adapun bentuk dari *input* data kelas dapat CANBA dilihat pada gambar 3.17.

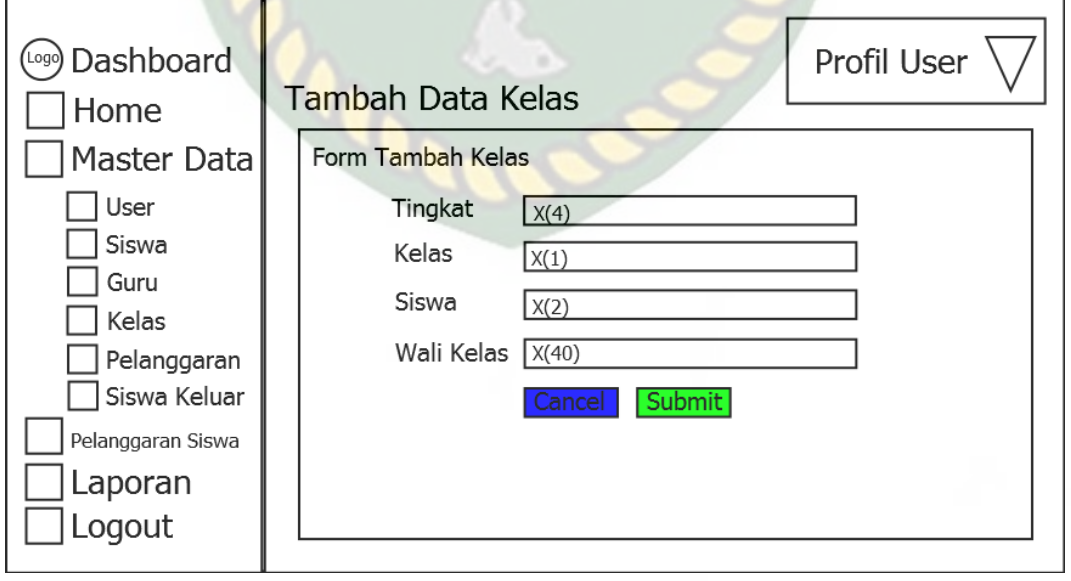

**Gambar 3.17** Desain *Input* data kelas

6. Desain *Input* data pelanggaran

*Input* data pelanggaran merupakan sebuah inputan untuk memasukkan data pelanggaran beserta poin jika melakukan pelanggaran pada SMP N 5 Keritang. Adapun bentuk dari *input* data pelanggaran dapat dilihat pada gambar 3.18.

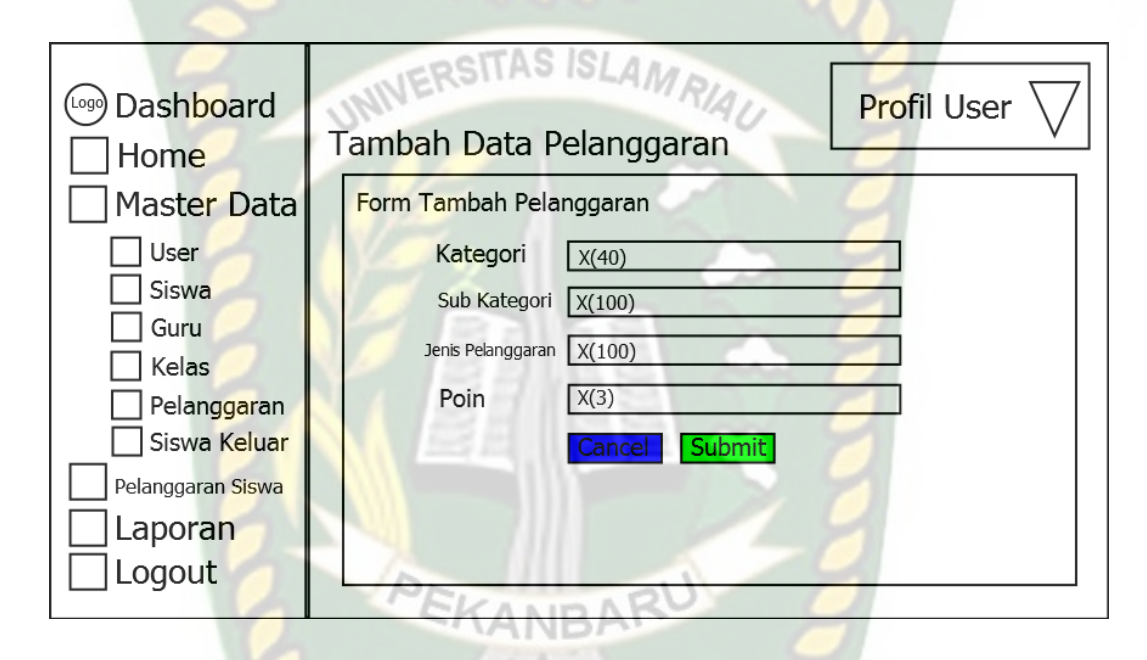

**Gambar 3.18** Desain *Input* data pelanggaran

7. Desain *Input* data siswa keluar

*Input* data siswa keluar merupakan sebuah inputan untuk memasukkan data siswa yang sudah keluar dari SMP N 5 Keritang. Adapun bentuk dari *input* data siswa yang keluar dapat dilihat pada gambar 3.19.

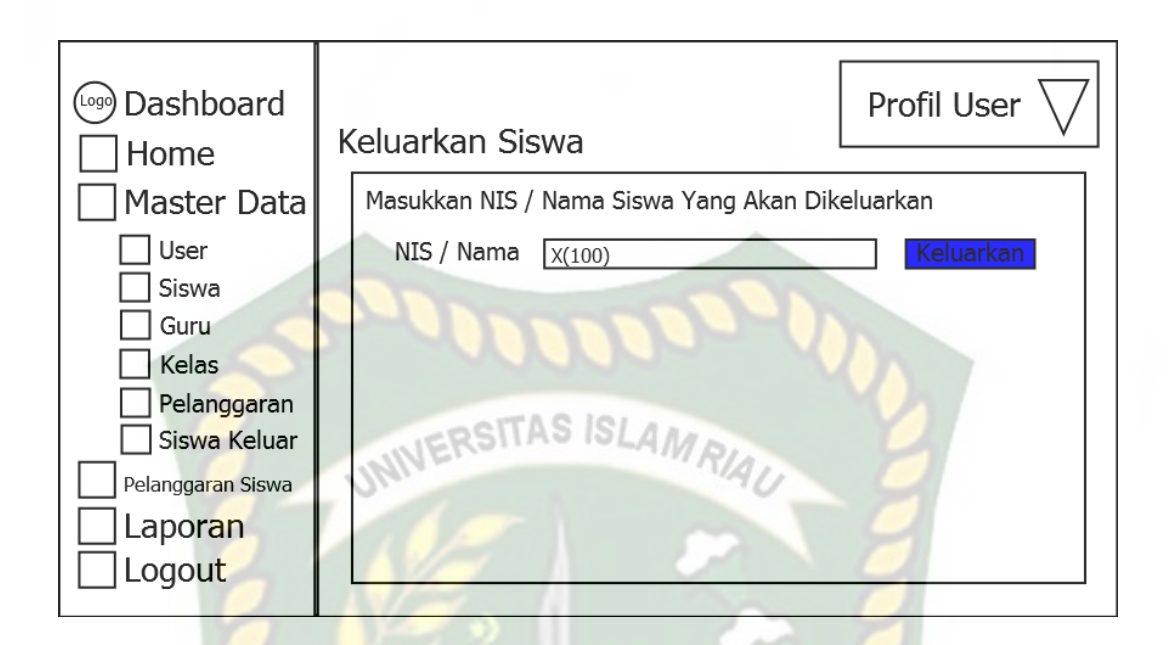

**Gambar 3.19** Desain *Input* data siswa yang keluar

8. Desain *Input* data pelanggaran siswa

*Input* data pelanggaran siswa merupakan sebuah inputan untuk memasukkan data pelanggaran yang telah siswa lakukan pada SMP N 5 Keritang. Adapun bentuk dari *input* data siswa yang keluar dapat dilihat pada gambar 3.20.

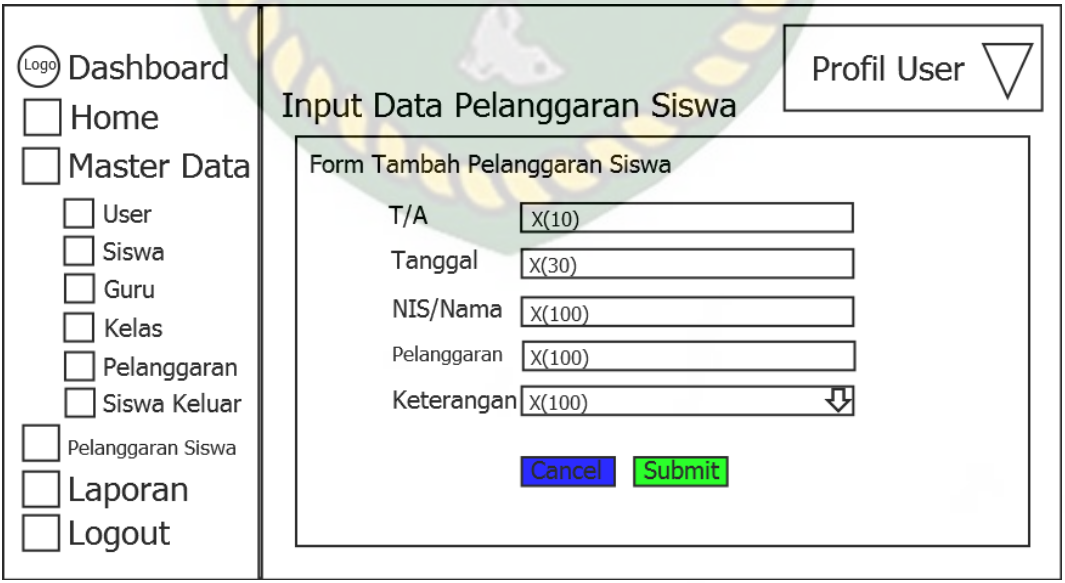

**Gambar 3.20** Desain *Input* data pelanggaran siswa

#### **3.5.3 Desain Database**

Database merupakan komponen yang berperan sebagai tempat penyimpanan data yang telah diinputkan oleh pengguna sistem moitoring pelanggaran. Ada sembilan Tabel yang dipakai dalam sistem monitoring pelanggaran siswa yaitu :

1. Desain Tabel Guru

ERSITAS ISLAM Tabel guru merupakan tempat penyimpanan data dari guru sudah di inputkan sebelumnya. Untuk skema dari Tabel guru ini dapat dilihat pada tabel 3.1.

#### **Tabel 3.1** Desain Tabel Guru

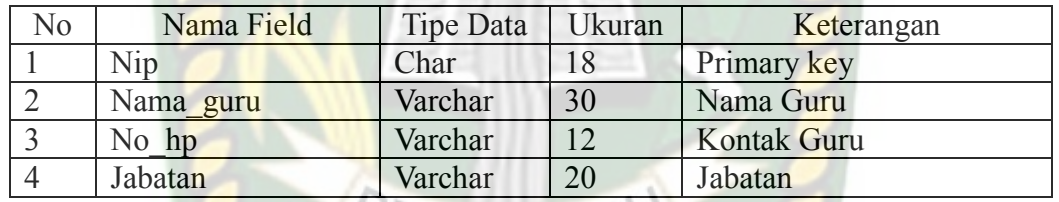

#### 2. Desain Tabel Siswa

Tabel siswa merupakan tempat penyimpanan data dari siswa sudah di inputkan sebelumnya. Untuk skema dari Tabel siswa ini dapat dilihat pada tabel 3.2.

**Tabel 3.2** Desain Tabel Siswa

| N <sub>o</sub> | Nama Field  | Tipe Data | Ukuran | Keterangan     |  |
|----------------|-------------|-----------|--------|----------------|--|
|                | <b>Nis</b>  | Varchar   |        | Primary key    |  |
|                | Nama siswa  | Varchar   | 30     | Nama Siswa     |  |
|                | Th angkatan | Year      |        | Tahun Angkatan |  |
|                | Alamat      | Text      |        | Alamat Siswa   |  |
|                | Id kelas    | Tinyint   |        | Id Kelas Siswa |  |

3. Desain Tabel *User*

Tabel *user* merupakan tempat penyimpanan data dari *user* sudah di inputkan sebelumnya. Untuk skema dari Tabel *user* ini dapat dilihat pada tabel 3.3.

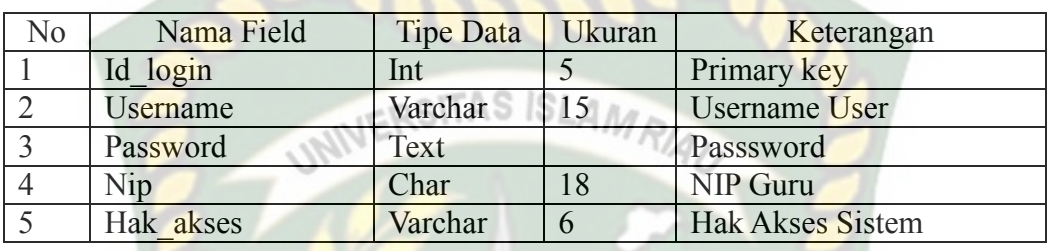

#### **Tabel 3.3** Desain Tabel *User*

#### 4. Desain Tabel Kelas

Tabel kelas merupakan tempat penyimpanan data dari data kelas yang sudah di inputkan sebelumnya. Untuk skema dari Tabel kelas ini dapat dilihat pada tabel 3.4.

**Tabel 3.4** Desain Tabel Kelas :KANRA

| No. | Nama Field    | <b>Tipe Data</b> | Ukuran     | Keterangan             |  |
|-----|---------------|------------------|------------|------------------------|--|
|     | Id kelas      | Tinyint          |            | Primary key            |  |
|     | Tingkat Kelas | Varchar          | 4          | <b>Tingkatan Kelas</b> |  |
|     | Sub kelas     | Char             |            | <b>Sub Kelas</b>       |  |
|     | Nip           | Char             | 18         | Nomor Induk Pegawai    |  |
|     | Jml Siswa     | <b>Tinyint</b>   | $\sqrt{2}$ | Jumlah Siswa           |  |

5. Desain Tabel Kategori Pelanggaran

Tabel Kategori Pelanggaran merupakan tempat penyimpanan data dari Kategori Pelanggaran pada SMP N 5 Keritang yang sudah di inputkan sebelumnya. Untuk skema dari Tabel kategori pelanggaran ini dapat dilihat pada tabel 3.5.

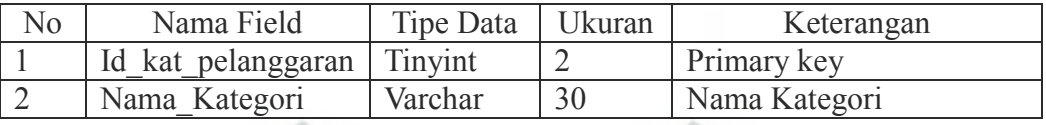

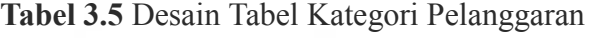

6. Desain Tabel Sub Kategori Pelanggaran

Tabel Sub Kategori Pelanggaran merupakan tempat penyimpanan data dari 2SITAS ISLAN Sub Kategori Pelanggaran pada SMP N 5 Keritang yang sudah di inputkan sebelumnya. Untuk skema dari Tabel sub kategori pelanggaran ini dapat dilihat pada tabel 3.6.

**Tabel 3.6** Desain Tabel Sub Kategori Pelanggaran

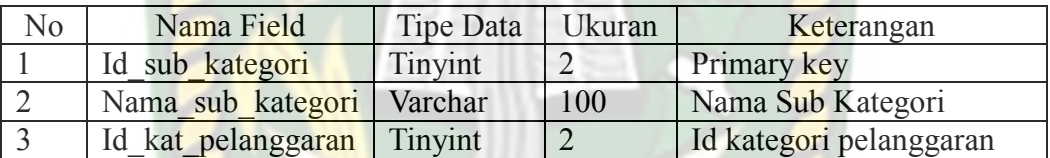

7. Desain Tabel Pelanggaran

Tabel Pelanggaran merupakan tempat penyimpanan data dari Pelanggaran pada SMP N 5 Keritang yang sudah di inputkan sebelumnya. Untuk skema dari Tabel pelanggaran ini dapat dilihat pada tabel 3.7.

**Tabel 3.7** Desain Tabel Pelanggaran

| No | Nama Field       | Tipe Data | Ukuran | Keterangan       |
|----|------------------|-----------|--------|------------------|
|    | Id pelanggaran   | Tinyint   |        | Primary key      |
|    | Nama Pelanggaran | Varchar   | 150    | Nama Pelanggaran |
|    | Id sub kategori  | Tinyint   |        | Id Sub Kategori  |
|    | Poin             | Tinyint   |        | Poin Pelanggaran |

#### 8. Desain Tabel Siswa Keluar

Tabel Siswa Keluar merupakan tempat penyimpanan data dari Siswa yang

telah keluar dari SMP N 5 Keritang yang sudah di inputkan sebelumnya. Untuk skema dari Tabel siswa keluar ini dapat dilihat pada tabel 3.8.

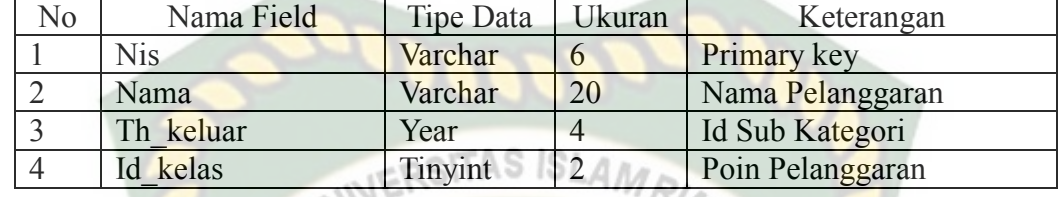

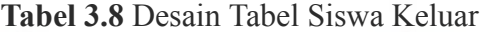

9. Desain Tabel Detail Poim

Tabel Detail Poin berfungsi sebagai tempat penyimpanan data dari Siswa yang telah melakukan pelnggaran pada SMP N 5 Keritang yang sudah di inputkan sebelumnya. Untuk skema dari Tabel siswa keluar ini dapat dilihat pada tabel 3.9.

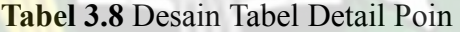

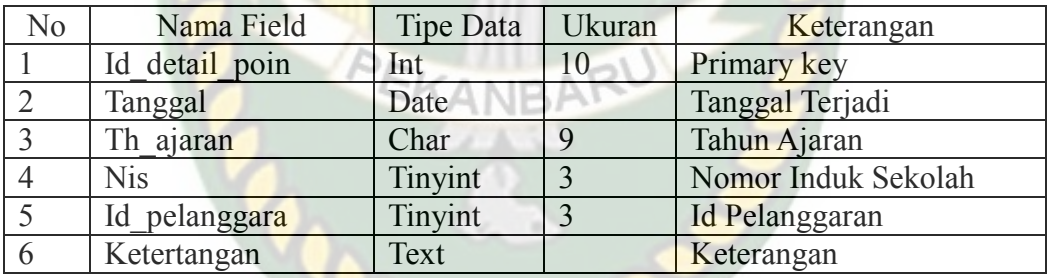

## **3.5.4 Desain Antar Muka**

Desain antarmuka merupakan bagian dari sistem yang akan digunakan sebagai media interaksi antara sistem dengan pengguna (*user*). Adapun desain antarmuka dari sistem monitoring pelanggaran siswa. Pada saat membuka halaman utama terdapat desain antarmuka yang dapat dilihat pada gambar 3.21.

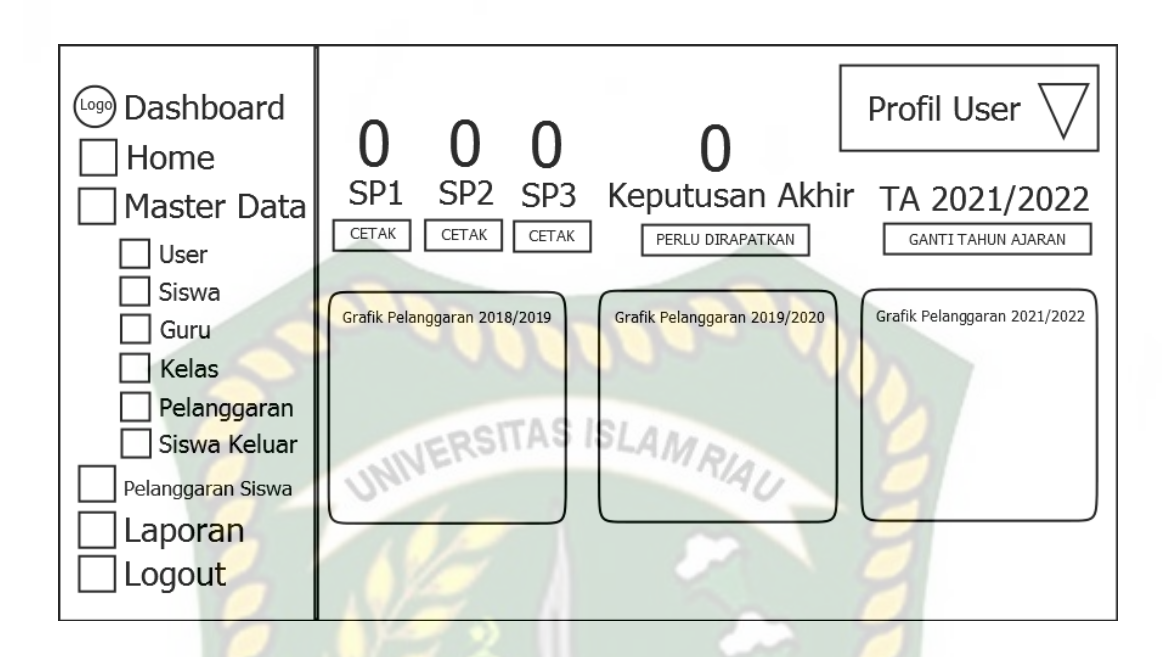

**Gambar 3.21** Desain Antarmuka Sistem Monitoring Pelanggaran Siswa

## **3.5.5 Desain Logika Program**

Desain logika program adalah skema atau bagan yang menunjukan aliran data didalam suatu program dan menggambarkan urutan logika dari suatu prosedur pemecahan masalah. Didalam sistem yang dibangun, terdapat beberapa desain logika program yang dirancang, yaitu :

**1.** Program *Flowchart Login*

*Program Flowchart login* adalah rancangan yang dibangun untuk menjelaskan aliran secara umum ketika pengguna akan mulai menggunakan sistem yang dibangun, rancangan *program flowchart login* dilihat pada gambar 3.21.

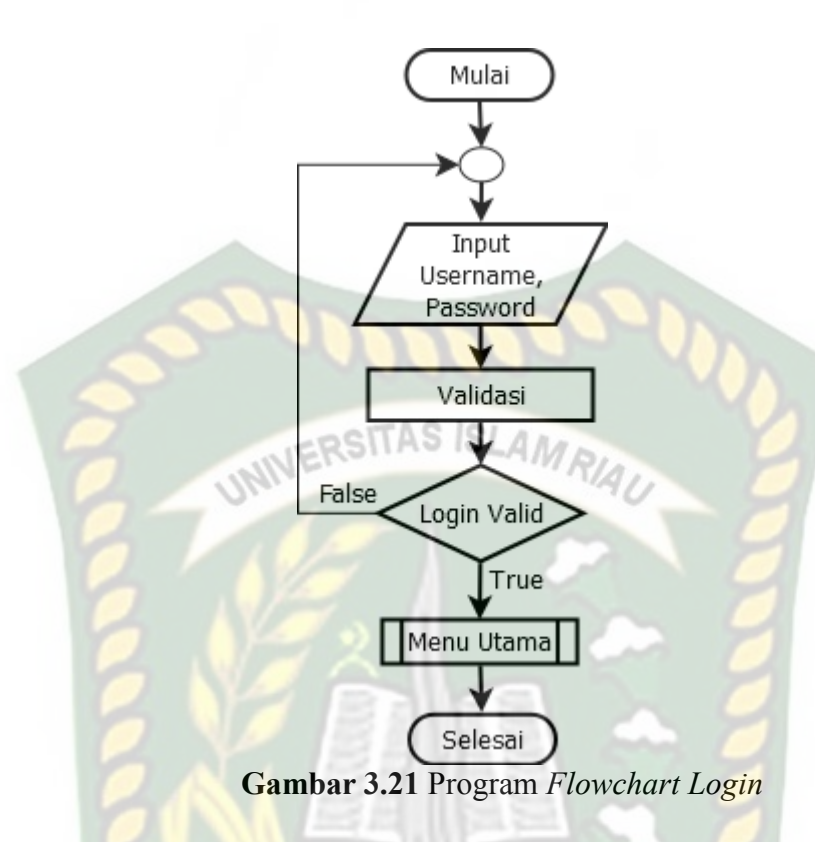

## 2. Program *Flowchart* Menu Utama

Program *flowchart* Menu utama merupakan tampilan pertama setelah sistem berhasil login. Progam *flowchart* Menu utama dapat dilihat pada gambar

3.22.

Perpustakaan Universitas Islam Riau Dokumen ini adalah Arsip Milik:

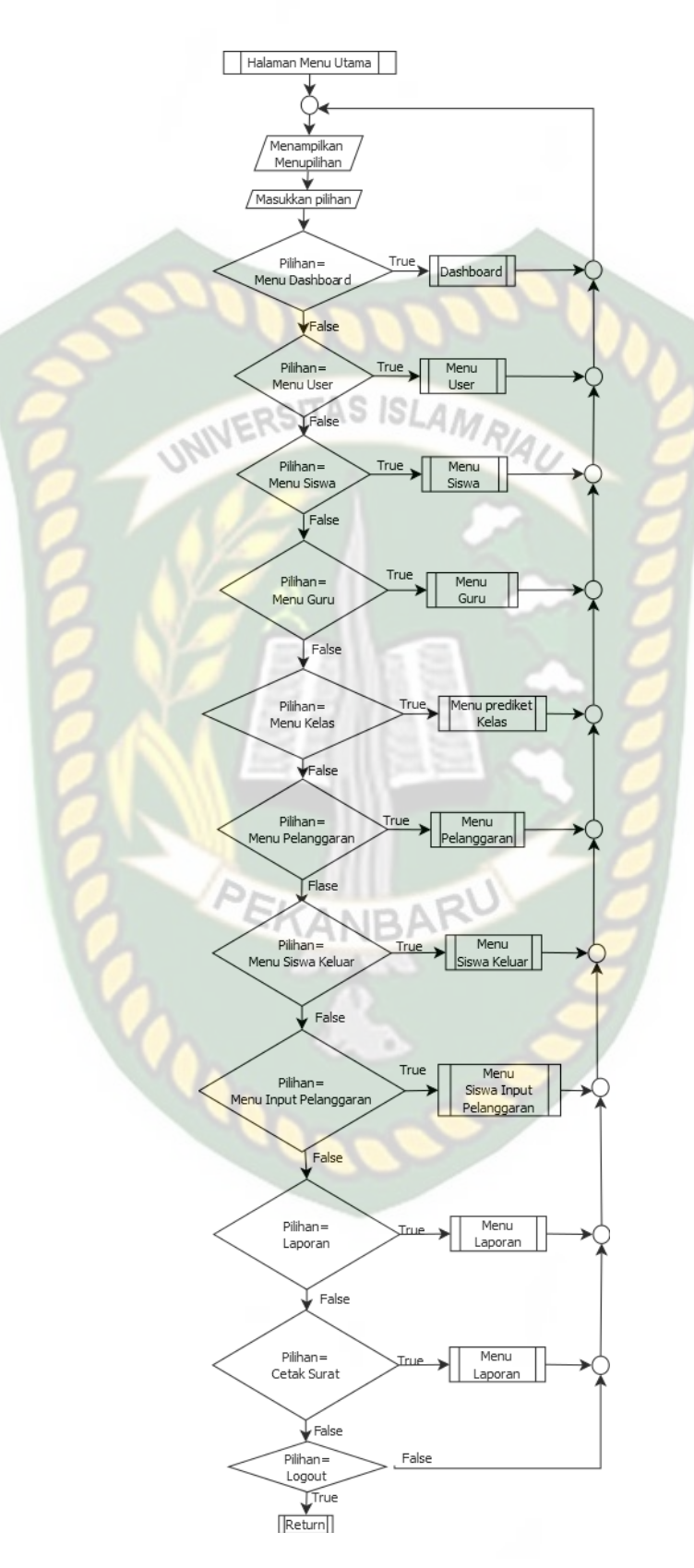

**Gambar 3.22** Program Flowchart menu utama

#### **3.** Program *Flowchart* Menu *User*

Program *flowchat* menu kriteria merupakan gambaran secara global mengenai menu *User*. Program *flowchat* menu *user* dapat dilihat pada gambar 3.23.

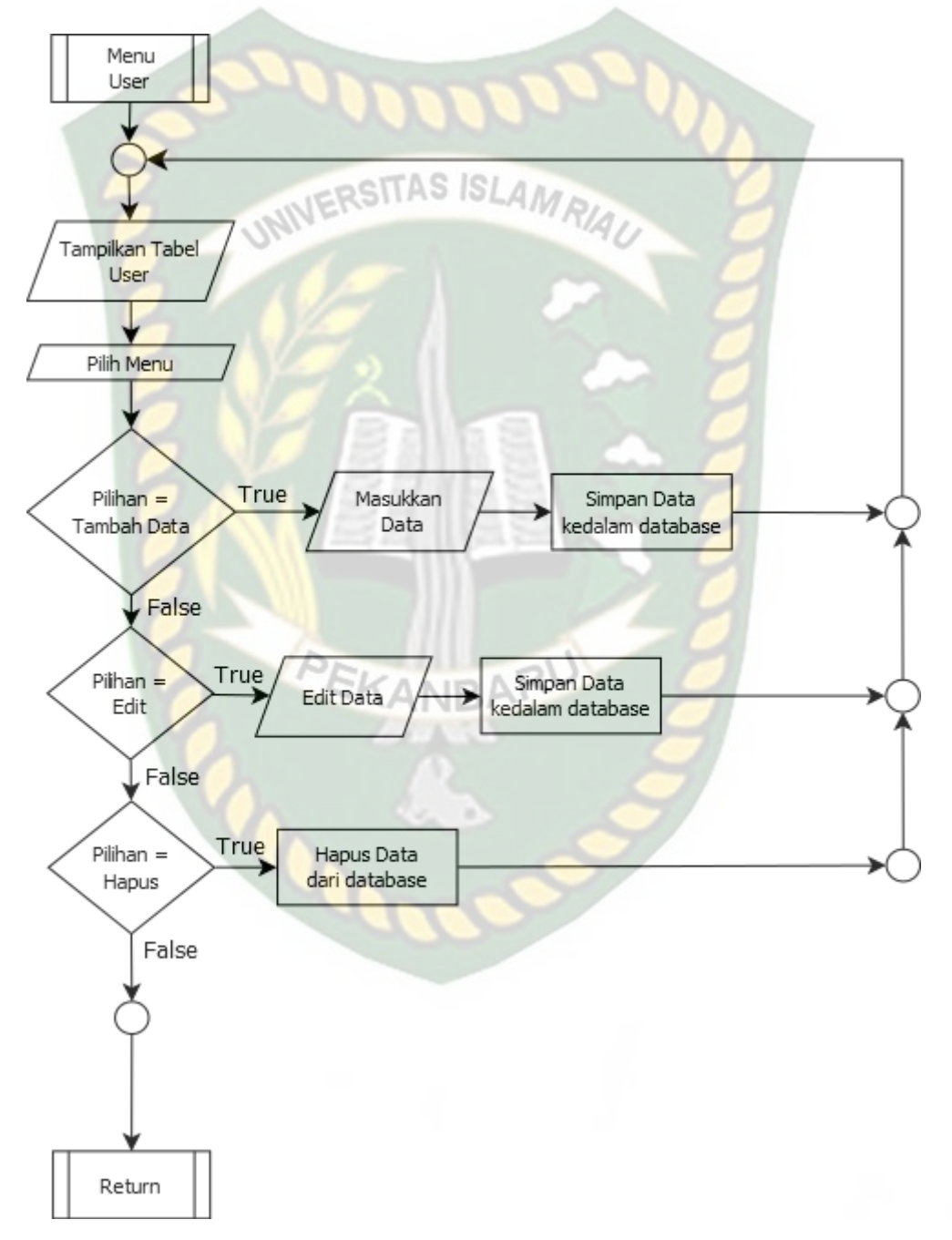

**Gambar 3.23** Program flowchart menu kriteria

#### **4.** Program *Flowchart* Menu Siswa

Program *flowchart* menu Siswa merupakan gambaran secara global mengenai menu siswa. Program *flowchart* menu siswa dapat dilihat pada gambar 3.24.

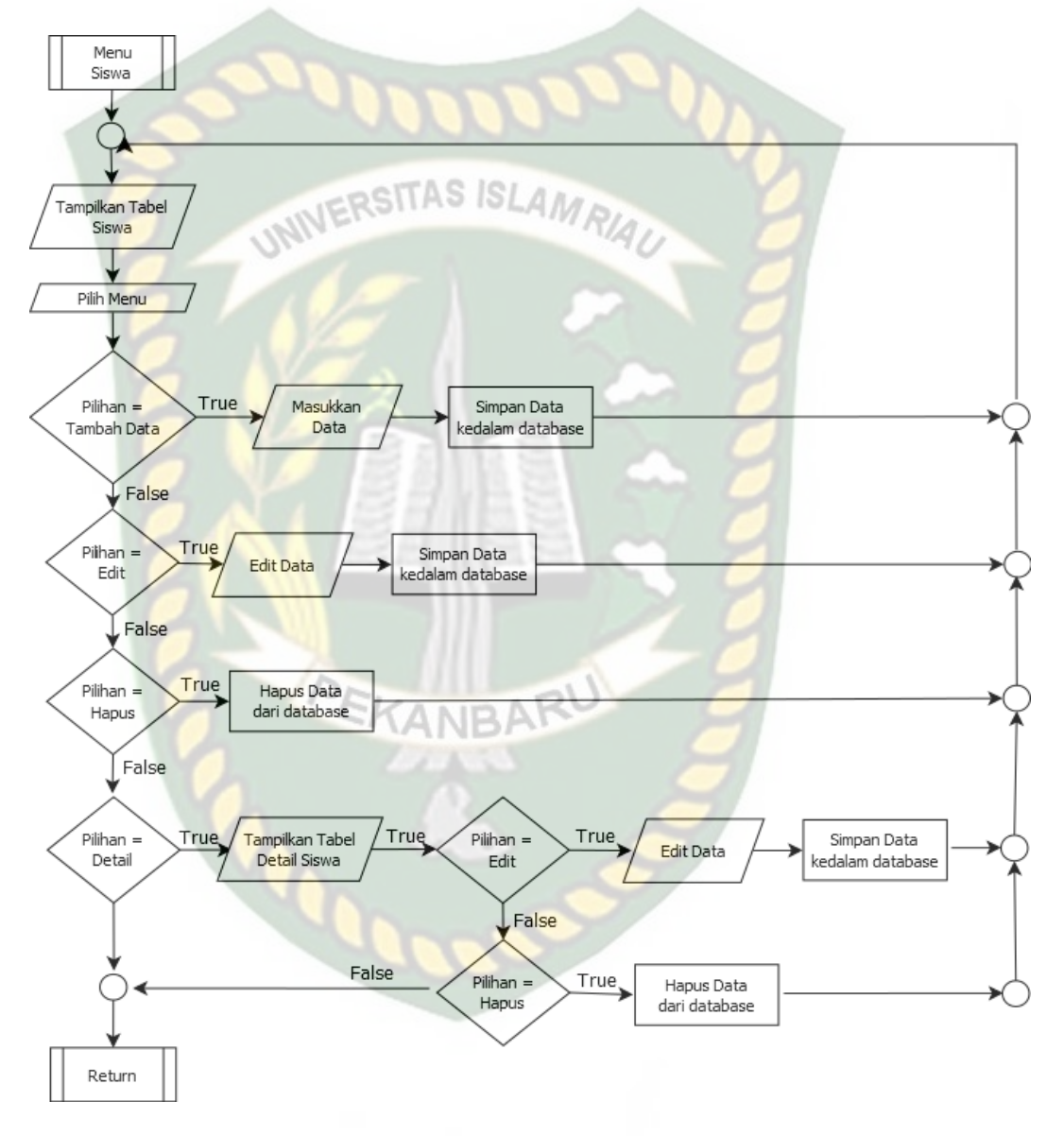

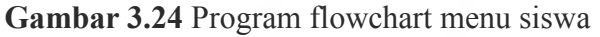

#### **5.** Program *Flowchart* Menu Guru

Program *flowchart* menu guru merupakan gambaran secara global mengenai menu guru. Program *flowchart* menu guru dapat dilihat pada gambar 3.25.

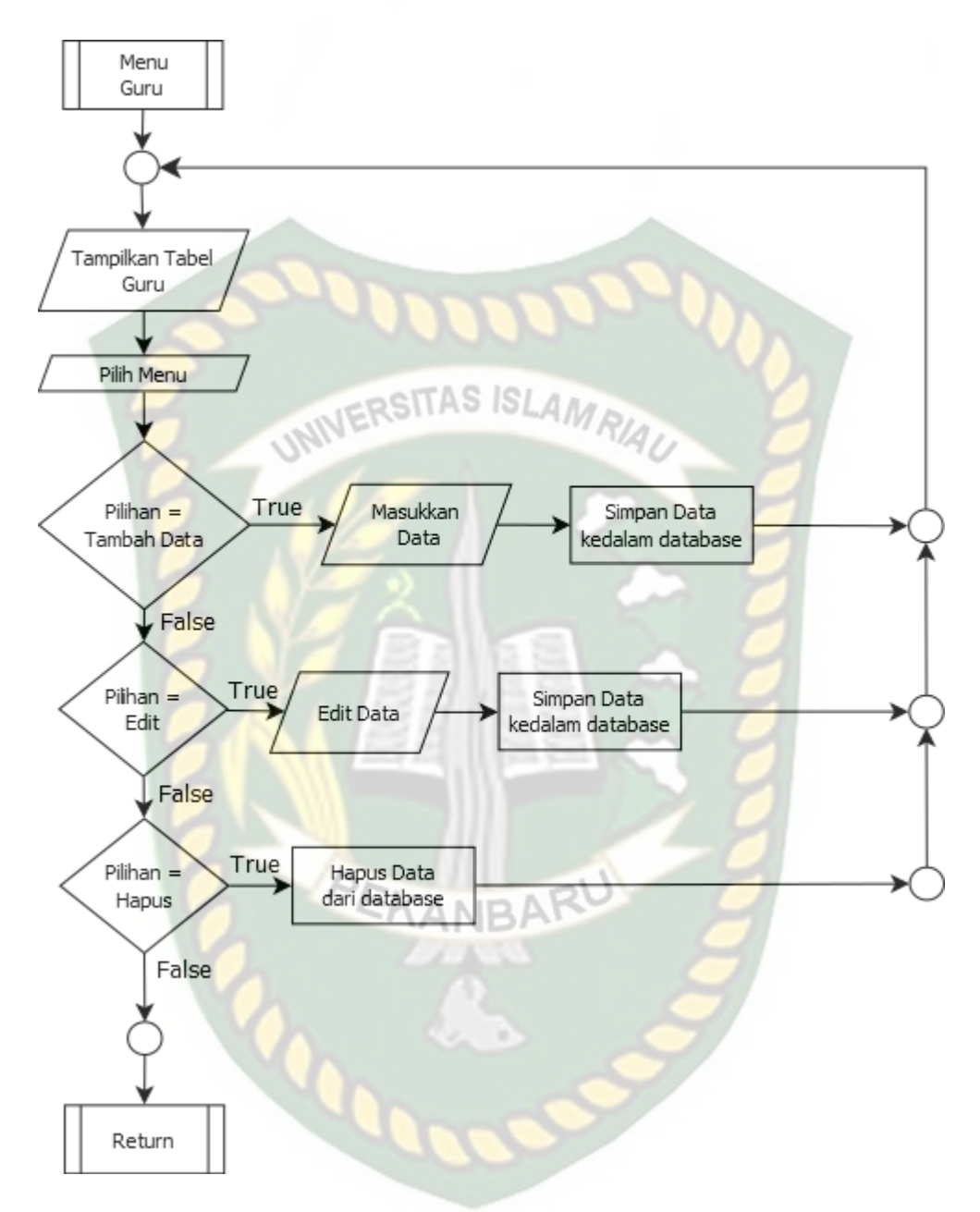

**Gambar 3.25** Program flowchart menu guru

#### **6.** Program *Flowchart* Menu Kelas

Program *flowchart* menu kelas merupakan gambaran secara global mengenai menu kelas. Program *flowchart* menu kelas dapat dilihat pada gambar 3.26.

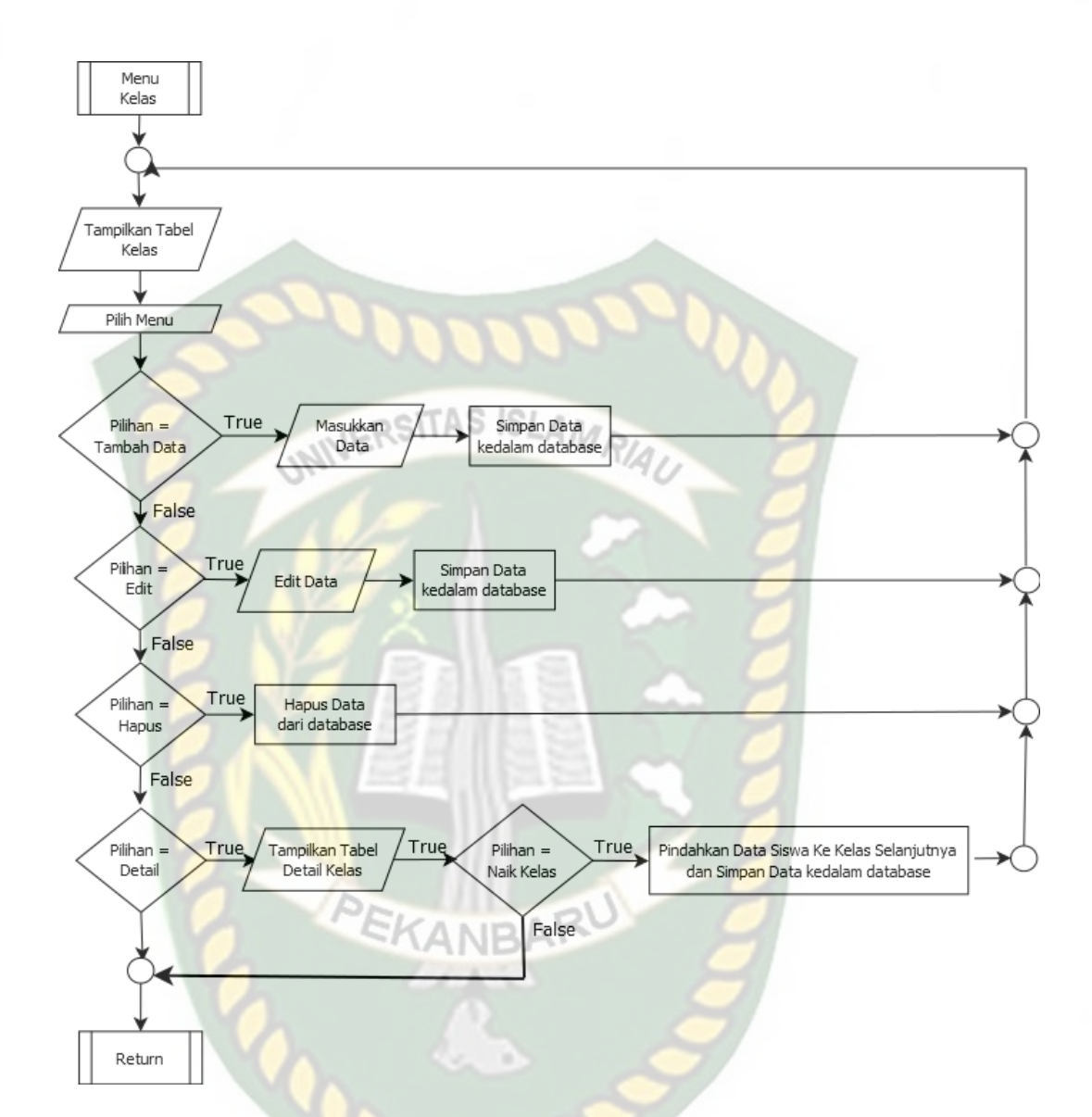

**Gambar 3.26** Program flowchart menu kelas

## **7.** Program *Flowchart* Menu Pelanggaran

Program *flowchart* menu pelanggaran merupakan gambaran secara global mengenai menu pelanggaran. Program *flowchart* menu pelanggaran dapat dilihat pada gambar 3.27.

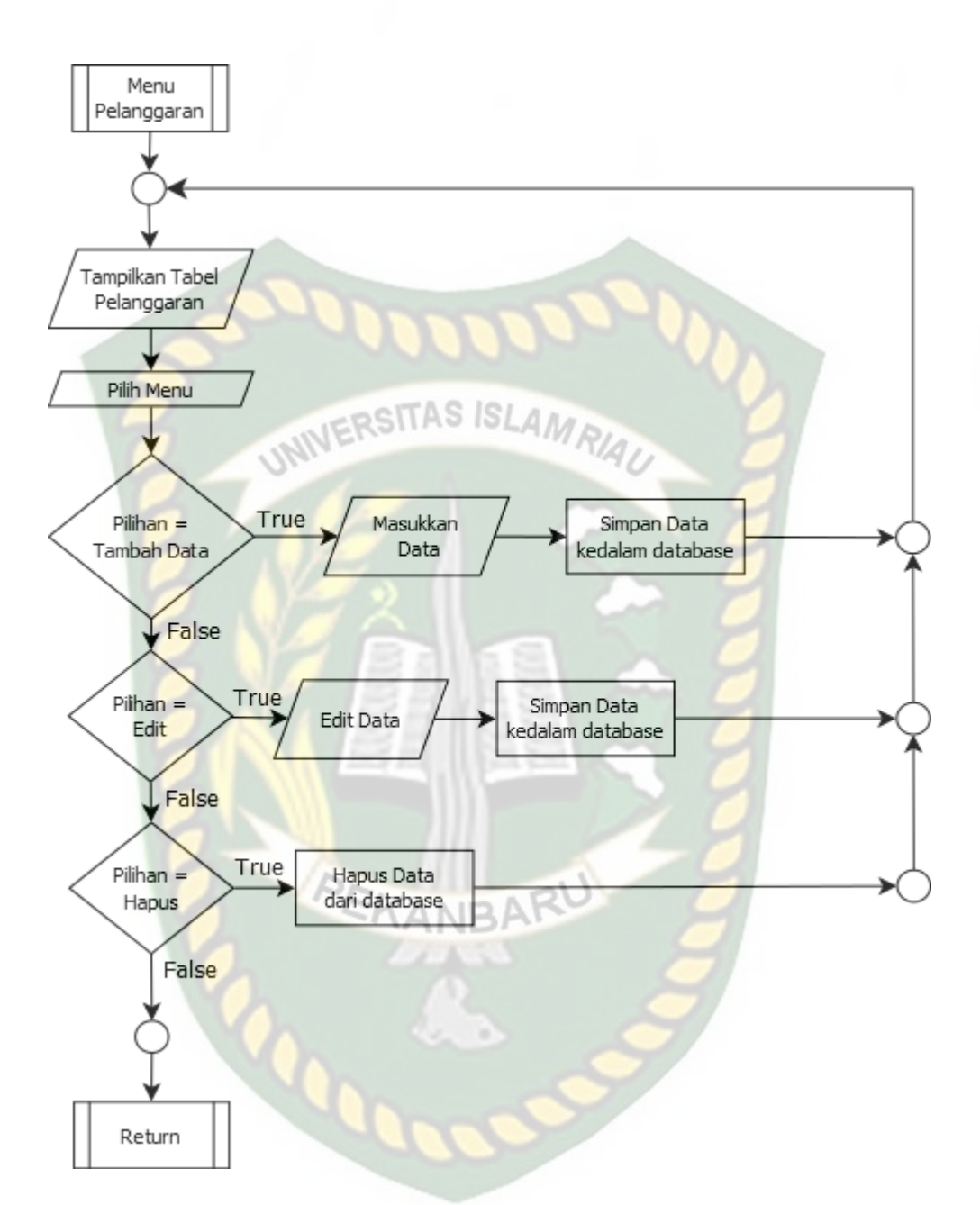

**Gambar 3.27** Program flowchart menu Pelanggaran

#### **8.** Program *Flowchart* Menu Siswa Keluar

Program *flowchart* menu Siswa Keluar merupakan gambaran secara global mengenai menu siswa yang dikeluarkan. Program *flowchart* menu siswa keluar dilihat pada gambar 3.28.

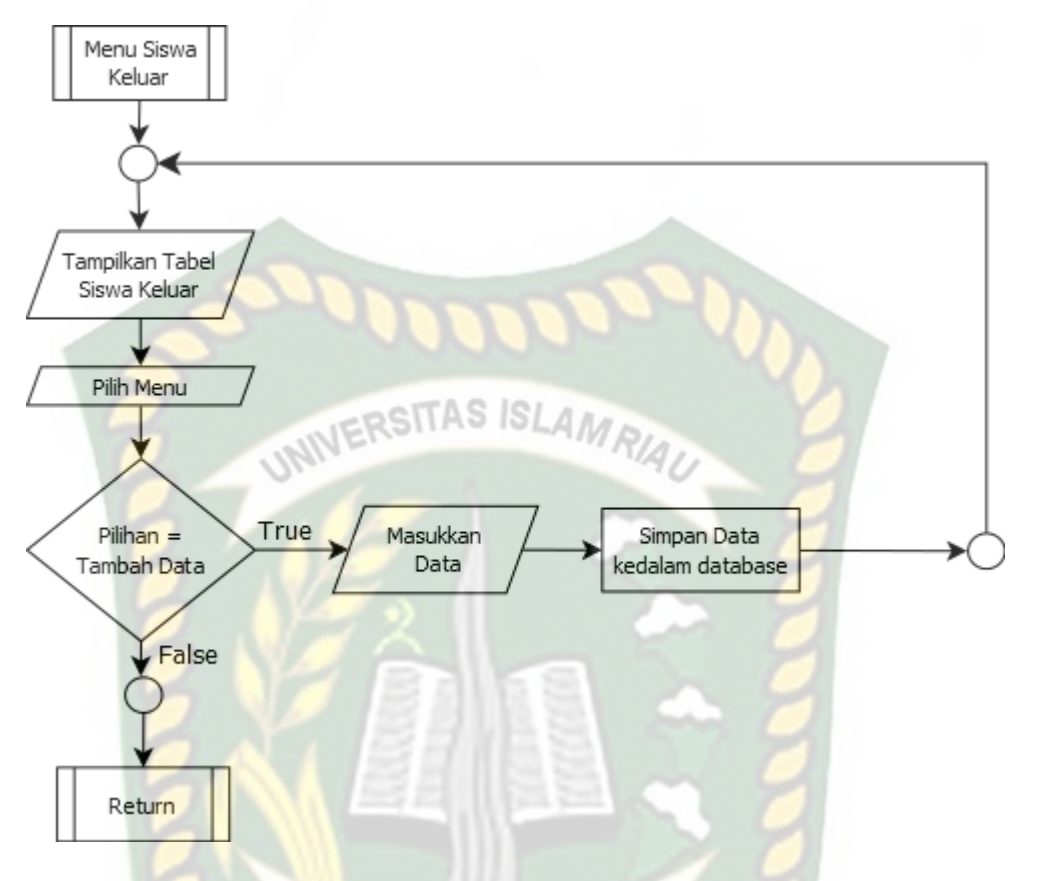

**Gambar 3.28** Program flowchart menu Siswa Keluar

## **9.** Program *Flowchart* Menu Input Pelanggaran Siswa

Program *flowchart* menu Input pelanggaran siswa merupakan gambaran secara global mengenai menu pelanggaran siswa. Program *flowchart* menu pelanggaran siswa keluar dilihat pada gambar 3.29.

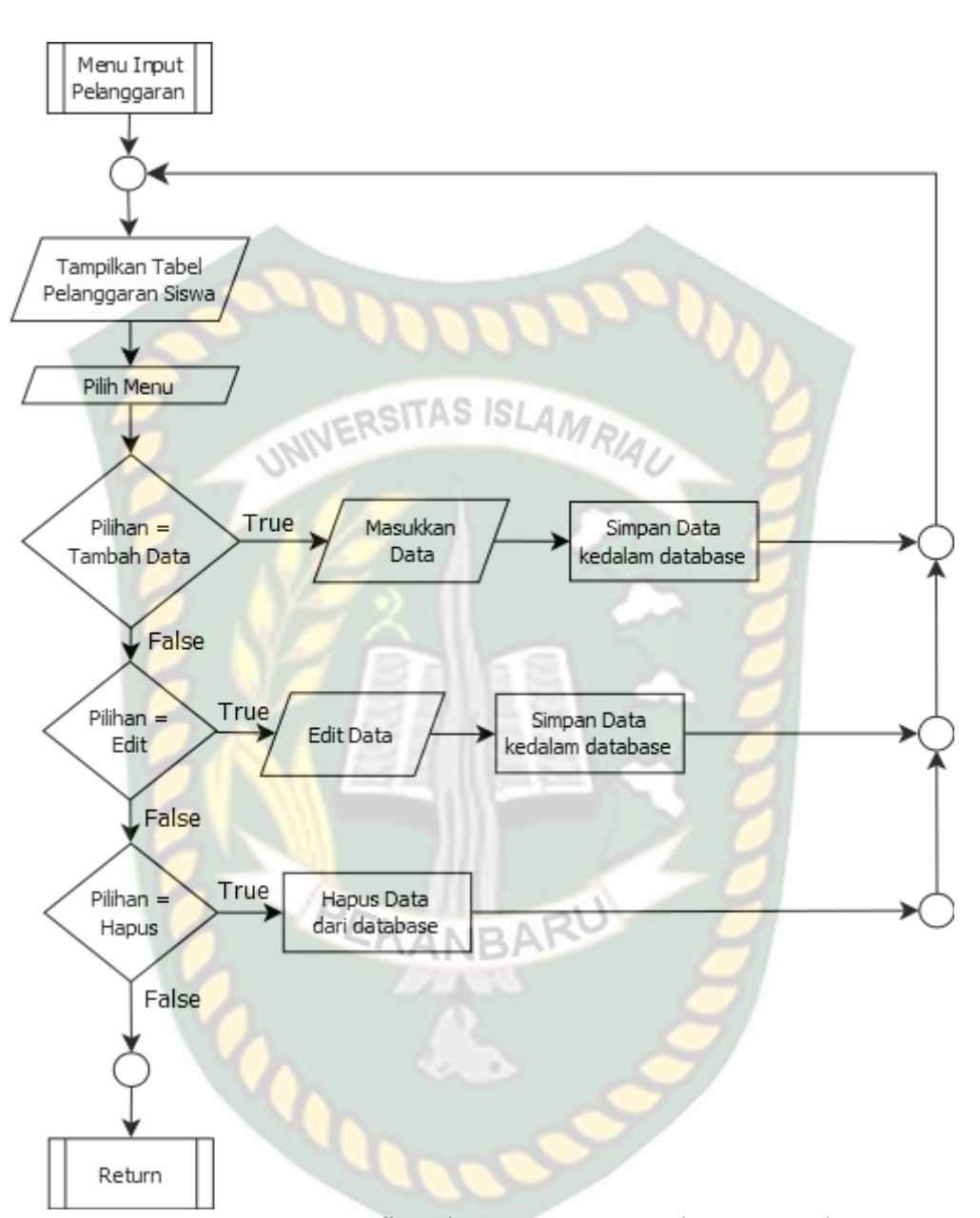

**Gambar 3.29** Program flowchart menu Input Pelanggaran Siswa

## **10.** Program *Flowchart* Menu Laporan

Program *flowchart* menu Laporan merupakan gambaran secara global mengenai menu laporan. Program *flowchart* menu Laporan dilihat pada gambar 3.30.

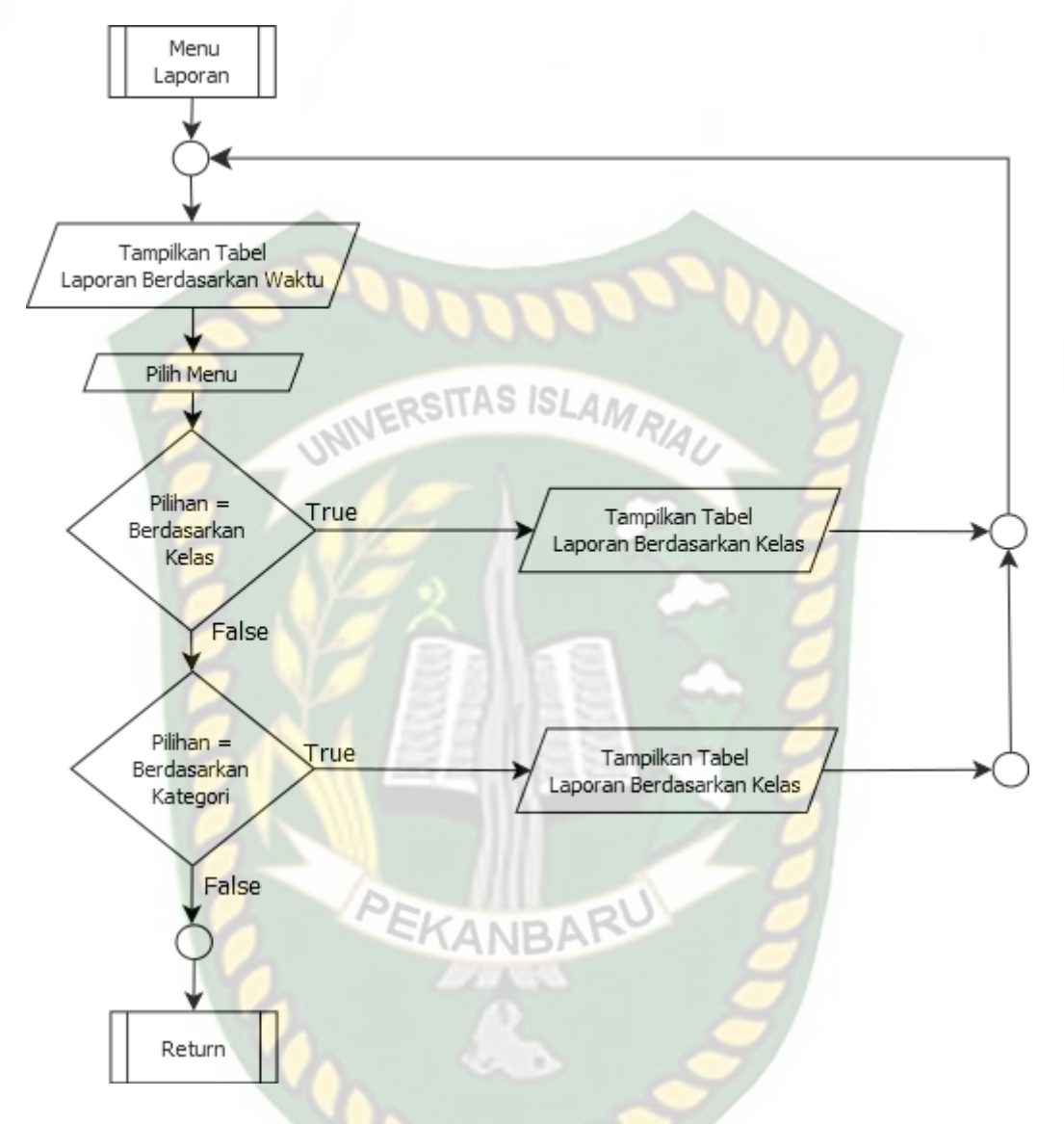

#### **Gambar 3.30** Program flowchart menu Laporan

#### **11.** Program *Flowchart* Menu Cetak Surat Peringatan

Program *flowchart* menu Cetak Surat merupakan gambaran secara global mengenai menu Cetak Surat. Program *flowchart* menu Cetak Surat dilihat pada gambar 3.31.

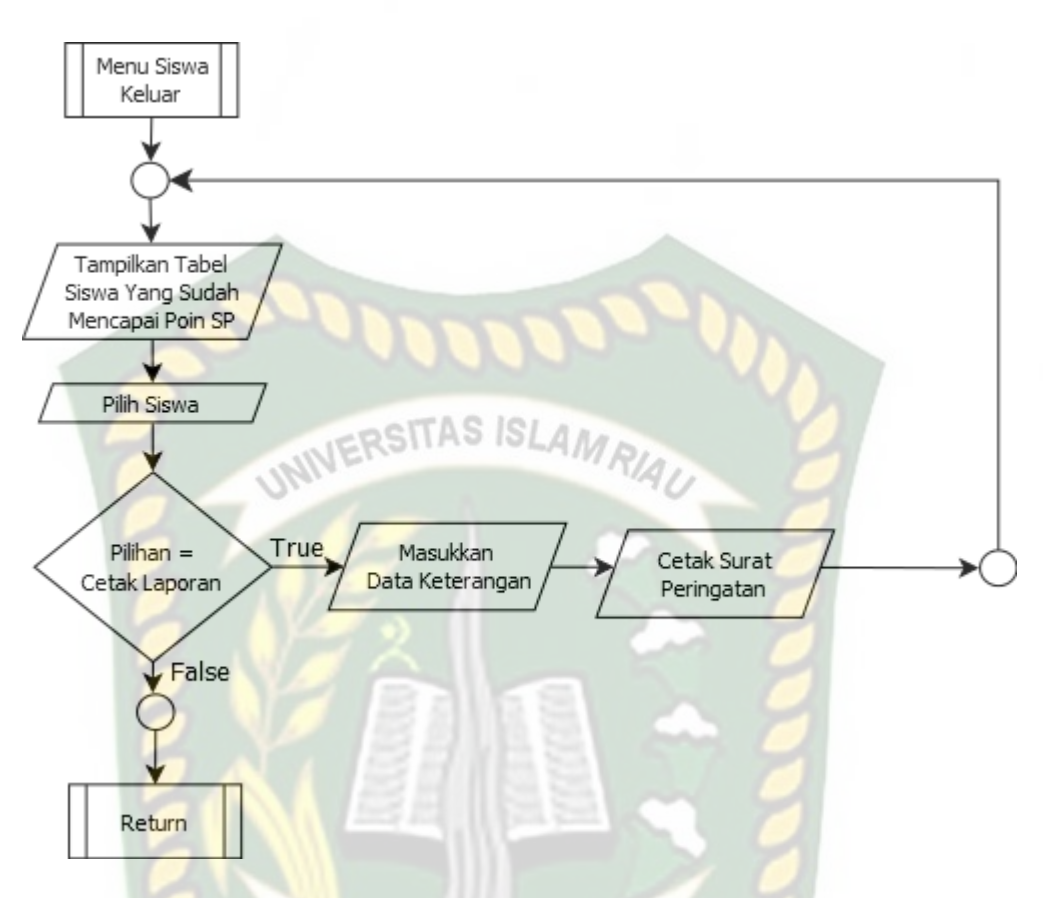

## **Gambar 3.31** Program flowchart menu Laporan

## **BAB IV HASIL DAN PEMBAHASAN**

Dari penjelasan analisa dan rancangan yang telah dilakukan pada bab sebelumnya maka tahap selanjutnya adalah melakukan pengujian terhadap aplikasi web yang telah dibangun, pengujian dilakukan untuk mengetahui hasil yang diberikan oleh aplikasi Monitoring Pelanggaran Siswa pada SMPN 5 Keritang.

## **4.1 Pengujian Black Box**

Pengujian *black box* (*black box testing*) atau yang lebih sering dikenal dengan sebutan pengujian fungsional merupakan metode pengujian perangkat lunak yang digunakan untuk menguji perangkat lunak berdasarkan pada tampilan antar muka program tanpa mengetahui struktur internal kode atau program.

EKANBAR

## **4.1.1 Pengujian login**

# Halaman login merupakan halaman yang pertama kali muncul pada aplikasi ini, pada halaman ini admin harus menginputkan username dan password yang sudah terdaftar pada aplikasi untuk dapat mengakses aplikasi ini dengan lebih lanjut.

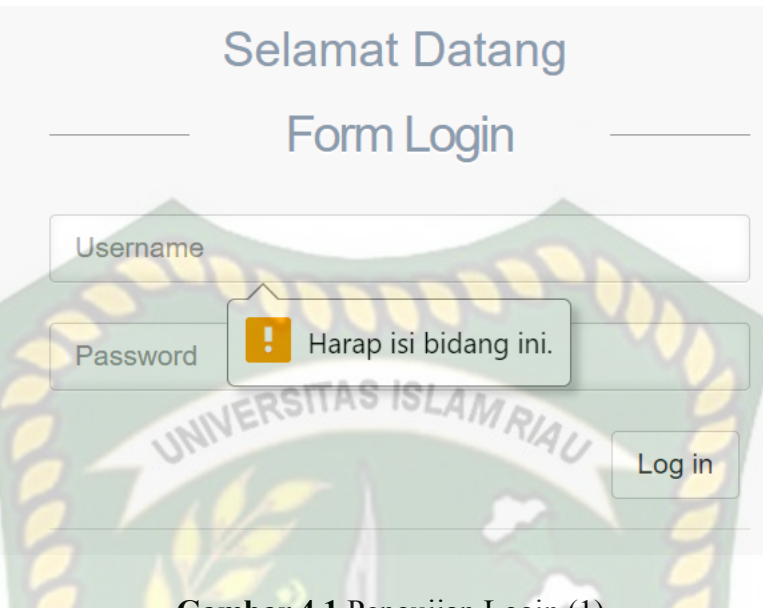

**Gambar 4.1** Pengujian Login (1)

Pada gambar 4.1 merupakan pengujian login yang dilakukan apabila user menekan tombol login tanpa memasukkan username dan password, maka pada kasus ini akan muncul pesan peringatan untuk mengisi bidang username dan password tersebut.

> **LOGIN GAGAL!** Username atau Password Anda tidak benar. Atau account Anda sedang diblokir. **ULANGI LAGI**

> > **Gambar 4.2** Pengujian Login (2)

Pada gambar 4.2 merupakan pengujian login yang dilakukan dengan menginputkan username atau password yang salah atau tidak terdaftar dalam sistem, maka aplikasi akan memunculkan pesan peringatan bahwa username atau password yang dimasukkan salah.

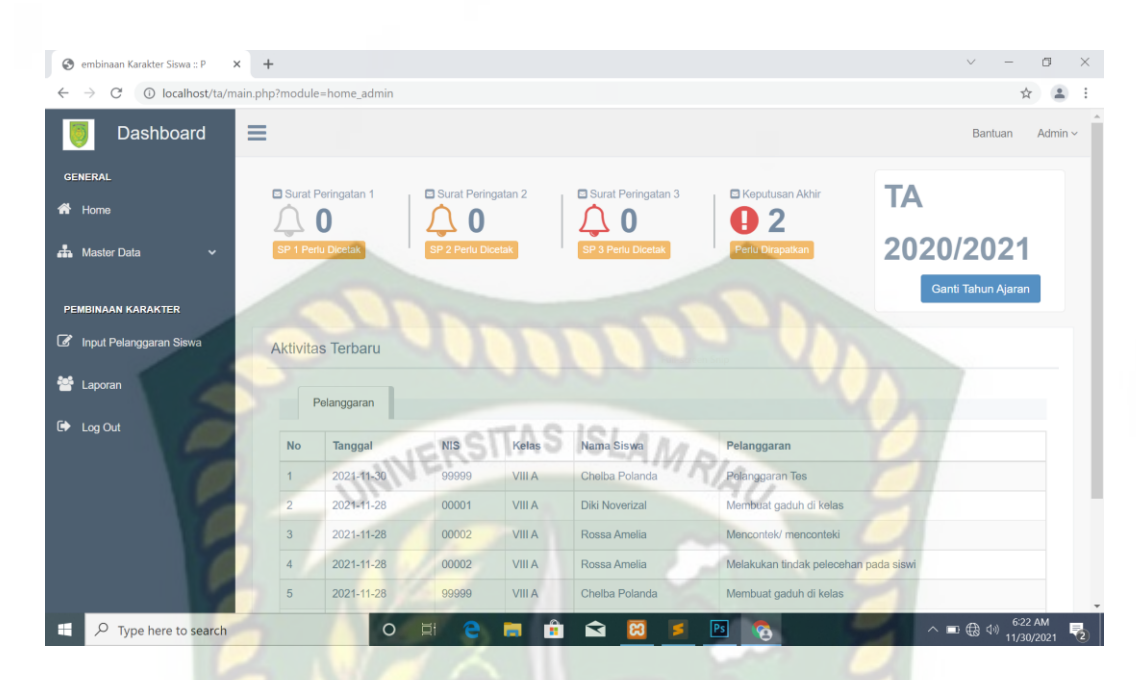

**Gambar 4.3** Halaman Awal (login berhasil)

Pada gambar 4.3 merupakan pengujian saat admin berhasil login dengan menginputkan username dan password yang benar, maka admin atau user akan dibawa ke halaman awal aplikasi. Adapun kesimpulan mengenai menu login dapat dilihat pada tabel 4.1 berikut.

| No | Skenario Pengujian                                                                       | Kasus Pengujian                                                                              | Hasil yang                                                                        | Hasil     |
|----|------------------------------------------------------------------------------------------|----------------------------------------------------------------------------------------------|-----------------------------------------------------------------------------------|-----------|
|    |                                                                                          |                                                                                              | Diharapkan                                                                        | Pengujian |
|    | Langsung menekan<br>tombol login tanpa<br>mengisi username dan<br>password               | <b>Username</b><br>(dikosongkan)<br>password<br>(dikosongkan) langsung<br>tekan tombol login | Sistem menolak<br>untuk masuk<br>kedalam sistem<br>dan muncul pesan<br>peringatan | Sesuai    |
| 2  | Memasukkan username<br>atau password yang<br>salah dan menekan<br>tombol login           | Username dimasukkan<br>(salah)<br>atau<br>password dimasukkan<br>(salah)                     | Sistem menolak<br>untuk masuk<br>kedalam sistem<br>dan muncul pesan<br>peringatan | Sesuai    |
|    | Memasukkan username<br>dan password yang<br>benar dan aktif lalu<br>menekan tombol login | Username (benar)<br>Password (benar)<br>Status (aktif)                                       | Sistem akan<br>masuk dan<br>memunculkan<br>halaman awal                           | Sesuai    |

**Tabel 4.1** Kesimpulan Pengujian Menu Login

#### **4.1.2 Pengujian Menu Dashboard**

Pengujian menu dashboard bertujuan untuk memastikan apakah menu dashboard dapat berjalan dengan lancar dan dapat ditampilkan dengan baik.

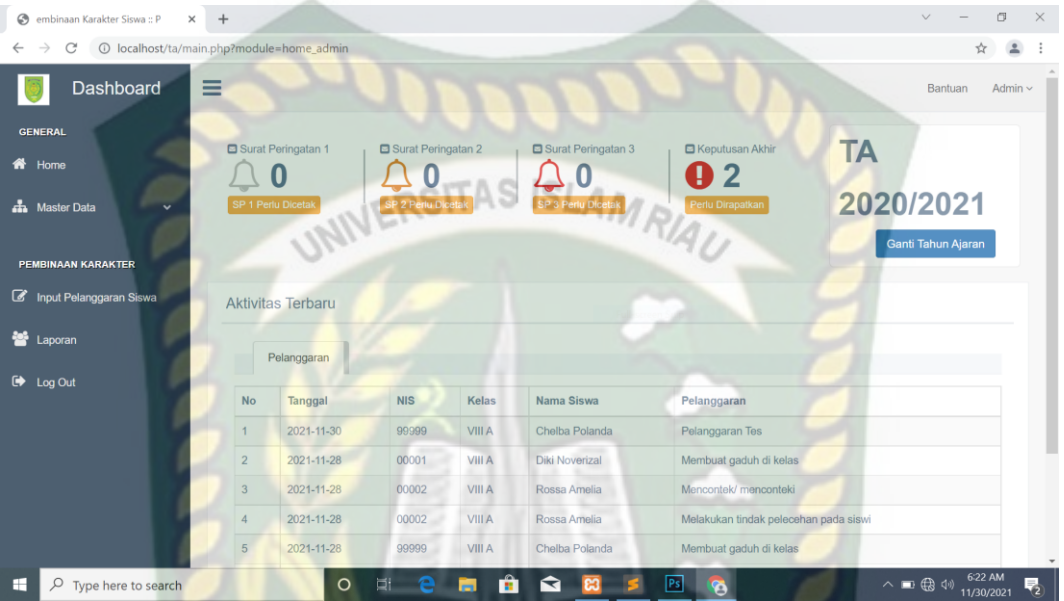

**Gambar 4.4** Pengujian Menu Dashboard (halaman awal)

Pada gambar 4.4 merupakan hasil pengujian menu dashboard yang merupakan tampilan awal atau tampilan default saat berhasil masuk kedalam sistem setelah memasukkan username dan password yang benar dan aktif pada menu login dalam aplikasi Monitoring Pelanggaran Siswa Pada SMP N 5 Keritang. Adapun kesimpulan untuk menu dashboard dapat dilihat pada tabel 4.2 berikut.

**Tabel 4.2** Kesimpulan Pengujian Menu Dashboard

| N <sub>0</sub> | Skenario Pengujian | Kasus Pengujian         | Hasil yang Diharapkan                                                              | Hasil<br>Pengujian |
|----------------|--------------------|-------------------------|------------------------------------------------------------------------------------|--------------------|
|                | Menu Dashboard     | Masuk kedalam<br>sistem | Sistem berhasil masuk dan<br>menampilkan menu<br>Dashboard sebagai halaman<br>awal | Sesuai             |

Pada saat admin memilih menu user maka akan muncul tampilan tabel yang berisi user yang terdaftar dalam aplikasi ini beserta informasi lainnya. Untuk pengujian menu kriteria ini dapat dilihat pada gambar 4.5 berikut.

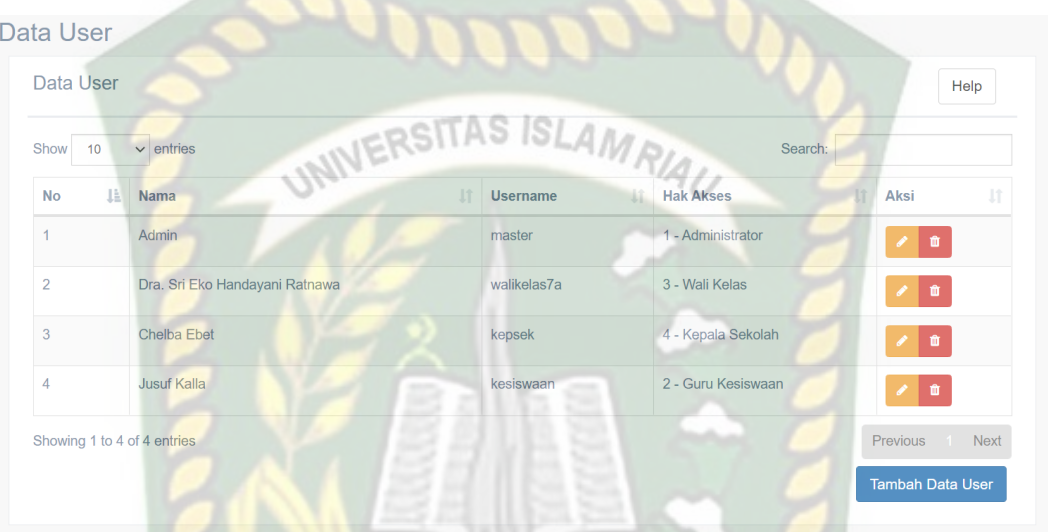

**Gambar 4.5** Pengujian Menu User

Pada gambar 4.5 dapat dilihat bahwa admin bisa menambahkan data user,

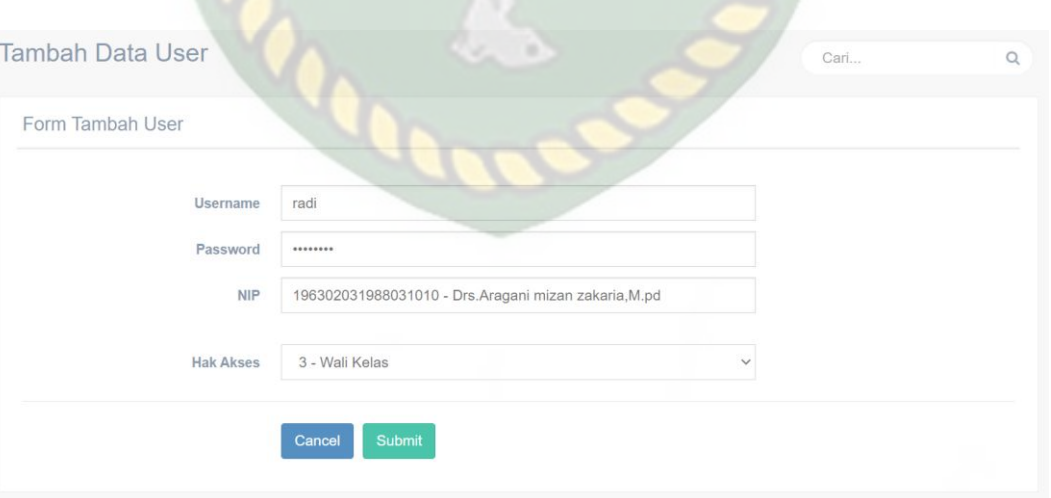

mengedit dan menghapus data user.

**Gambar 4.6** Pengujian Menu Tambah User

Pada gambar 4.6 terdapat 2 tombol yaitu *cancel* dan *submit*, tombol cancel

berfungsi jika admin membatalkan untuk menambahkan data user dan akan kembali kehalaman sebelumnya. Sedangkan tombol *Submit* berfungsi untuk menyimpan data *User* dan akan memunculkan pemberitahuan jika data *User* berhasil ditambahkan, seperti pada gambar 4.7.

localhost says

 $Ans$ Data User Berhasil Masuk

## **Gambar 4.7** Pemberitahuan Tambah User Berhasil

Pada menu user juga terdapat tombol *Edit* yang berfungsi untuk menyunting data *User* yang telah dipilih pada menu *User.* Seperti pada gambar 4.8.

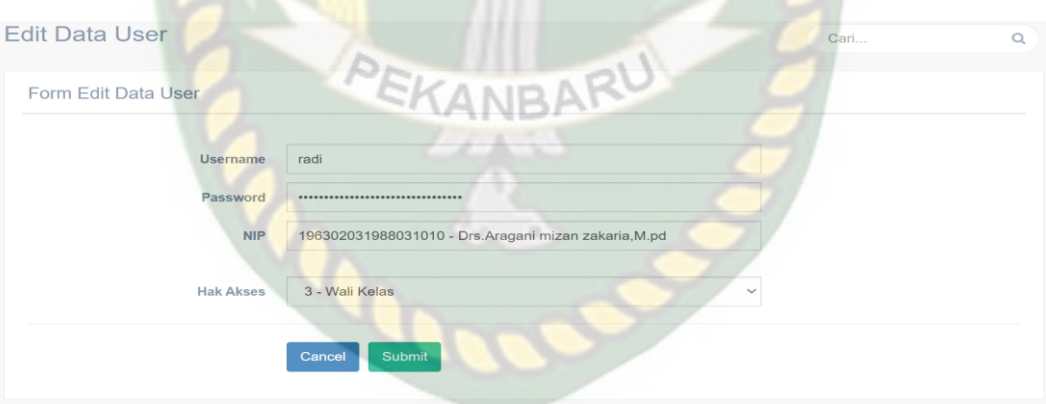

**Gambar 4.8** Pengujian Menu *Edit User*

Pada gambar 4.8 terdapat 2 tombol yaitu *cancel* dan *submit*, tombol cancel berfungsi jika admin membatalkan untuk menyunting data user dan akan kembali kehalaman sebelumnya. Sedangkan tombol *Submit* berfungsi untuk menyimpan data *User* yang akan disunting dan akan memunculkan pemberitahuan jika data *User* berhasil disunting, seperti pada gambar 4.9.

**OK** 

localhost says Data User Berhasil Diubah

**Gambar 4.9** Pemberitahuan Edit User Berhasil

Pada menu user juga terdapat tombol Hapus yang berfungsi untuk menghapus data *User* yang telah dipilih pada menu *User.* Jika Admin memilih untuk menghapus salah satu *User,* Maka sistem akan menampilkan pemberitahuan Seperti pada gambar 4.10.

localhost says

Anda yakin ingin menghapus data ini?

## **Gambar 4.10** Pemberitahuan Hapus User

OK

Pada gambar 4.10 terdapat 2 tombol, yaitu tombol *Cancel* dan *Ok*. Tombol *Cancel* berfungsi untuk membatalkan admin menghapus *User* dan kembali kehalaman sebelumnya. Sedangkan tombol *Ok* berfungsi untuk menghapus data *User* yang telah dipilih admin, dan akan memunculkan pemberitahuan seperti gambar 4.11.

localhost says

Data User Berhasil di Hapus

**OK** 

**Gambar 4.11** Pemberitahuan Hapus User Berhasil

OK

**Cancel**
Pada pengujian ini dilihat apakah menu *User* dapat berjalan dengan baik pada aplikasi ini. Adapun kesimpulan dari hasil pengujian ini dapat dilihat pada tabel 4.3 berikut.

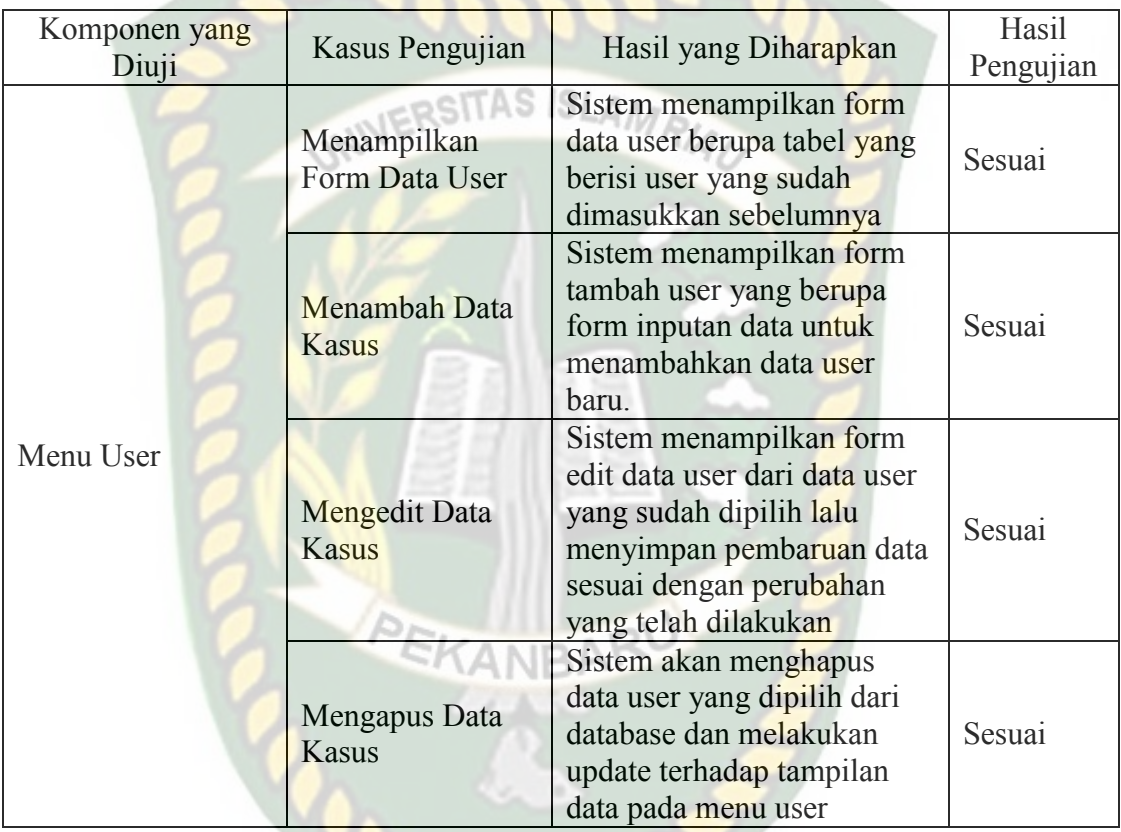

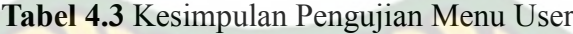

## **4.1.4 Pengujian Menu Siswa**

Pada pengujian menu Siswa saat admin memilih menu siswa maka akan muncul form yang menampilkan tabel data siswa yang sudah dimasukkan sebelumnya. Tampilan menu siswa dapat dilihat pada gambar 4.12 berikut.

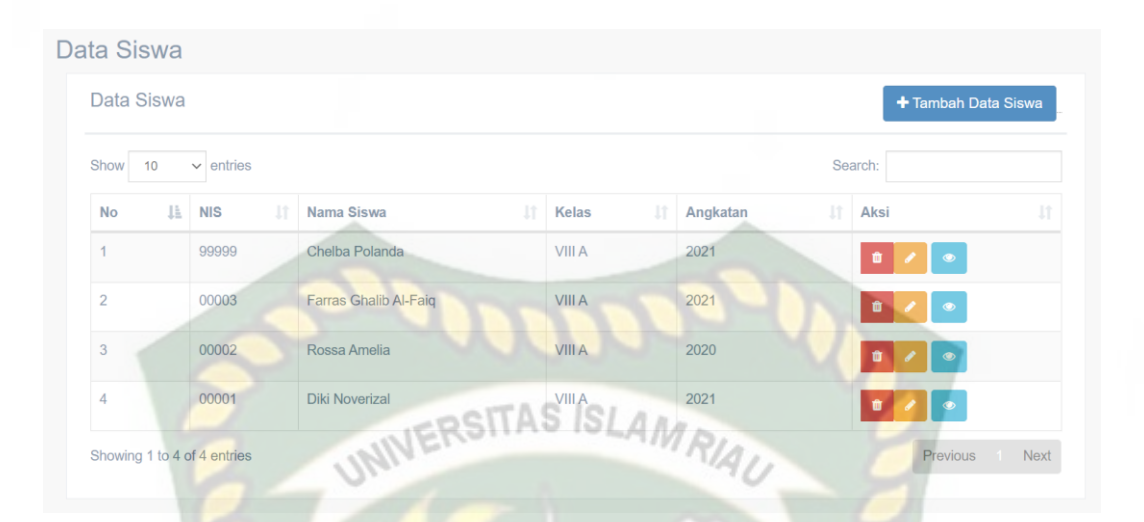

**Gambar 4.12** Pengujian Menu Siswa

Pada gambar 4.12 dapat dilihat bahwa admin bisa menambahkan data siswa, mengedit, menghapus data siswa dan melihat detail siswa.

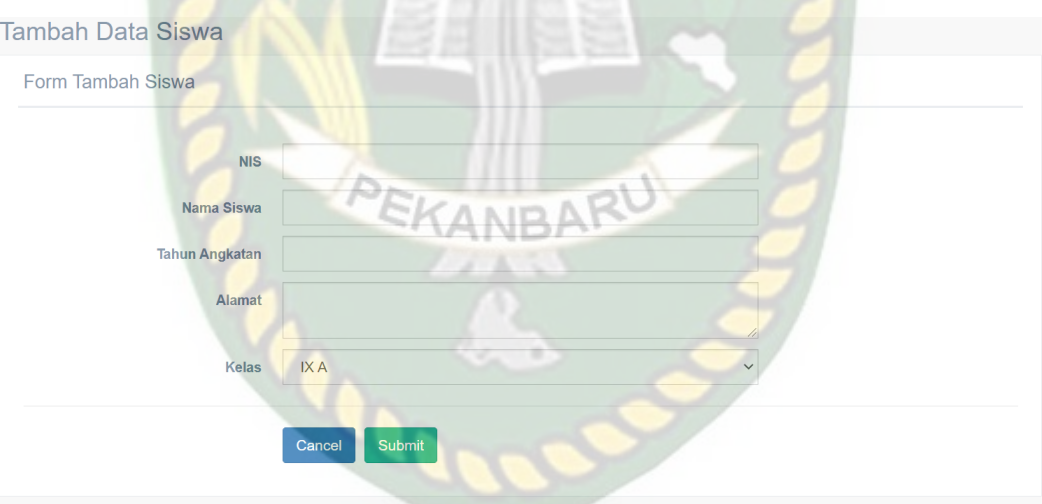

**Gambar 4.13** Pengujian Menu Tambah Siswa

Pada gambar 4.13 terdapat 2 tombol yaitu *cancel* dan *submit*, tombol cancel berfungsi jika admin membatalkan untuk menambahkan data siswa dan akan kembali kehalaman sebelumnya. Sedangkan tombol *Submit* berfungsi untuk menyimpan data Siswa dan akan memunculkan pemberitahuan jika data Siswa berhasil ditambahkan, seperti pada gambar 4.14.

localhost says Data siswa Berhasil Masuk

**Gambar 4.14** Pemberitahuan Menu Tambah Siswa Berhasil

Pada menu Siswa juga terdapat tombol Hapus yang berfungsi untuk menyunting data Siswa yang telah dipilih pada menu Siswa*.* Jika admin memilih untuk menghapus siswa maka akan muncul pemberitahuan untuk mengkonfirmasi apakah yakin untuk menghapus siswa tersebut seperti pada gambar 4.15.

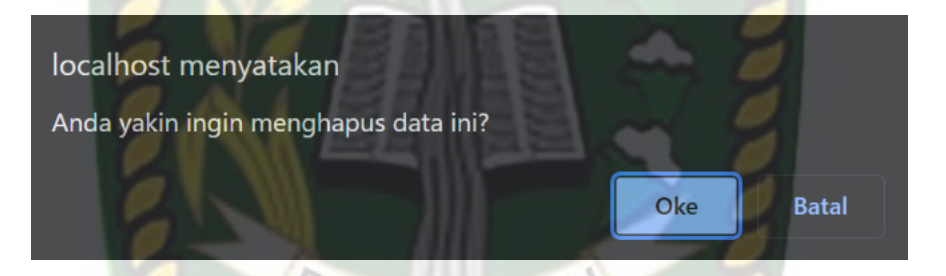

**Gambar 4.15** Pemberitahuan Konfirmasi Hapus Siswa

Pada gambar 4.15 terdapat 2 tombol, yaitu tombol *Cancel* dan *Ok*. Tombol *Cancel* berfungsi untuk membatalkan admin menghapus siswa dan kembali kehalaman sebelumnya. Sedangkan tombol *Ok* berfungsi untuk menghapus data Siswa yang telah dipilih admin, dan akan memunculkan pemberitahuan berhasil menghapus data siswa seperti gambar 4.16.

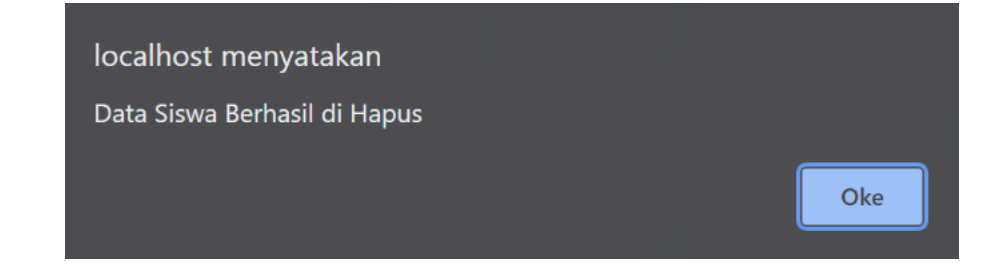

**Gambar 4.16** Pemberitahuan Hapus Siswa Berhasil

Pada gambar 4.16 muncul pemberitahuan sukses menghapus data siswa dan jika admin menekan tombol *Oke,* admin akan diarahkan kembali kemenu sebelumnya.

Selanjutnya yaitu pengujian menu Detail Siswa yang terdapat dalam menu siswa sebelumnya. Menu detail siswa akan menampilkan profil siswa seperti nama, nomor induk sekolah, kelas, tahun angkatan jumlah poin dan detail pelanggaran yang telah dilakukan siswa tersebut seperti pada gambar 4.17 berikut.

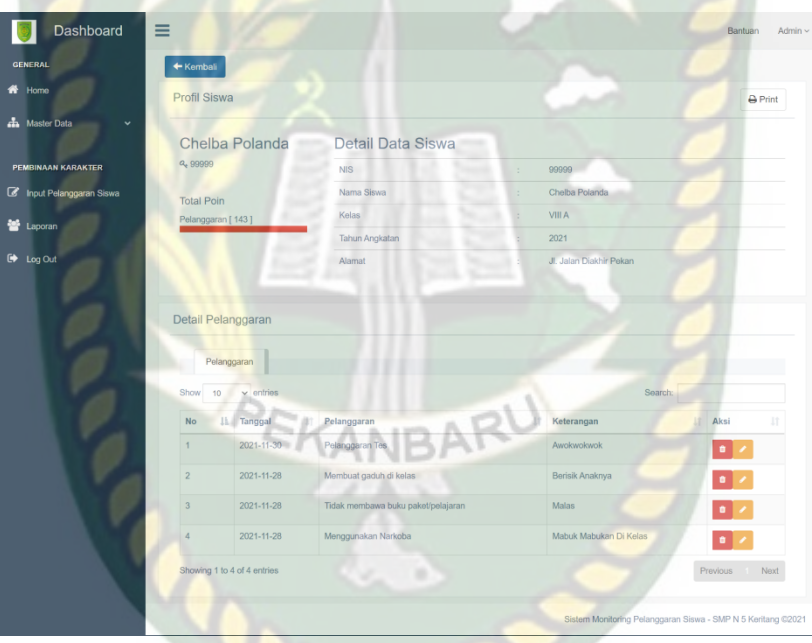

**Gambar 4.17** Pengujian Menu Detail Siswa

Pada menu detail siswa terdapat keterangan siswa berupa nama siswa, nomor induk sekolah, kelas, tahun angkatan, alamat dan jenis pelanggaran yang telah dilakukan siswa tersebut.

Pada bagian pelanggaran siswa terdapat dua tombol yaitu tombol Hapus dan Edit. Tombol Edit berfungsi untuk menyunting data pelanggaran yang telah dipilih seperti pada gambar 4.18.

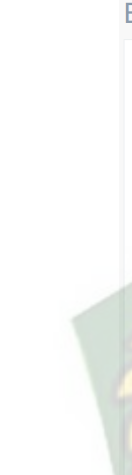

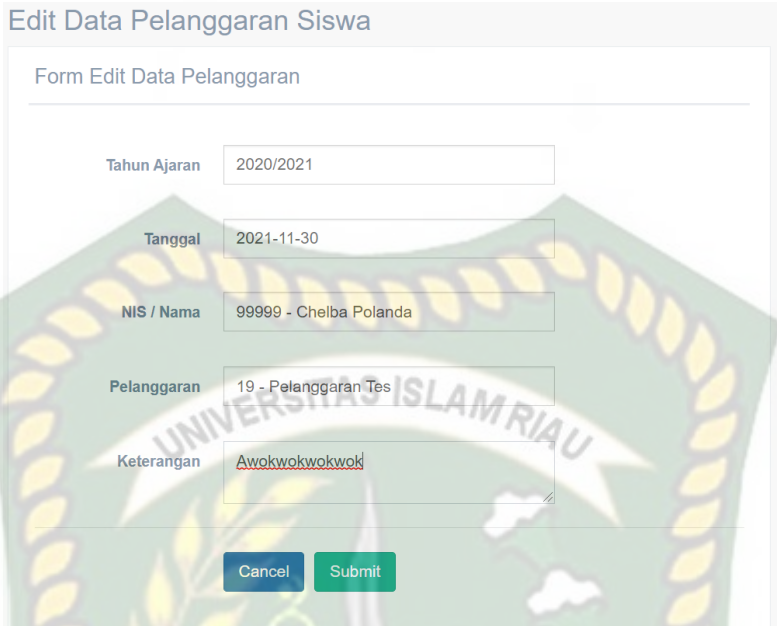

**Gambar 4.18** Pengujian Menu Edit Pelanggaran Pada Detail Siswa

Pada gambar 4.18 terdapat 2 tombol yaitu *cancel* dan *submit*, tombol *cancel* berfungsi jika admin membatalkan untuk menyunting data pelanggaran pada siswa dan akan kembali kehalaman sebelumnya. Sedangkan tombol *Submit* berfungsi untuk menyimpan data Pelanggaran siswa yang akan disunting dan akan memunculkan pemberitahuan jika data Pelanggaran berhasil disunting, seperti pada gambar 4.19.

localhost says

Data Siswa Berhasil Diubah

OK

**Gambar 4.19** Pemberitahuan Edit Pelanggaran Pada Detail Siswa Berhasil

Pada bagian pelanggaran di menu detail siswa terdapat tombol Hapus yang berfungsi untuk menghapus data pelanggaran siswa jika admin secara tidak sengaja atau terjadi kesalahan dalam penginputan pelanggaran. Jika admin

64

memilih untuk menghapus pelanggaran maka akan muncul pemberitahuan seperti gambar 4.19 berikut.

localhost says

Anda yakin ingin menghapus data ini?

## SITAS ISLAM **Gambar 4.19** Pemberitahuan Hapus Pelanggaran Pada Detail Siswa

**OK** 

Pada gambar 4.19 terdapat 2 tombol, yaitu tombol *Cancel* dan *Ok*. Tombol *Cancel* berfungsi untuk membatalkan admin menghapus Pelanggaran dan kembali kehalaman sebelumnya. Sedangkan tombol *Ok* berfungsi untuk menghapus data Pelanggaran yang telah dipilih admin, dan akan memunculkan pemberitahuan seperti gambar 4.20.

> localhost says Data Pelanggaran Siswa Berhasil di Hapus

> > **OK**

Cancel

**Gambar 4.20** Pemberitahuan Hapus Pelanggaran Pada Detail Siswa Berhasil

Pada pengujian ini dilihat apakah menu Siswa dapat berjalan dengan baik pada aplikasi ini. Adapun kesimpulan dari hasil pengujian ini dapat dilihat pada tabel 4.4 berikut.

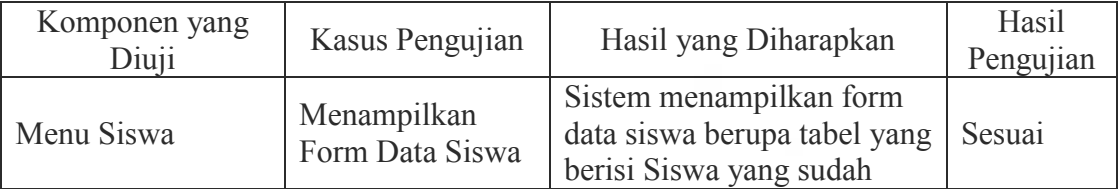

**Tabel 4.4** Kesimpulan Pengujian Menu Siswa

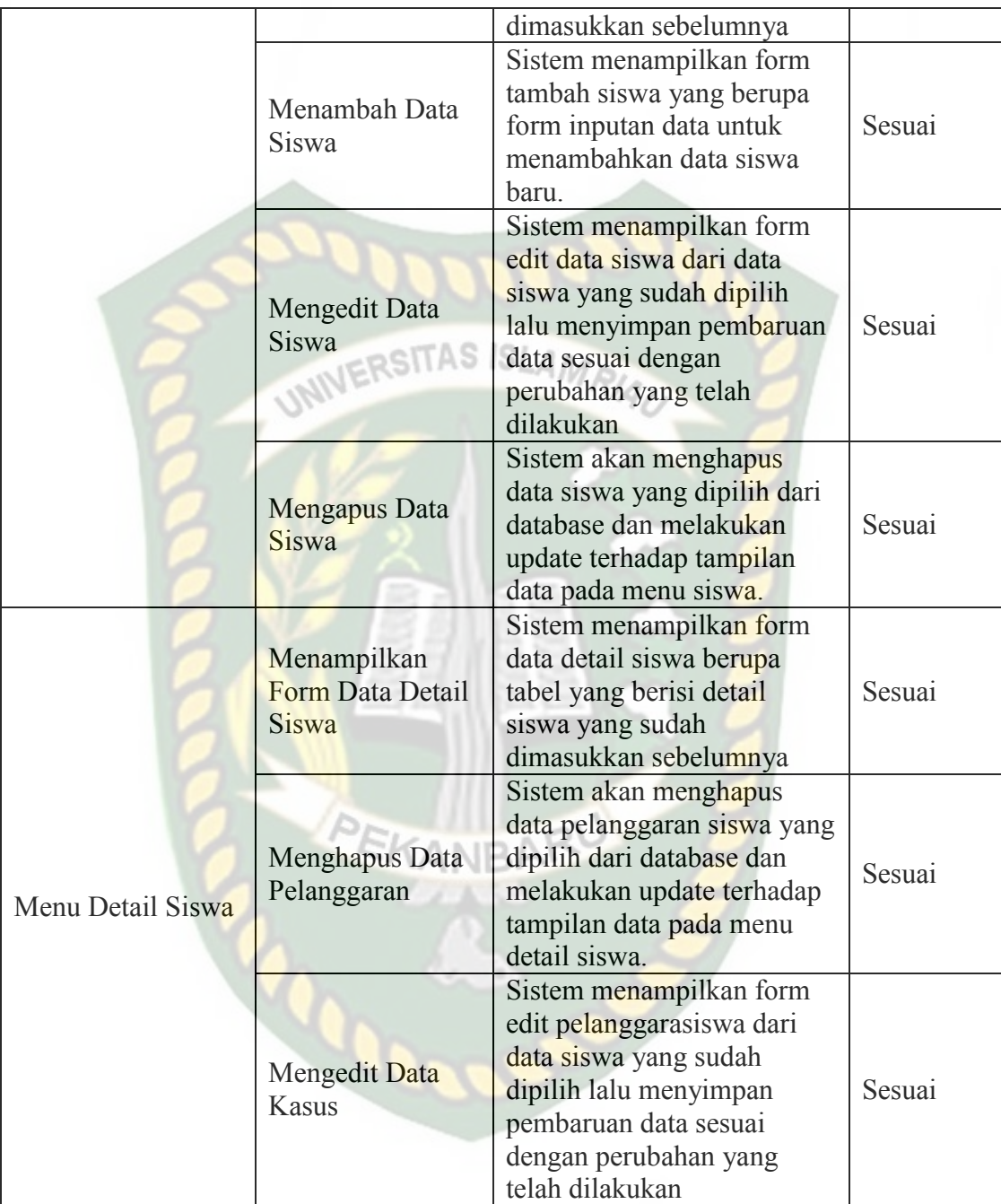

## **4.1.5 Pengujian Menu Guru**

Pada saat admin memilih menu guru maka akan muncul tampilan tabel yang berisi guru yang terdaftar dalam aplikasi ini beserta informasi lainnya. Untuk pengujian menu guru ini dapat dilihat pada gambar 4.21 berikut.

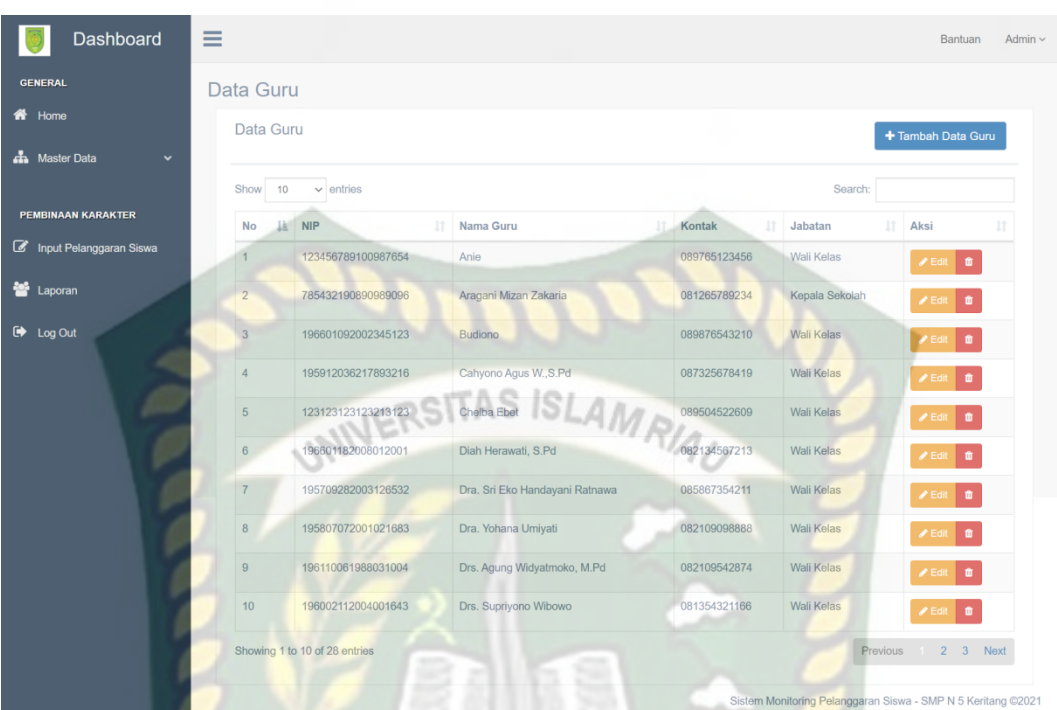

**Gambar 4.21** Pengujian Menu Guru

Pada gambar 4.21 merupakan tempilan saat admin atau user memilih menu guru. Form yang pertama muncul ketika admin atau user memilih menu guru adalah form data guru. Di sana terdapat beberapa tombol seperti tambah data guru, edit dan delete. Tombol tambah data guru berfungsi untuk menambahkan data guru baru seperti yang terlihat pada gambar 4.21 berikut.

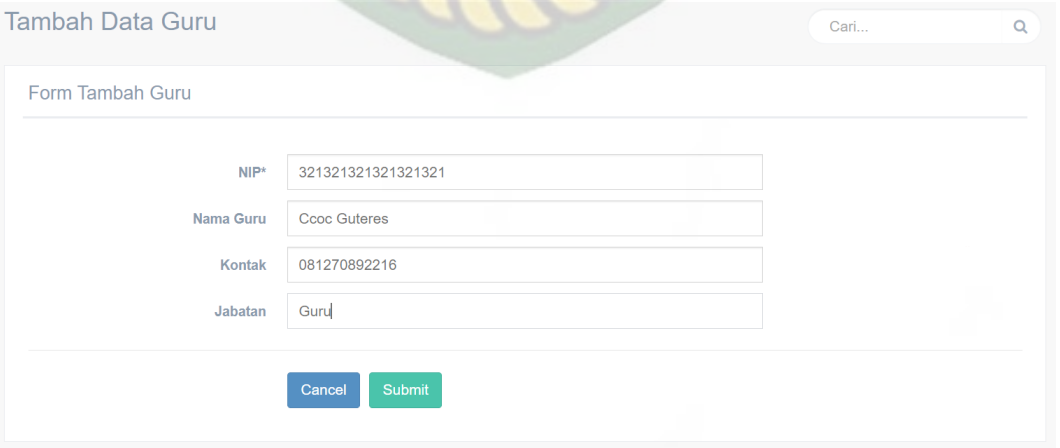

**Gambar 4.21** Pengujian Menu Tambah Guru

Pada gambar 4.21 terdapat 2 tombol yaitu *cancel* dan *submit*, tombol cancel berfungsi jika admin membatalkan untuk menambahkan data guru dan akan kembali kehalaman sebelumnya. Sedangkan tombol *Submit* berfungsi untuk menyimpan data Guru dan akan memunculkan pemberitahuan jika data Guru berhasil ditambahkan, seperti pada gambar 4.22.

> localhost says Data guru Berhasil Masuk

#### **Gambar 4.22** Pemberitahuan Tambah Guru Berhasil

Pada menu guru juga terdapat tombol *Edit* yang berfungsi untuk menyunting data Guru yang telah dipilih pada menu Guru*.* Seperti pada gambar 4.23.

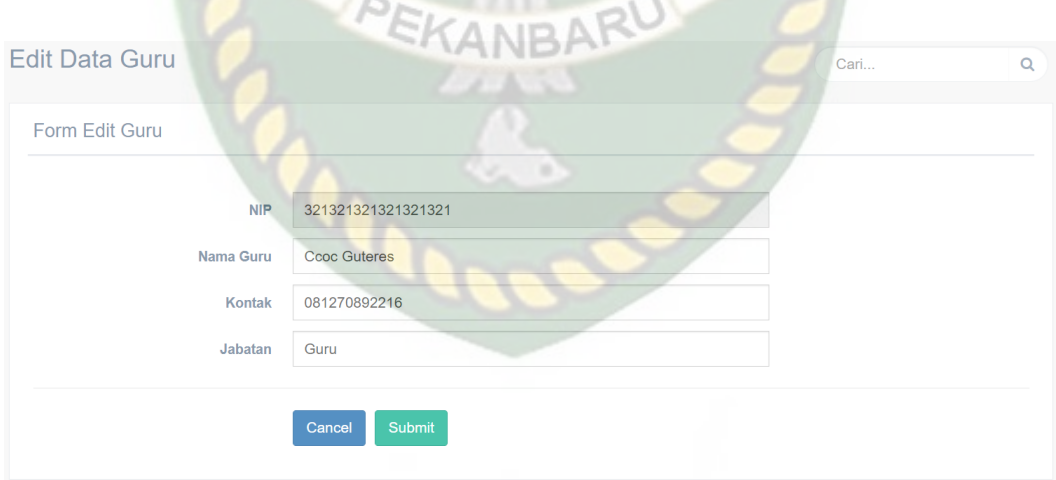

#### **Gambar 4.23** Pengujian Menu Edit Guru

Pada gambar 4.23 terdapat 2 tombol yaitu *cancel* dan *submit*, tombol cancel berfungsi jika admin membatalkan untuk menyunting data Guru dan akan kembali kehalaman sebelumnya. Sedangkan tombol *Submit* berfungsi untuk

menyimpan data Guru yang akan disunting dan akan memunculkan pemberitahuan jika data Guru berhasil disunting, seperti pada gambar 4.24.

localhost says

Data Guru Berhasil Diubah

OK

.

Cancel

# ERSITAS ISLAN

**Gambar 4.24** Pemberitahuan Edit Guru Berhasil

Pada menu guru juga terdapat tombol Hapus yang berfungsi untuk menghapus data Guru yang telah dipilih pada menu Guru*.* Jika Admin memilih untuk menghapus salah satu Guru*,* Maka sistem akan menampilkan pemberitahuan Seperti pada gambar 4.25

> localhost says Anda yakin ingin menghapus data ini?

#### **Gambar 4.25** Pemberitahuan Hapus Guru

OK

Pada gambar 4.24 terdapat 2 tombol, yaitu tombol *Cancel* dan *Ok*. Tombol *Cancel* berfungsi untuk membatalkan admin menghapus Guru dan kembali kehalaman sebelumnya. Sedangkan tombol *Ok* berfungsi untuk menghapus data Guru yang telah dipilih admin, dan akan memunculkan pemberitahuan seperti gambar 4.26.

localhost says

Data Guru Berhasil di Hapus

## **Gambar 4.26** Pemberitahuan Hapus Guru Berhasil

Pada pengujian ini dilihat apakah menu Guru dapat berjalan dengan baik pada aplikasi ini. Adapun kesimpulan dari hasil pengujian ini dapat dilihat pada tabel 4.6 berikut.

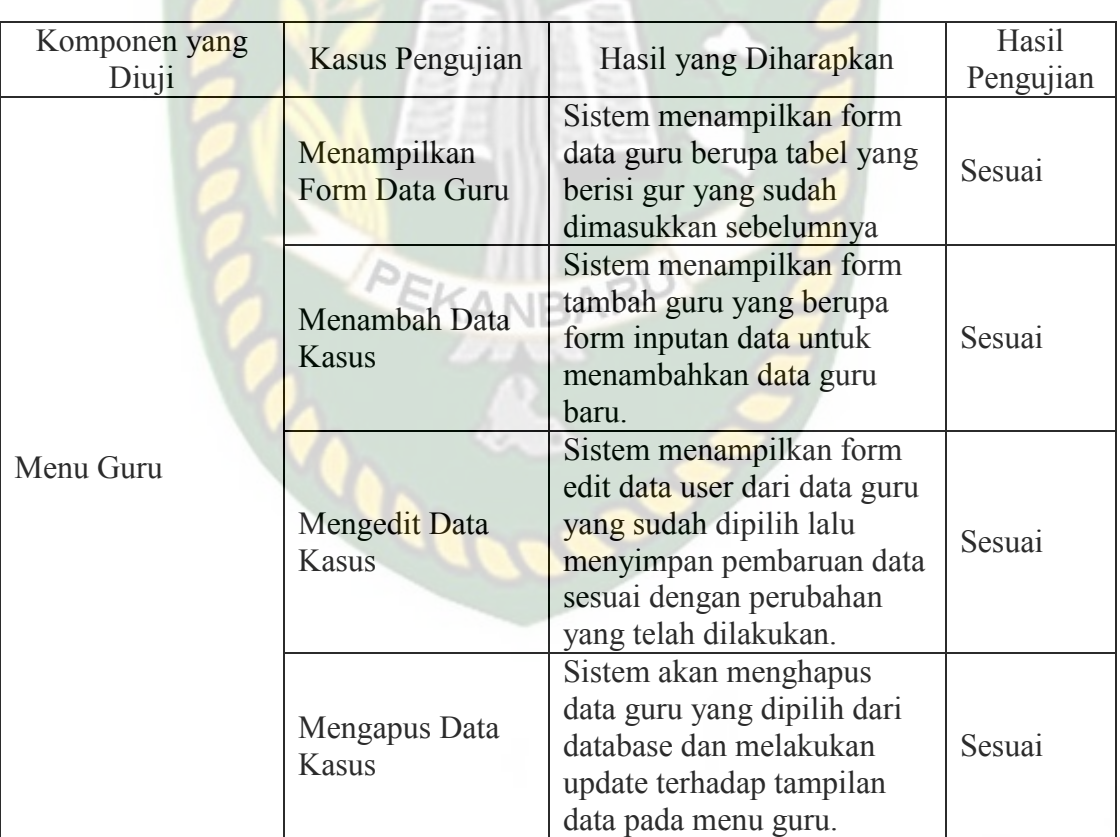

## **Tabel 4.6** Kesimpulan Pengujian Menu Guru

#### **4.1.6 Pengujian Menu Kelas**

Pada saat admin memilih menu kelas maka akan muncul tampilan tabel

yang berisi kelas yang terdaftar dalam aplikasi ini beserta informasi lainnya. Untuk pengujian menu kelas ini dapat dilihat pada gambar 4.27 berikut.

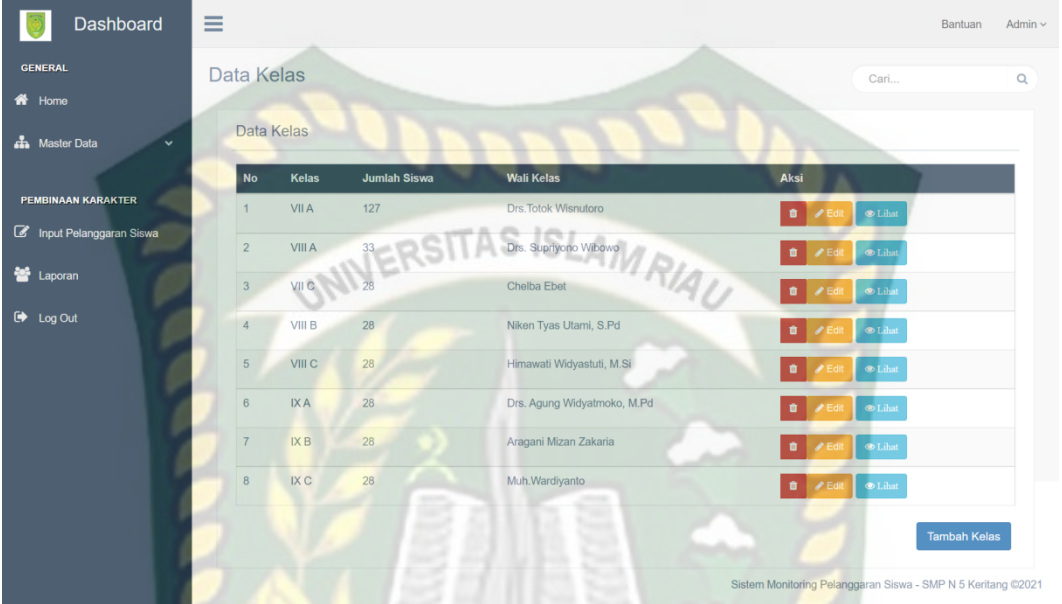

**Gambar 4.27** Pengujian Menu Siswa

Pada gambar 4.27 dapat dilihat bahwa admin bisa menambahkan data kelas, mengedit, menghapus data kelas dan melihat detail kelas.

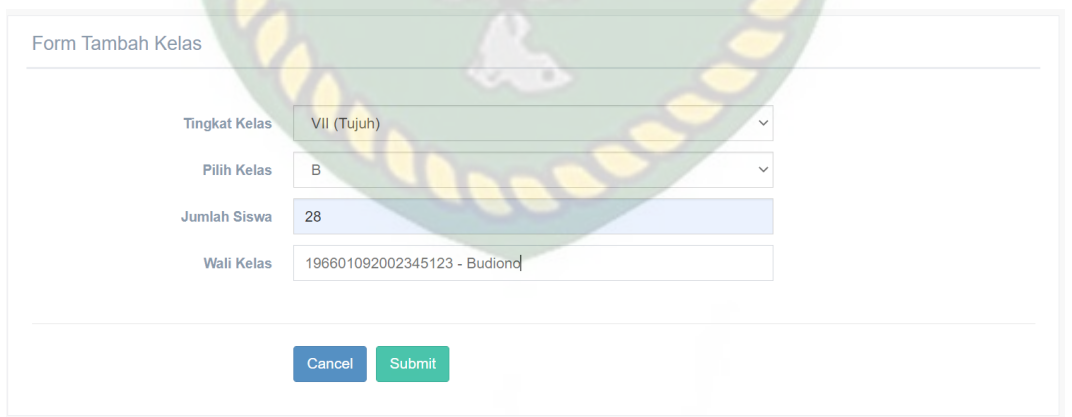

## **Gambar 4.28** Pengujian Menu Tambah Kelas

Pada gambar 4.28 terdapat 2 tombol yaitu *cancel* dan *submit*, tombol cancel berfungsi jika admin membatalkan untuk menambahkan data kelas dan akan kembali kehalaman sebelumnya. Sedangkan tombol *Submit* berfungsi untuk menyimpan data Kelas dan akan memunculkan pemberitahuan jika data Kelas berhasil ditambahkan, seperti pada gambar 4.29.

localhost says

Data Kelas Berhasil Masuk

#### **Gambar 4.29** Pemberitahuan Tambah Kelas Berhasil

**UNIVERSITAS** 

Pada menu Kelas juga terdapat tombol Hapus yang berfungsi untuk menghapus data Kelas yang telah dipilih pada menu Kelas*.* Jika admin memilih untuk menghapus Kelas maka akan muncul pemberitahuan untuk mengkonfirmasi apakah yakin untuk menghapus Kelas tersebut seperti pada gambar 4.30.

> localhost says Anda yakin ingin menghapus data ini?

#### **Gambar 4.30** Pemberitahuan Konfirmasi Hapus Kelas

OK

Pada gambar 4.13 terdapat 2 tombol, yaitu tombol *Cancel* dan *Ok*. Tombol *Cancel* berfungsi untuk membatalkan admin menghapus kelas dan kembali kehalaman sebelumnya. Sedangkan tombol *Ok* berfungsi untuk menghapus data kelas yang telah dipilih admin, dan akan memunculkan pemberitahuan berhasil menghapus data kelas seperti gambar 4.31.

OK

**Cancel** 

#### localhost says

Data Kelas Berhasil di Hapus

#### **Gambar 4.31** Pemberitahuan Hapus Kelas Berhasil

Pada menu Kelas juga terdapat tombol *Edit* yang berfungsi untuk menyunting data Kelas yang telah dipilih pada menu Guru*.* Seperti pada gambar

4.32.

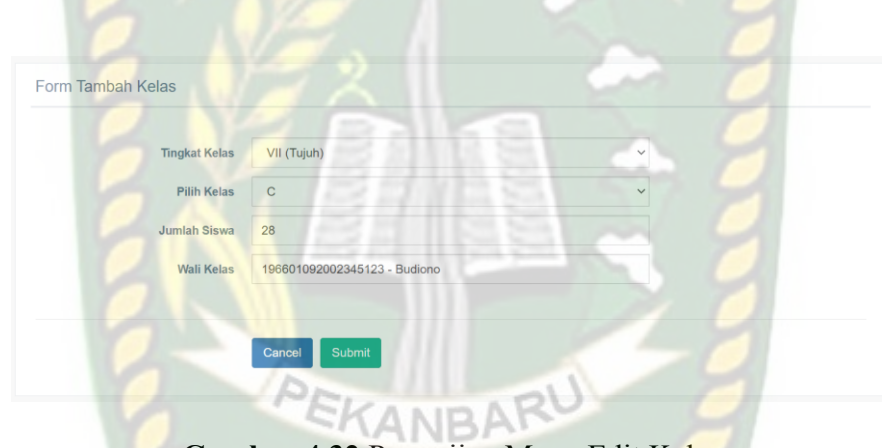

**Gambar 4.32** Pengujian Menu Edit Kelas

Pada gambar 4.32 terdapat 2 tombol yaitu *cancel* dan *submit*, tombol cancel berfungsi jika admin membatalkan untuk menyunting data Kelas dan akan kembali kehalaman sebelumnya. Sedangkan tombol *Submit* berfungsi untuk menyimpan data Kelas yang akan disunting dan akan memunculkan pemberitahuan jika data Kelas berhasil disunting, seperti pada gambar 4.33.

localhost says

Data Kelas Berhasil Diubah

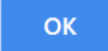

**Gambar 4.33** Pemberitahuan Edit Kelas Berhasil

Pada menu kelas terdapat menu detail kelas, yang berfungsi untuk menampilkan detail kelas yang berisi siswa yang terdapat pada kelas tersebut. Seperti pada gambar 4.34.

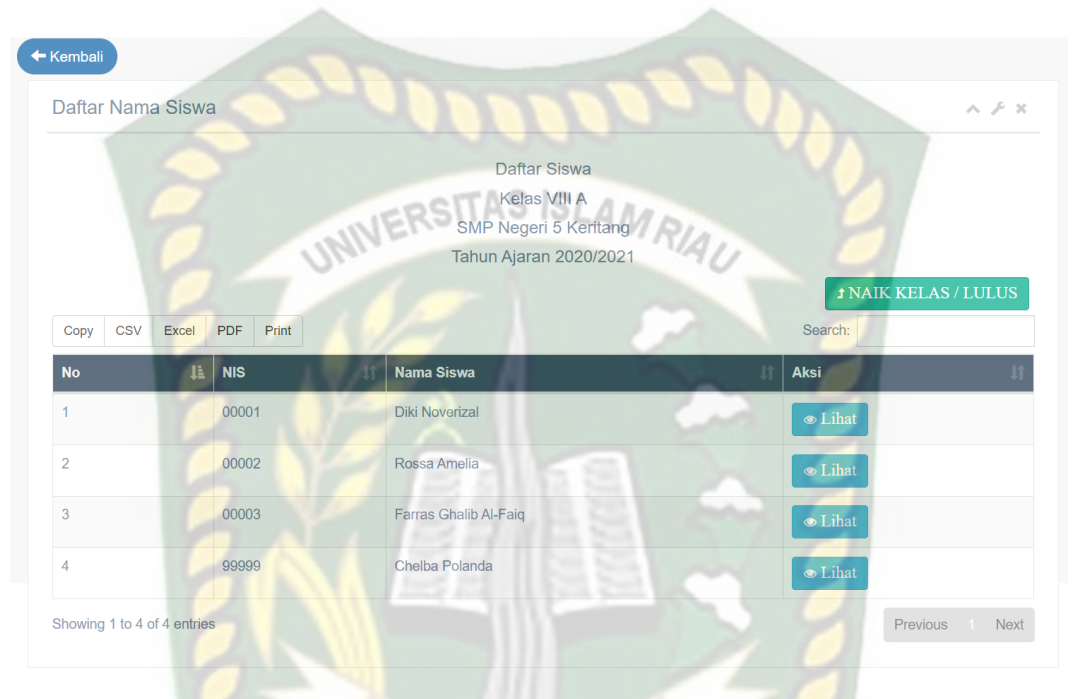

**Gambar 4.34** Pengujian Menu Detail Kelas

Pada gambar 4.34 terdapat menu detail siswa terdapat keterangan siswa berupa nama siswa, nomor induk sekolah, kelas, tahun angkatan, alamat dan jenis pelanggaran yang telah dilakukan siswa tersebut. Terdapat tombol naik kelas yang berfungsi untuk memindahkan data siswa yang ada pada kelas tersebut ke kelas selanjutnya. Jika admin memilih untuk menaikkan siswa pada kelas tersebut maka siswa yang ada pada kelas tersebut akan dipindahkan ke kelas selanjutnya atau lulus. Seperti gambar 4.35 berikut.

localhost says

Siswa Berhasil Naik Kelas / Lulus

#### **Gambar 4.35** Pemberitahuan Naik Kelas Berhasil

Pada pengujian ini dilihat apakah menu Kelas dapat berjalan dengan baik pada aplikasi ini. Adapun kesimpulan dari hasil pengujian ini dapat dilihat pada tabel 4.6 berikut.

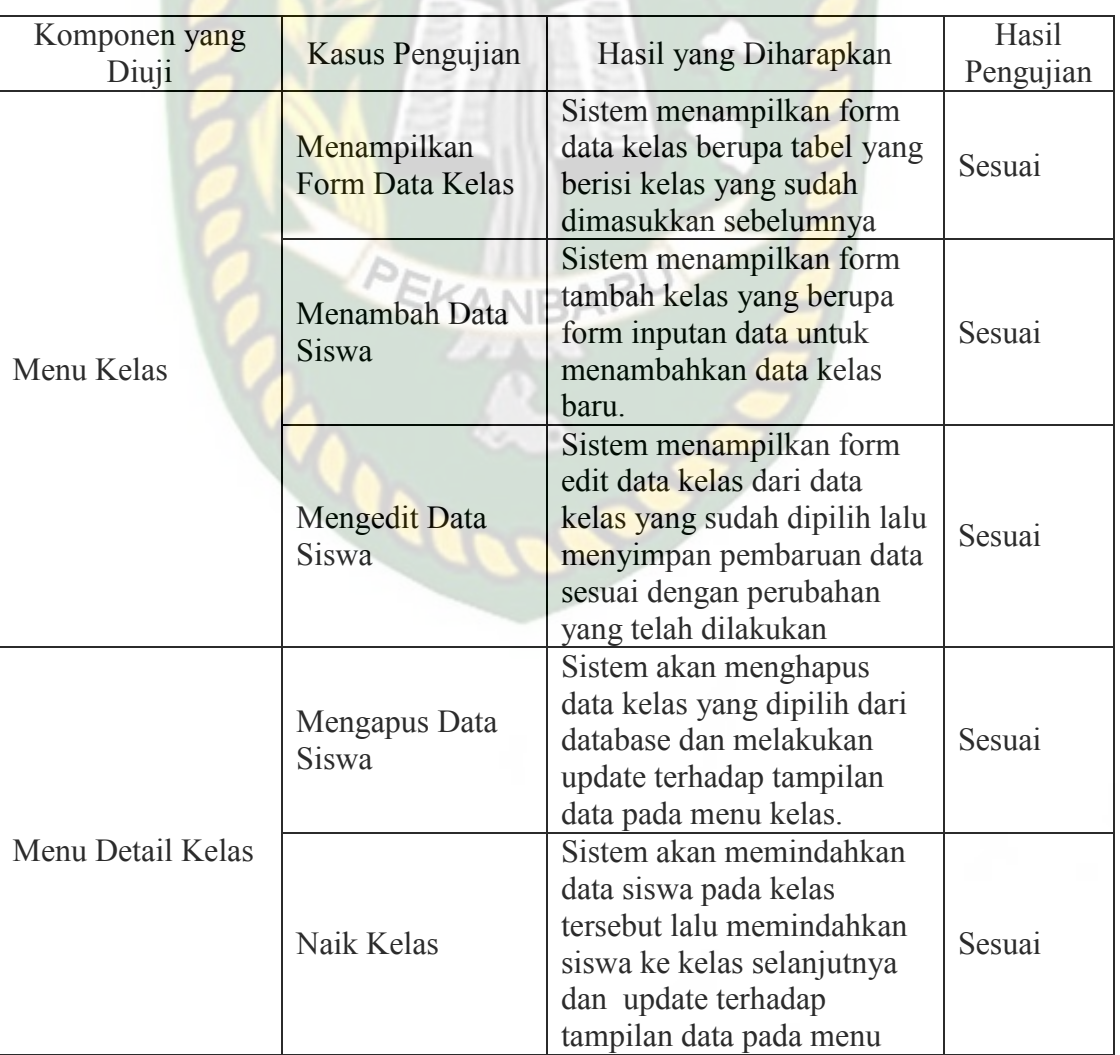

## **Tabel 4.6** Kesimpulan Pengujian Menu Kelas

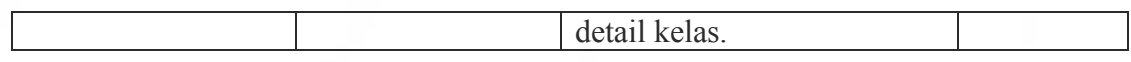

#### **4.1.7 Pengujian Menu Kategori Pelanggaran**

Kategori Pelanggaran

Pada saat admin memilih menu kategori pelanggaran maka akan muncul tampilan tabel yang berisi daftar kategori pelanggaran yang terdaftar dalam aplikasi ini beserta informasi lainnya. Untuk pengujian menu kategori SITAS ISI pelanggaran ini dapat dilihat pada gambar 4.36 berikut.

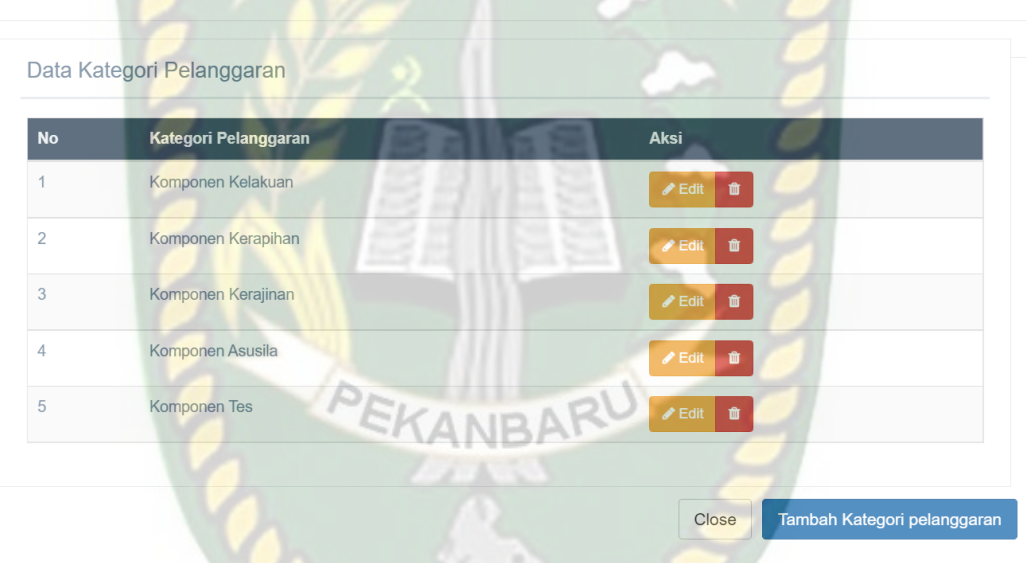

**Gambar 4.36** Pengujian Menu Kategori Pelanggaran

Pada gambar 4.36 dapat dilihat bahwa admin bisa menambahkan data kategori pelanggaran, mengedit dan menghapus data kategori pelanggaran.

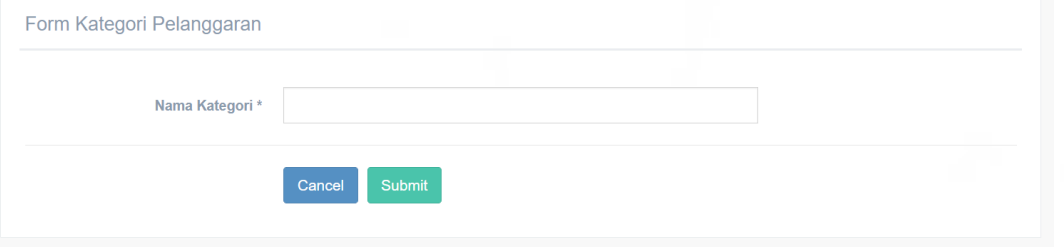

**Gambar 4.37** Pengujian Menu Tambah Kategori Pelanggaran

Pada gambar 4.6 terdapat 2 tombol yaitu *cancel* dan *submit*, tombol cancel berfungsi jika admin membatalkan untuk menambahkan data kategori pelanggaran dan akan kembali kehalaman sebelumnya. Sedangkan tombol *Submit* berfungsi untuk menyimpan data kategori pelanggaran dan akan memunculkan pemberitahuan jika data kategori pelanggaran berhasil ditambahkan, seperti pada **INIVERSITAS ISLAMRIA** gambar 4.38.

> localhost says Data Kategori Berhasil Masuk

#### **Gambar 4.38** Pemberitahuan Tambah Kategori Pelanggaran Berhasil

Pada menu kategori pelanggaran juga terdapat tombol *Edit* yang berfungsi untuk menyunting data Kategori Pelanggaran yang telah dipilih pada menu Pelanggaran*.* Seperti pada gambar 4.39.

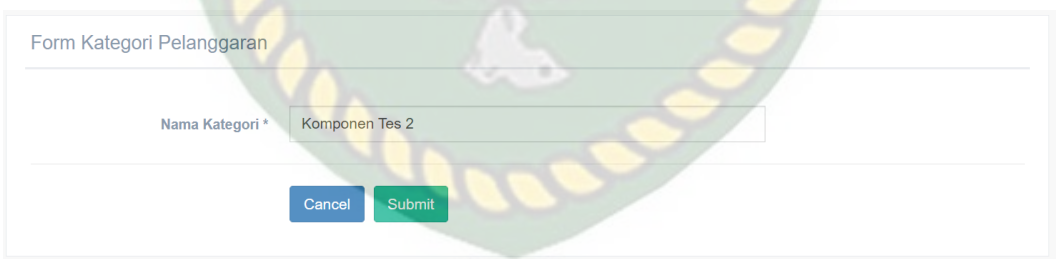

#### **Gambar 4.37** Pengujian Menu Edit Kategori Pelanggaran

Pada gambar 4.37 terdapat 2 tombol yaitu *cancel* dan *submit*, tombol cancel berfungsi jika admin membatalkan untuk menyunting data kategori pelanggaran dan akan kembali kehalaman sebelumnya. Sedangkan tombol *Submit* berfungsi untuk menyimpan data kategori pelanggaran yang telah disunting dan akan memunculkan pemberitahuan jika data kategori pelanggaran berhasil

#### ditambahkan, seperti pada gambar 4.38.

localhost says Data Kategori Berhasil Diubah

**Gambar 4.38** Pemberitahuan Edit Kategori Pelanggaran Berhasil

Pada menu kategori pelanggaran juga terdapat tombol Hapus yang berfungsi untuk menghapus data kategori pelanggaran yang telah dipilih pada menu Pelanggaran*.* Jika Admin memilih untuk menghapus salah satu kategori pelanggaran*,* Maka sistem akan menampilkan pemberitahuan Seperti pada gambar 4.39.

localhost says

Anda yakin ingin menghapus data ini?

#### **Gambar 4.39** Pemberitahuan Hapus Kategori Pelanggaran

OK

Cancel

Pada gambar 4.39 terdapat 2 tombol, yaitu tombol *Cancel* dan *Ok*. Tombol *Cancel* berfungsi untuk membatalkan admin menghapus Kategori Pelanggaran dan kembali kehalaman sebelumnya. Sedangkan tombol *Ok* berfungsi untuk menghapus data Kategori Pelanggaran yang telah dipilih admin, dan akan memunculkan pemberitahuan seperti gambar 4.40.

localhost says

Data Kategori Pelanggaran Berhasil di Hapus

**OK** 

# **Gambar 4.40** Pemberitahuan Hapus Kategori Pelanggaran Berhasil

Pada pengujian ini dilihat apakah menu Kategori Pelanggaran dapat berjalan dengan baik pada aplikasi ini. Adapun kesimpulan dari hasil pengujian ini dapat dilihat pada tabel 4.7 berikut.

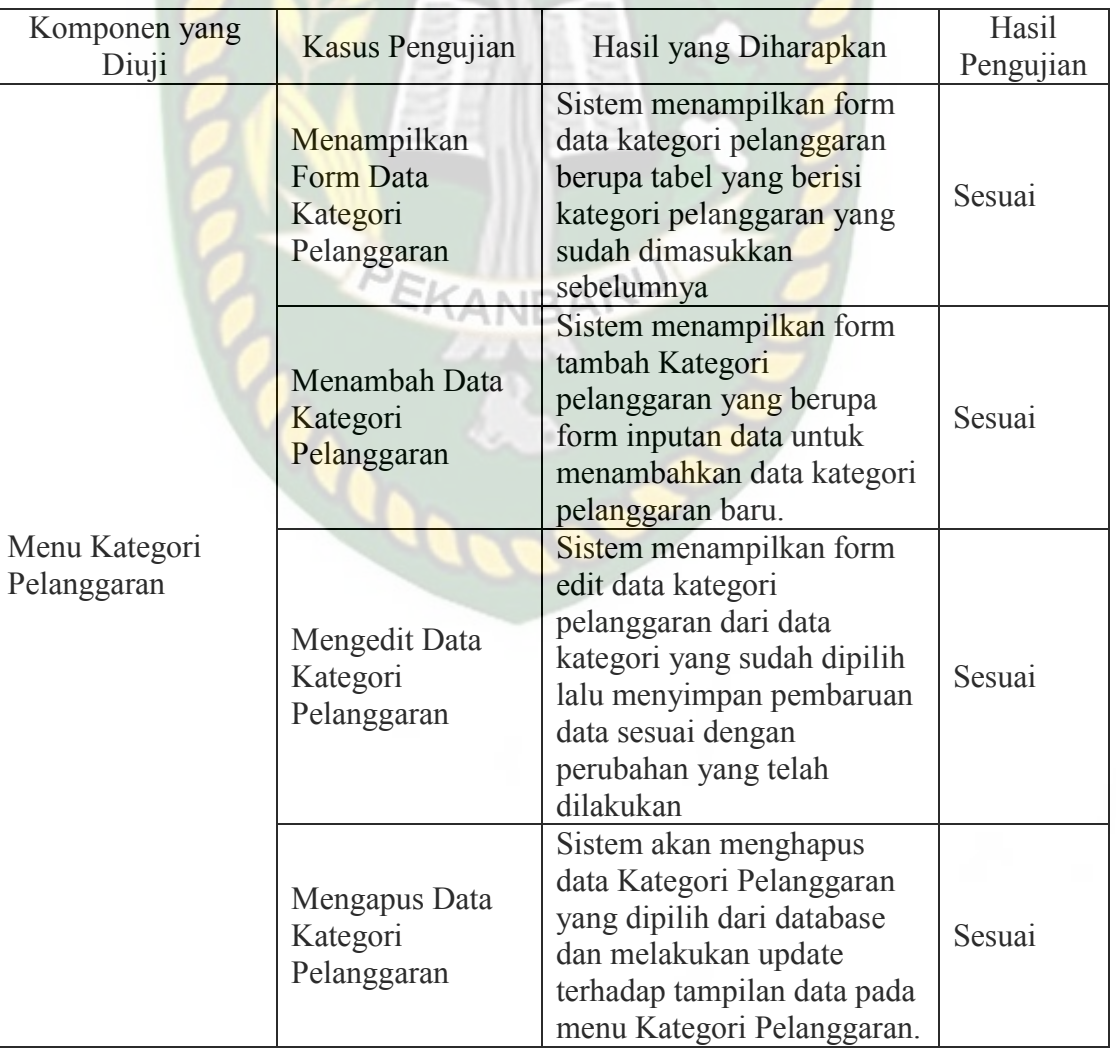

**Tabel 4.7** Kesimpulan Pengujian Menu Kategori Pelanggaran

#### **4.1.8 Pengujian Menu Sub-Kategori Pelanggaran**

Pada saat admin memilih menu sub-kategori pelanggaran maka akan muncul tampilan tabel yang berisi daftar sub-kategori pelanggaran yang terdaftar dalam aplikasi ini beserta informasi lainnya. Untuk pengujian menu sub-kategori pelanggaran ini dapat dilihat pada gambar 4.41 berikut.

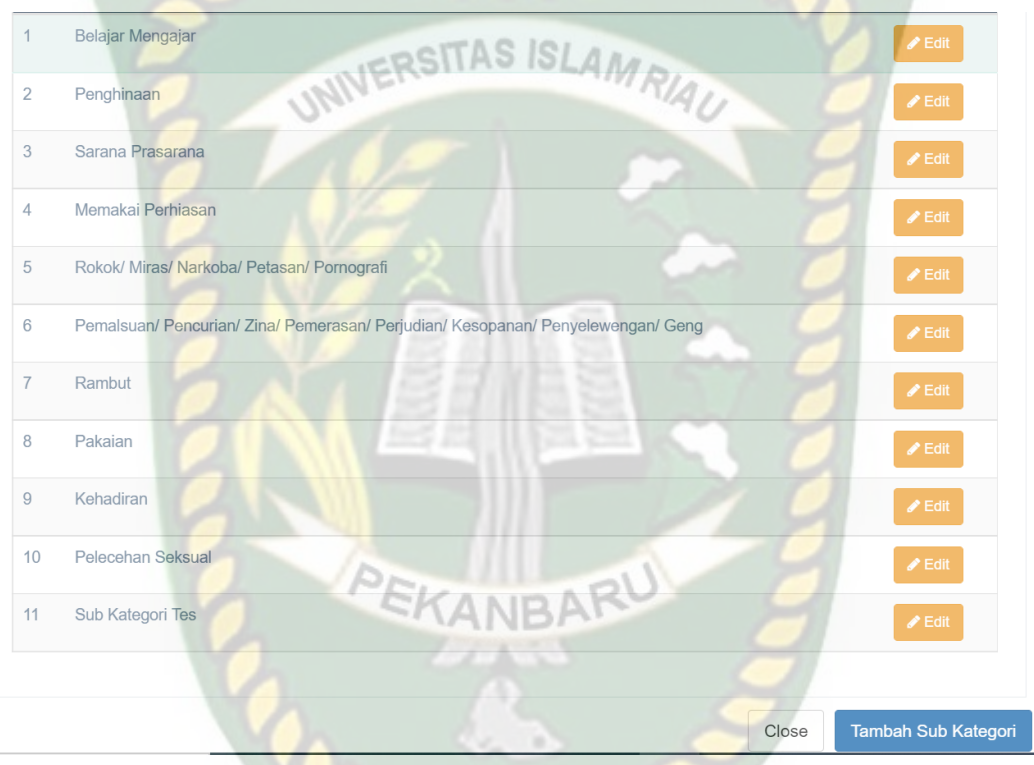

## **Gambar 4.41** Pengujian Menu Sub-Kategori Pelanggaran

Pada gambar 4.41 dapat dilihat bahwa admin bisa menambahkan data kategori pelanggaran, mengedit dan menghapus data kategori pelanggaran.

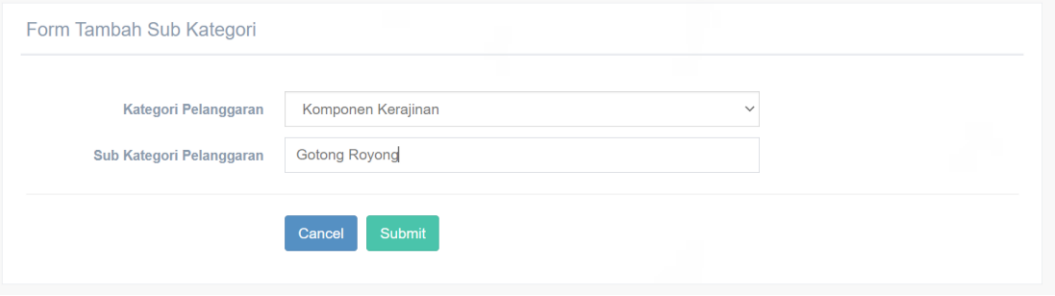

**Gambar 4.42** Pengujian Menu Tambah Sub-Kategori Pelanggaran

Pada gambar 4.42 terdapat 2 tombol yaitu *cancel* dan *submit*, tombol cancel berfungsi jika admin membatalkan untuk menambahkan data sub-kategori pelanggaran dan akan kembali kehalaman sebelumnya. Sedangkan tombol *Submit* berfungsi untuk menyimpan data sub-kategori pelanggaran dan akan memunculkan pemberitahuan jika data sub-kategori pelanggaran berhasil ditambahkan, seperti pada gambar 4.43.

> localhost says Data Kategori Berhasil Masuk

**Gambar 4.43** Pemberitahuan Tambah Sub-Kategori Pelanggaran Berhasil

Pada menu sub-kategori pelanggaran juga terdapat tombol *Edit* yang berfungsi untuk menyunting data sub-Kategori Pelanggaran yang telah dipilih pada menu Pelanggaran*.* Seperti pada gambar 4.44.

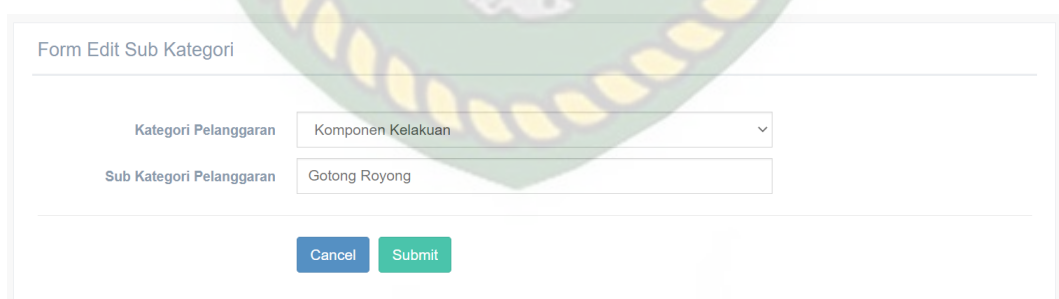

**Gambar 4.44** Pengujian Menu Edit Kategori Pelanggaran

Pada gambar 4.44 terdapat 2 tombol yaitu *cancel* dan *submit*, tombol cancel berfungsi jika admin membatalkan untuk menyunting data sub-kategori pelanggaran dan akan kembali kehalaman sebelumnya. Sedangkan tombol *Submit*

berfungsi untuk menyimpan data sub-kategori pelanggaran yang telah disunting dan akan memunculkan pemberitahuan jika data sub-kategori pelanggaran berhasil ditambahkan, seperti pada gambar 4.45.

localhost says

Data Kategori Berhasil Diubah

**Gambar 4.45** Pemberitahuan Edit Sub-Kategori Pelanggaran Berhasil

UNIVERSITAS ISLAM

Pada menu kategori pelanggaran juga terdapat tombol Hapus yang berfungsi untuk menghapus data kategori pelanggaran yang telah dipilih pada menu Pelanggaran*.* Jika Admin memilih untuk menghapus salah satu kategori pelanggaran*,* Maka sistem akan menampilkan pemberitahuan Seperti pada gambar 4.46.

 $K$ ANE

localhost says

Anda yakin ingin menghapus data ini?

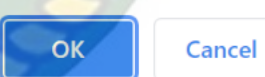

OK

#### **Gambar 4.46** Pemberitahuan Hapus Sub-Kategori Pelanggaran

Pada gambar 4.46 terdapat 2 tombol, yaitu tombol *Cancel* dan *Ok*. Tombol *Cancel* berfungsi untuk membatalkan admin menghapus Kategori Pelanggaran dan kembali kehalaman sebelumnya. Sedangkan tombol *Ok* berfungsi untuk menghapus data Kategori Pelanggaran yang telah dipilih admin, dan akan memunculkan pemberitahuan seperti gambar 4.47.

localhost says

Data Kategori Pelanggaran Berhasil di Hapus

**OK** 

## **Gambar 4.47** Pemberitahuan Hapus Sub-Kategori Pelanggaran Berhasil

Pada pengujian ini dilihat apakah menu Sub-Kategori Pelanggaran dapat berjalan dengan baik pada aplikasi ini. Adapun kesimpulan dari hasil pengujian ini dapat dilihat pada tabel 4.8 berikut.

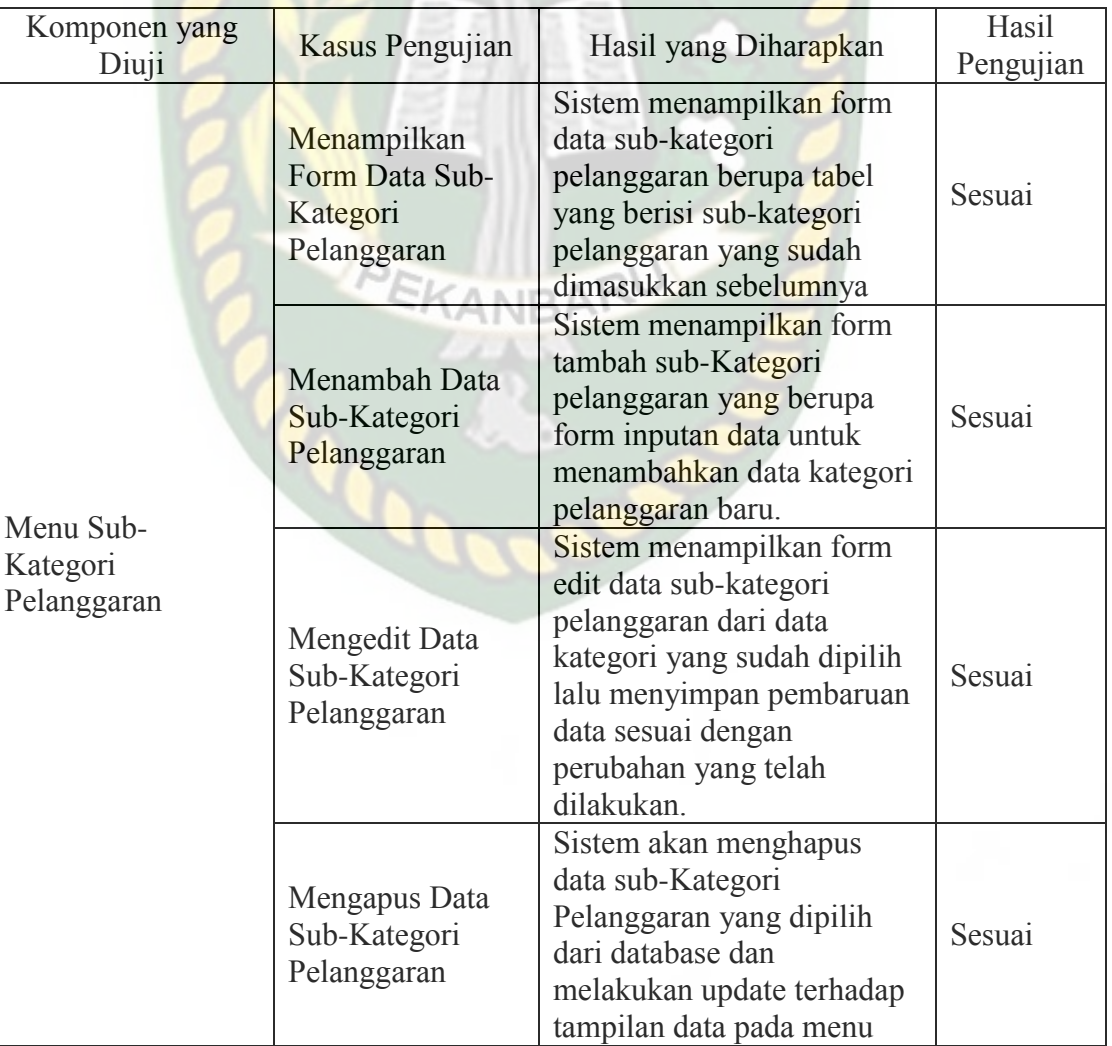

**Tabel 4.8** Kesimpulan Pengujian Menu Sub-Kategori Pelanggaran

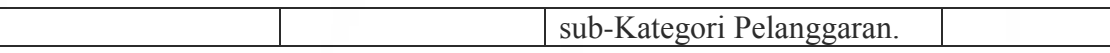

#### **4.1.9 Pengujian Menu Pelanggaran**

Pada saat admin memilih menu pelanggaran maka akan muncul tampilan tabel yang berisi daftar pelanggaran yang terdaftar dalam aplikasi ini beserta informasi lainnya. Untuk pengujian menu pelanggaran ini dapat dilihat pada gambar 4.48 berikut.

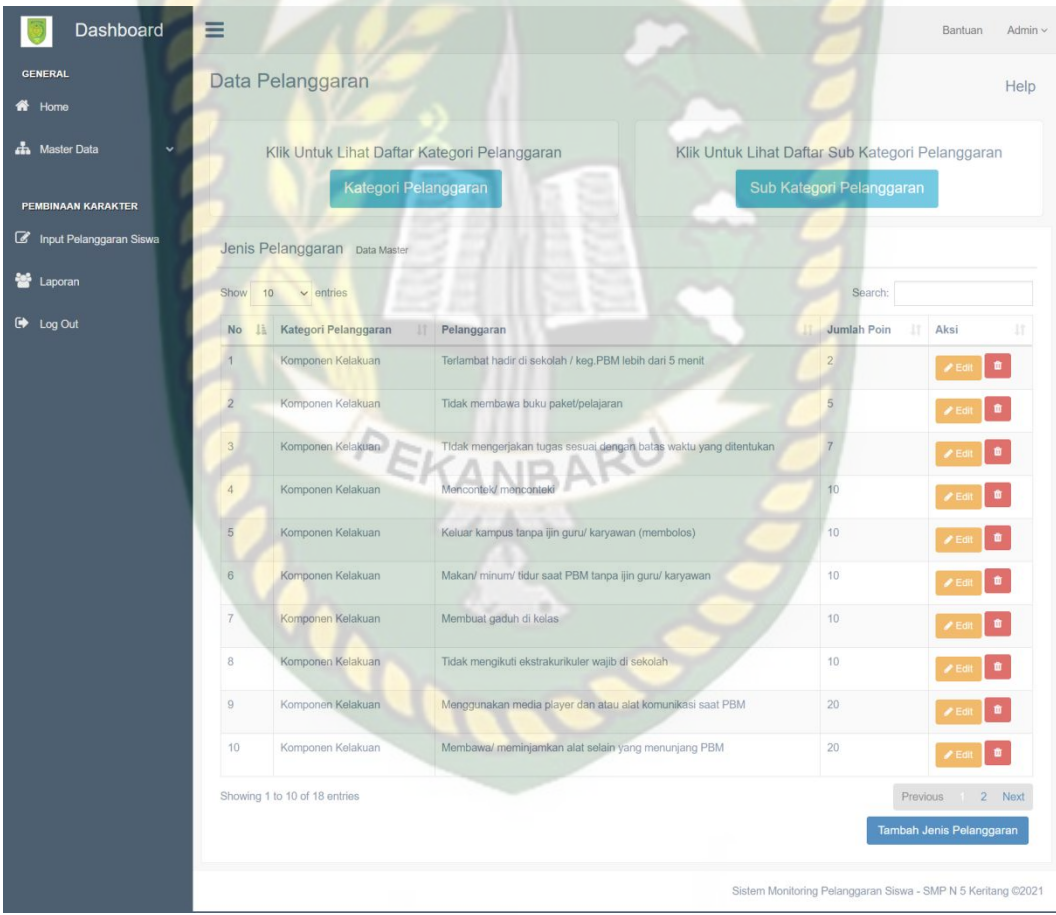

#### **Gambar 4.48** Pengujian Menu Pelanggaran

Pada gambar 4.48 dapat dilihat bahwa admin bisa menambahkan data pelanggaran, mengedit dan menghapus data pelanggaran.

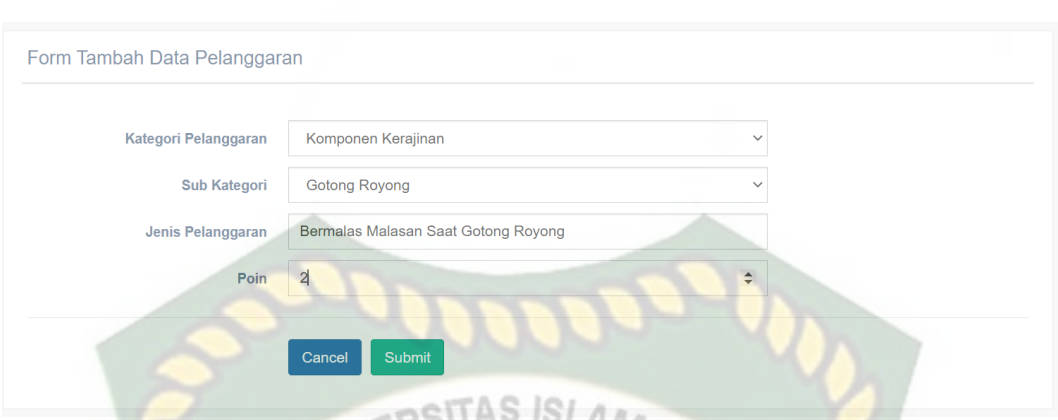

**Gambar 4.49** Pengujian Menu Tambah Pelanggaran

Pada gambar 4.49 terdapat 2 tombol yaitu *cancel* dan *submit*, tombol cancel berfungsi jika admin membatalkan untuk menambahkan data pelanggaran dan akan kembali kehalaman sebelumnya. Sedangkan tombol *Submit* berfungsi untuk menyimpan data pelanggaran dan akan memunculkan pemberitahuan jika data kategori pelanggaran berhasil ditambahkan, seperti pada gambar 4.50.

> localhost says Data Kategori Berhasil Masuk

> > OK

#### **Gambar 4.50** Pemberitahuan Tambah Pelanggaran Berhasil

Pada menu pelanggaran juga terdapat tombol *Edit* yang berfungsi untuk menyunting data Pelanggaran yang telah dipilih pada menu Pelanggaran*.* Seperti pada gambar 4.51.

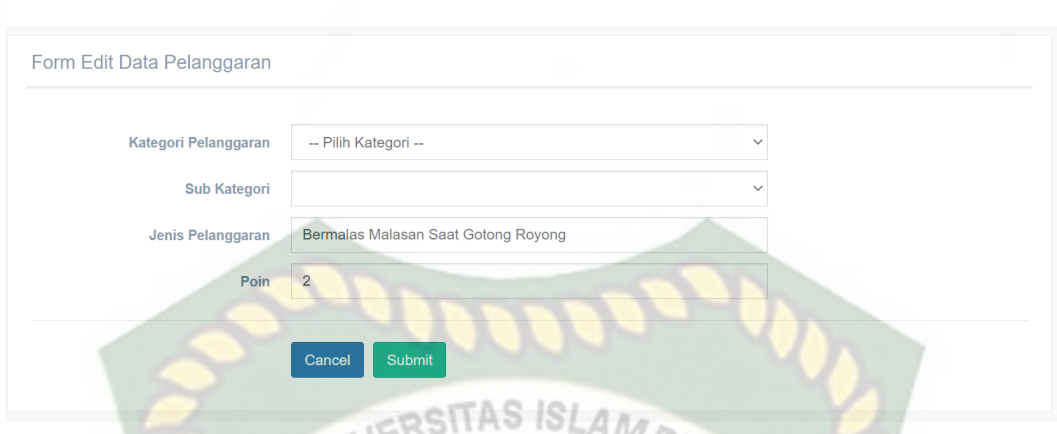

**Gambar 4.51** Pengujian Menu Edit Pelanggaran

Pada gambar 4.51 terdapat 2 tombol yaitu *cancel* dan *submit*, tombol cancel berfungsi jika admin membatalkan untuk menyunting data pelanggaran dan akan kembali kehalaman sebelumnya. Sedangkan tombol *Submit* berfungsi untuk menyimpan data pelanggaran yang telah disunting dan akan memunculkan pemberitahuan jika data pelanggaran berhasil ditambahkan, seperti pada gambar 4.52. PEKANBA

localhost says

Data Pelanggaran Berhasil Diubah

OK

#### **Gambar 4.52** Pemberitahuan Edit Pelanggaran Berhasil

Pada menu kategori pelanggaran juga terdapat tombol Hapus yang berfungsi untuk menghapus data kategori pelanggaran yang telah dipilih pada menu Pelanggaran*.* Jika Admin memilih untuk menghapus salah satu kategori pelanggaran*,* Maka sistem akan menampilkan pemberitahuan Seperti pada gambar 4.53.

localhost says

Anda yakin ingin menghapus data ini?

#### **Gambar 4.53** Pemberitahuan Hapus Pelanggaran

OK

Cancel

OK

Pada gambar 4.53 terdapat 2 tombol, yaitu tombol *Cancel* dan *Ok*. Tombol *Cancel* berfungsi untuk membatalkan admin menghapus Pelanggaran dan kembali kehalaman sebelumnya. Sedangkan tombol *Ok* berfungsi untuk menghapus data Pelanggaran yang telah dipilih admin, dan akan memunculkan pemberitahuan seperti gambar 4.54.

localhost says

Data Kategori Pelanggaran Berhasil di Hapus

#### **Gambar 4.54** Pemberitahuan Hapus Pelanggaran Berhasil

PEKANBARU

Pada pengujian ini dilihat apakah menu Pelanggaran dapat berjalan dengan baik pada aplikasi ini. Adapun kesimpulan dari hasil pengujian ini dapat dilihat pada tabel 4.9 berikut.

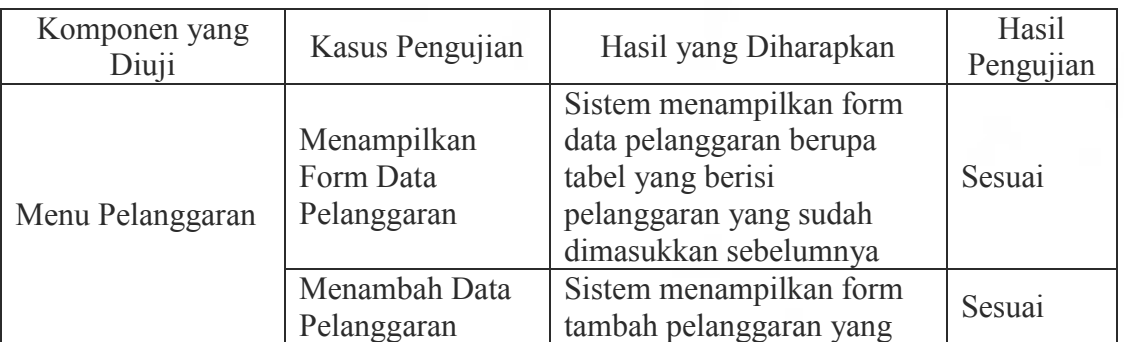

**Tabel 4.9** Kesimpulan Pengujian Menu Pelanggaran

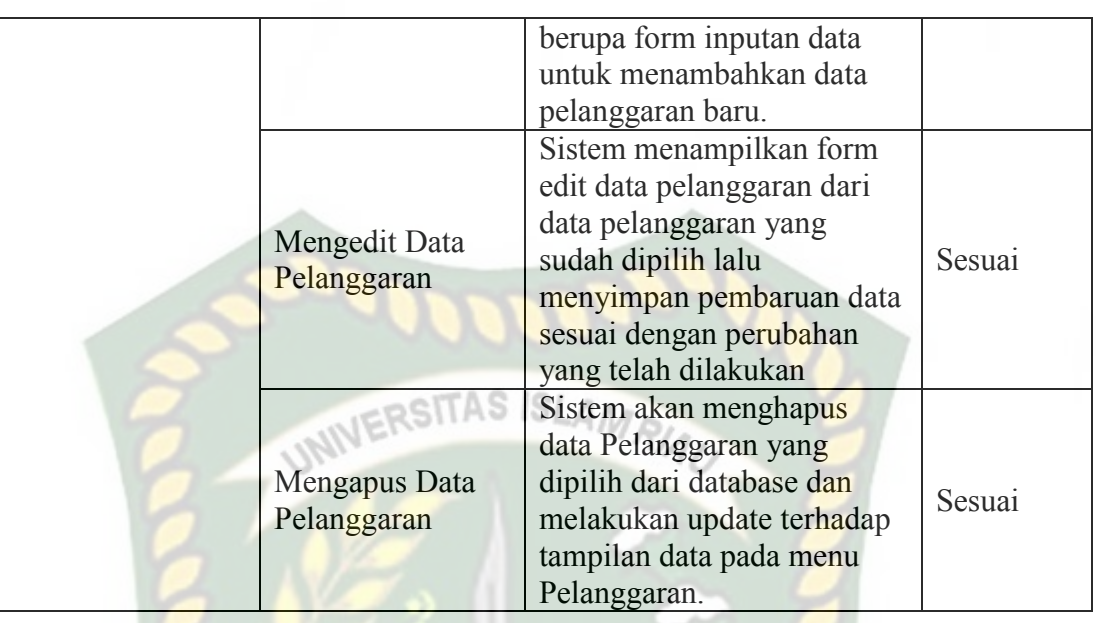

#### **4.1.10 Pengujian Menu Siswa Keluar**

Pada saat admin memilih menu siswa keluar maka akan muncul tampilan tabel yang berisi daftar siswa yang telah keluar dari SMP N 5 Keritang yang ada dalam aplikasi ini beserta informasi lainnya. Untuk pengujian menu seiswa keluar ini dapat dilihat pada gambar 4.55 berikut.

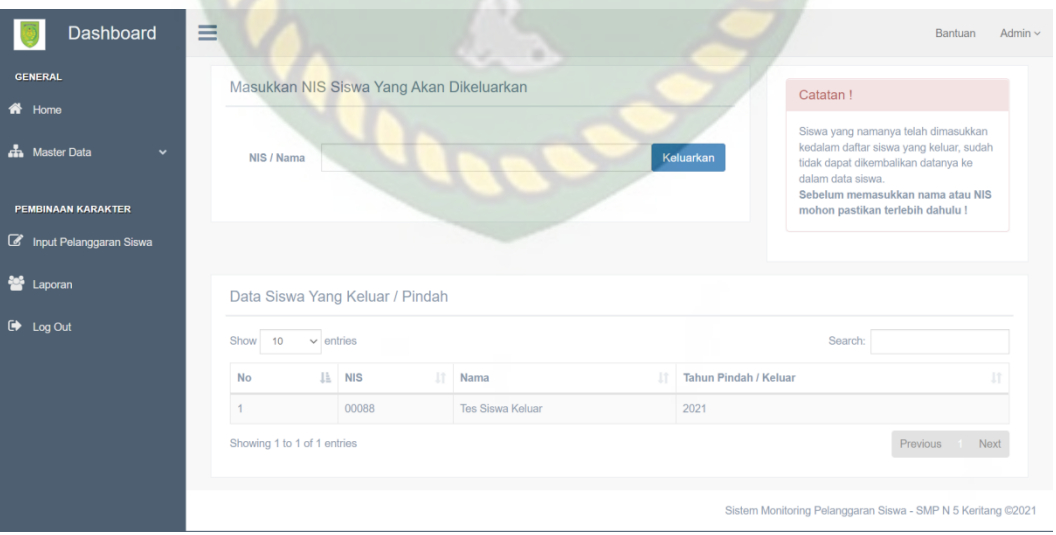

**Gambar 4.55** Pengujian Menu Siswa Keluar

Pada gambar 4.55 dapat dilihat bahwa admin bisa menambahkan data

siswa yang keluar atau dikeluarkan dari SMP N 5 Keritang.

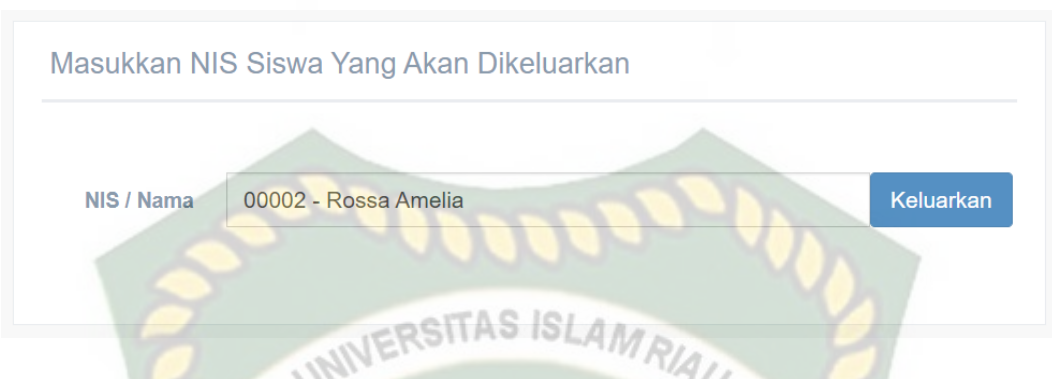

**Gambar 4.56** Pengujian Menu Tambah Siswa Keluar

Pada gambar 4.56 terdapat 1 tombol yaitu Keluarkan, tombol keluarkan berfungsi jika admin menambahkan data siswa yang keluar dan akan memunculkan pemberitahuan jika data siswa yang keluar berhasil ditambahkan, seperti pada gambar 4.57.

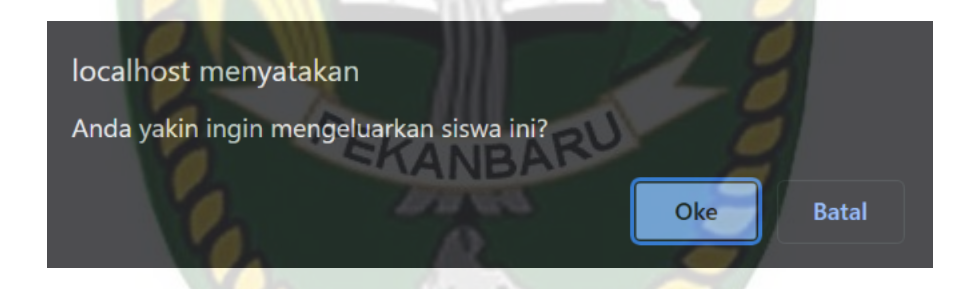

**Gambar 4.57** Pemberitahuan Tambah Siswa Keluar

Pada gambar 4.57 terdapat 2 tombol, yaitu tombol *Cancel* dan *Ok*. Tombol *Cancel* berfungsi untuk membatalkan admin mengeluarkan siswa dan kembali kehalaman sebelumnya. Sedangkan tombol *Ok* berfungsi untuk mengeluarkan siswa yang telah dipilih admin, dan akan memunculkan pemberitahuan seperti gambar 4.58.

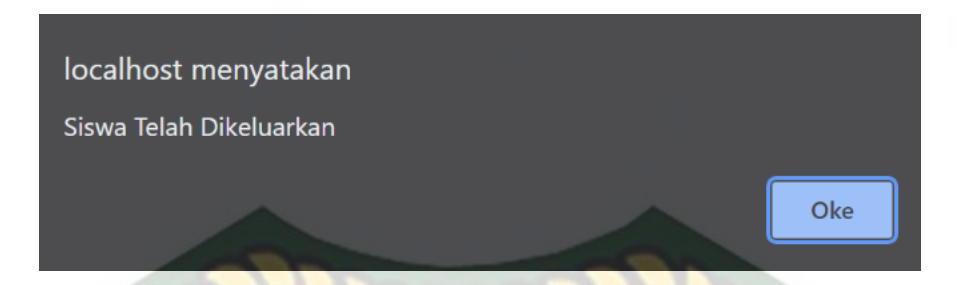

**Gambar 4.58** Pemberitahuan Tambah Siswa Keluar Berhasil

Pada pengujian ini dilihat apakah menu Pelanggaran dapat berjalan dengan baik pada aplikasi ini. Adapun kesimpulan dari hasil pengujian ini dapat dilihat pada tabel 4.10 berikut.

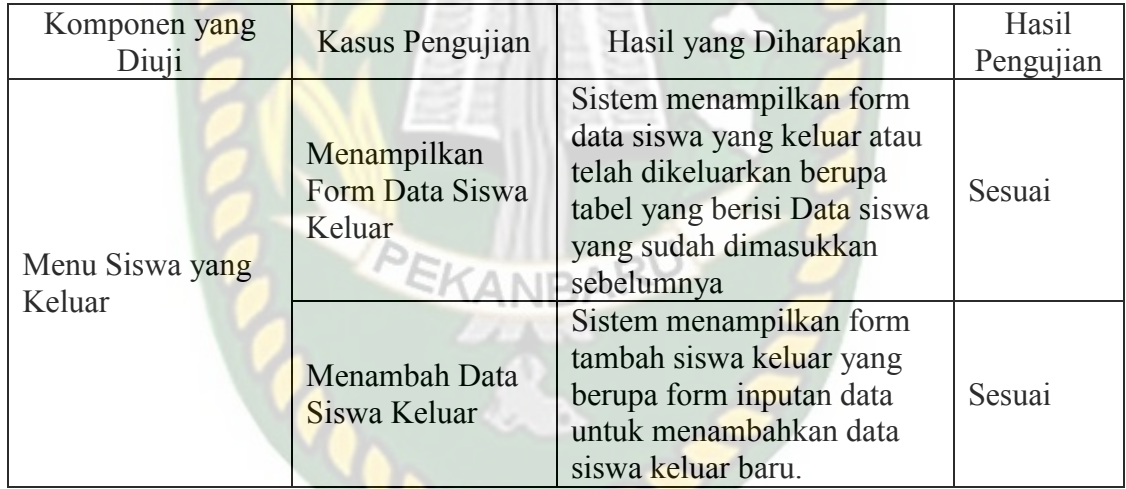

**Tabel 4.10** Kesimpulan Pengujian Menu Siswa Keluar

## **4.1.11 Pengujian Menu Input Pelanggaran Siswa**

Pada saat admin memilih menu input pelanggaran siswa maka akan muncul tampilan tabel yang berisi daftar pelanggaran yang telah dilakukan siswa SMPN 5 Keritang dalam aplikasi ini beserta informasi lainnya. Untuk pengujian menu input pelanggaran ini dapat dilihat pada gambar 4.59 berikut.